# **Manage Student: ESE Events**

### Navigating an ESE Event

Once the Initiate Event button has been clicked on the Manage Student event screen, the selected event will open.

**Navigation Menu -** Down the left of the screen are all the steps (forms) for the event. Required steps are indicated by a red asterisk.

1. Click on the desired step to open the associated form.

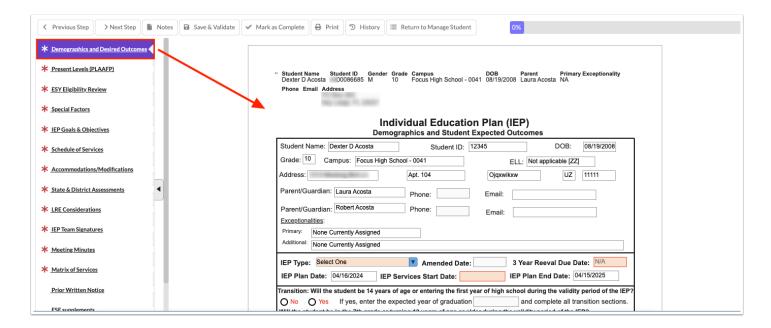

2. Click on the arrow to collapse or expand the steps list.

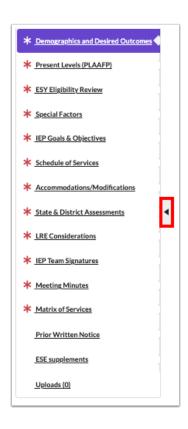

Navigation tools display at the top to facilitate movement from one step (form) to another, to save and validate the current form, to print the form, and to return to the student's event screen.

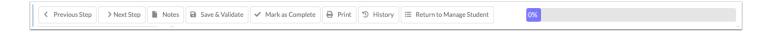

- 3. Click **Previous Step** to go back to the previous form.
- **4.** Click **Next Step** to move forward to the next step displayed in the navigation menu.

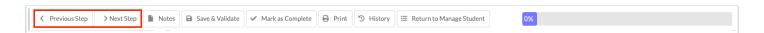

**5.** Click **Notes** to type notes that are important to the event that is open.

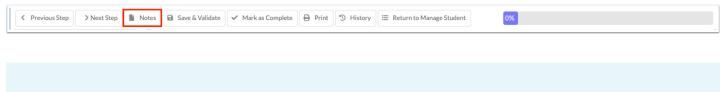

The Notes icon turns blue when there are notes present on the selected event instance. Any notes entered on this screen will not display when printing event forms.

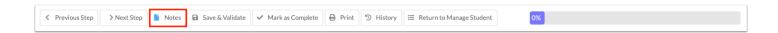

**6.** Click **Save & Validate** to save the entered data and to validate that all required fields on the step (form) have been completed.

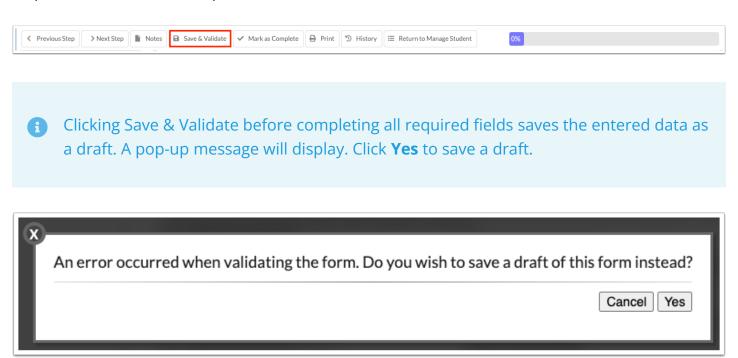

**7.** When the "Override Mark as Complete" system permission is enabled for the profile in <u>User Profile Permissions</u>, the **Mark as Complete** button is available. When clicked, it marks the step as complete and saves the step, even when all the step requirements have not been completed.

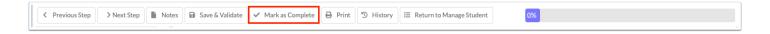

**8.** Click **Print** to print the current step (form) or any step in the process. Forms print with a DRAFT watermark until the event has been finalized, unless the watermark is deselected on the print screen. See <u>Printing an Event</u> for more information.

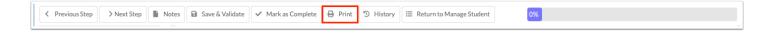

**9.** Click **History** to see the history of changes made to a form. See <u>Viewing Form History</u> for more information.

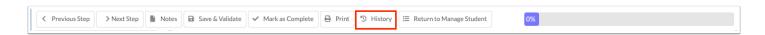

**10.** Click **Return to Manage Student** to return to the Manage Student event screen.

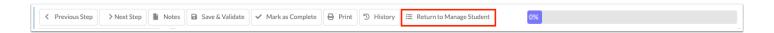

As required steps are saved and validated, the progress bar will update to show the percentage completed.

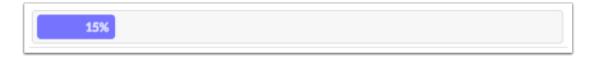

Completed required steps will display a green check mark as they are saved and validated.

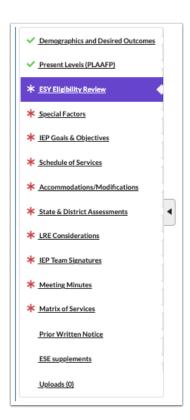

## **IEP Meeting Notice**

Prior to scheduling an IEP meeting, the parent/guardian must receive a minimum of two notices inviting them to the meeting. The IEP Meeting Notice must be completed and locked prior to initiating the IEP Event.

### **IEP Team Meeting**

1 The meeting date selected on the IEP Meeting Notice sets the IEP Plan Start Date on the IEP Event, which in turn sets the Goal Start Date.

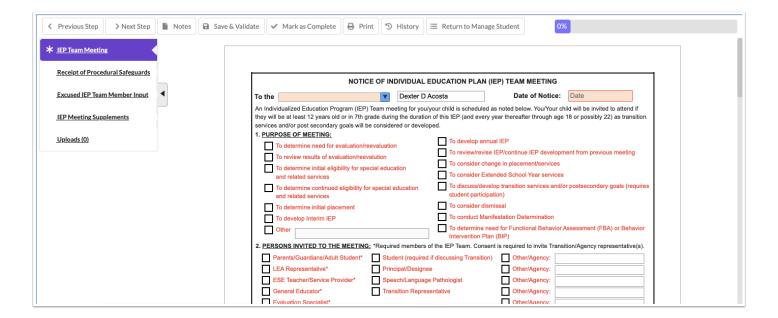

**1.** Select the title(s) of the recipient(s) of the letter from the **To the** pull-down. One or multiple can be selected.

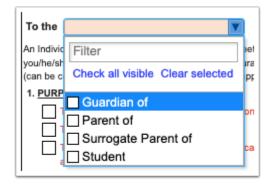

**2.** Select the **Date of Notice** for the first notice.

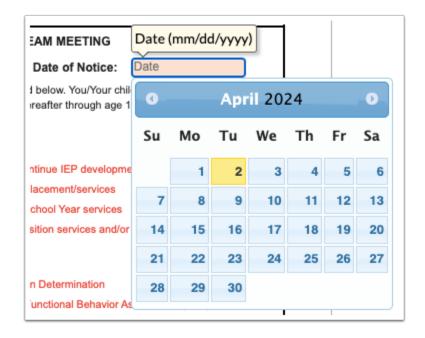

3. Select the Purpose of Meeting and Persons Invited to the Meeting.

When "To discuss/develop transition services and/or postsecondary goals (requires student participation)" is selected in the Purpose of Meeting section, the "Student" check box will be automatically selected in the Persons Invited to the Meeting section.

| 1. PURPOSE OF MEETING:                                                        |                                                                                                    |
|-------------------------------------------------------------------------------|----------------------------------------------------------------------------------------------------|
| To determine need for evaluation/reevaluation                                 | To develop annual IEP                                                                              |
| To review results of evaluation/reevalution                                   | To review/revise IEP/continue IEP development from previous meeting                                |
| To determine initial eligibility for special education                        | To consider change in placement/services                                                           |
| and related services                                                          | To consider Extended School Year services                                                          |
| To determine continued eligibility for special education and related services | To discuss/develop transition services and/or postsecondary goals (requires student participation) |
| To determine initial placement                                                | To consider dismissal                                                                              |
| To develop Interim IEP                                                        | To conduct Manifestation Determination                                                             |
| Other                                                                         | To determine need for Functional Behavior Assessment (FBA) or Behavior Intervention Plan (BIP)     |
| 2. PERSONS INVITED TO THE MEETING: *Required members of                       | f the IEP Team. Consent is required to invite Transition/Agency representative(s).                 |
| Parents/Guardians/Adult Student* Student (required if                         | f discussing Transition) Other/Agency:                                                             |
| LEA Representative* Principal/Designee                                        | Other/Agency:                                                                                      |
| ESE Teacher/Service Provider* Speech/Language                                 | Pathologist Other/Agency:                                                                          |
| General Educator* Transition Represe                                          | entative Other/Agency:                                                                             |
| Evaluation Specialist*                                                        | Other/Agency:                                                                                      |
|                                                                               |                                                                                                    |

**4.** If requesting excusal of a required team member, select **Yes** in part 3 of the form, select the member, and select whether or not they have provided written input.

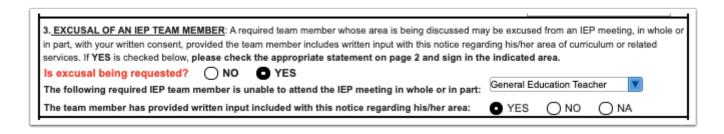

The Excused IEP Team Member Input step will become required and the applicable team member can log in to fill out the form (if they have access to SSS). Additional input forms can be found in the IEP Meeting Supplements step.

**5.** In the **4. Meeting Information** section, enter the meeting **Date, Time**, **Location**, and **Room** (if applicable). This will copy to page 2.

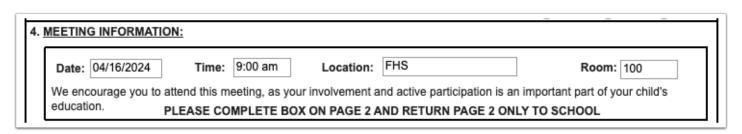

**6.** In the **5. Return Contact and Source for Additional Information** section, enter the **Name**, **Position**, and **Phone** for the person to whom the form should be returned and who parents can contact for questions. This will copy to page 2.

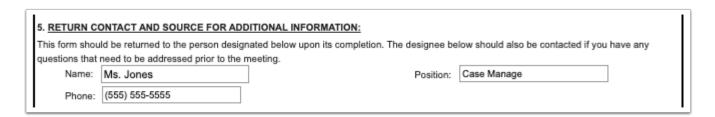

**7.** In the **6. Procedural Safeguards** section, enter the name/dept and phone/email of the additional source(s) of contact for the parent for assistance with any written communication received.

| A notice parents (1) Upo (2) Upo (3) Wh (parent recommendate and the for asset Addition | s/guardians 1 time a school on initial referral or your (part on receipt of your first State en a decision is made to tall t/guardian); and, (5) In accomendation to the Commission is tall the commission is the commission of the commission is the contraction, Procedural Safeguards | on of the procedural safegua<br>year, except that a copy also<br>rent/guardian) request for evi-<br>complaint and upon receipt of<br>the a disciplinary action again-<br>rdance with the provisions of<br>oner of Education that an ext<br>the Procedural Safeguards an<br>act to obtain assistance in un-<br>is or any other written commu- | o must be galuation; of your firs st your chi f 1008.212 raordinary d other sp derstandin | given to the parents/guard<br>t due process complaint in<br>that constitutes a change, F.S., upon the public ag<br>exemption for a given state<br>ecial education document<br>ag the provisions of the No | n a schoo<br>ge of plac<br>ency, incl<br>ate asses<br>ts, you m | ol year; and<br>cement and (4) Upon red<br>luding a school district, s<br>sment be granted or der<br>ay contact the designee<br>EP Team Meeting, Notice | quest by you<br>superintendent's<br>nied.<br>noted in Section 5. |
|-----------------------------------------------------------------------------------------|----------------------------------------------------------------------------------------------------|----------------------------------------------------------------------------------------------------|-------------------------------------------------------------------------------------------|----------------------------------------------------------------------------------------------------|-----------------------------------------------------------------|----------------------------------------------------------------------------------------------------|------------------------------------------------------------------|
| 1                                                                                       | contact name                                                                                                    | phone or email                                                                                                    |                                                                                           | contact2name                                                                                                    |                                                                 | phone or email                                                                                                    |                                                                  |
| •                                                                                       | can be printed f                                                                                                    | interpreter (if app<br>for signatures.                                                                                                    | olicable                                                                                  | e) can electronic                                                                                                    | ally si                                                         | gn the form, or                                                                                                    | the form                                                         |
|                                                                                         | actual meeting.(Check                                                                                                    | inimum 10 day notice p<br>only if applicable).<br>assistance during the                                                                                                    | IEP prod                                                                                  |                                                                                                    | nguage                                                          |                                                                                                    | g and the                                                        |
| SIG                                                                                     | NATURE:                                                                                                    | Click to Sign                                                                                                    |                                                                                           |                                                                                                    |                                                                 |                                                                                                    |                                                                  |
|                                                                                         | IGNATURE OF PARENT, GUA                                                                                                    | RDIAN, SURROGATE PARENT,                                                                                                    | OR ADUL                                                                                   | STUDENT                                                                                                    |                                                                 | DATE                                                                                                    |                                                                  |
| E                                                                                       |                                                                                                    | IEP team member note                                                                                                    |                                                                                           |                                                                                                    |                                                                 |                                                                                                    |                                                                  |
| Pa                                                                                      | rent/Guardian/Surroga                                                                                                    | te Parent/Adult Studen                                                                                                    | t signatu                                                                                 | type name here                                                                                                    |                                                                 |                                                                                                    |                                                                  |
| _                                                                                       |                                                                                                    |                                                                                                    |                                                                                           |                                                                                                    |                                                                 |                                                                                                    |                                                                  |
|                                                                                         | Clic                                                                                                    | k to Sign                                                                                                    |                                                                                           |                                                                                                    |                                                                 |                                                                                                    |                                                                  |

**8.** At the bottom of page 2, select **1st Notice**, select the **Date**, select the **Written** radio button, and enter any **Contact Notes**.

DATE

SIGNATURE OF INTERPRETER, IF REQUIRED

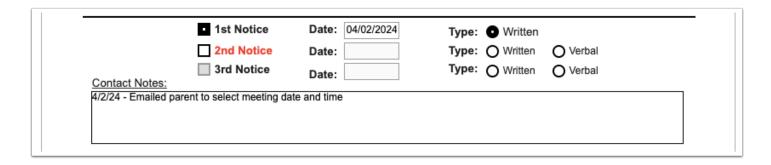

- **9.** After entering the 1st Notice information, click **Save & Validate** at the top of the screen. This will generate an error message because the 2nd Notice fields must still be completed.
- **10.** Click **Yes** to save a draft.

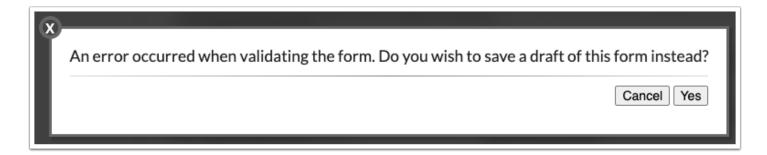

A red warning message displays at the top of the form.

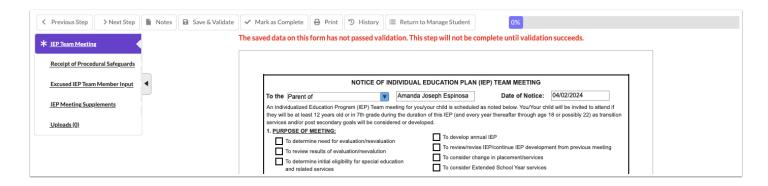

**11.** To print the first meeting notice for the parent/guardian, click **Print** at the top of the screen.

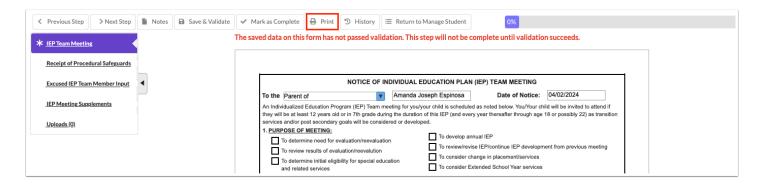

**12.** Select **Disable Watermark** to print the forms without the red draft watermark.

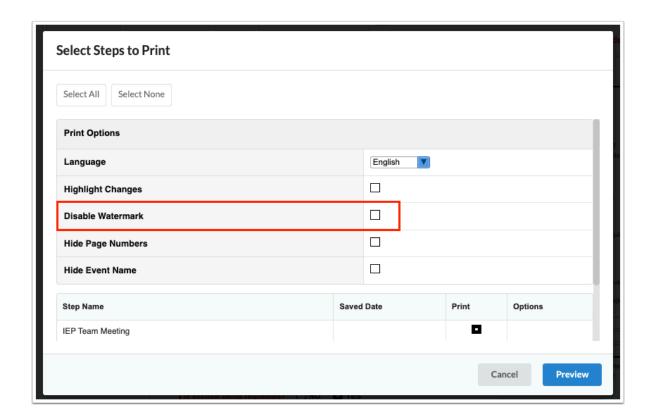

**13.** Deselect the **Print** option for any forms that are not needed.

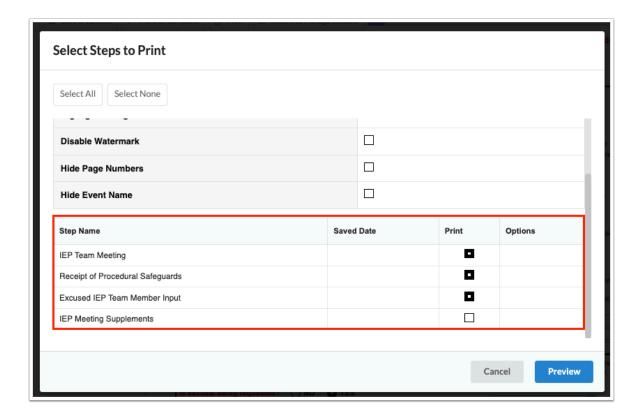

#### 14. Click Preview.

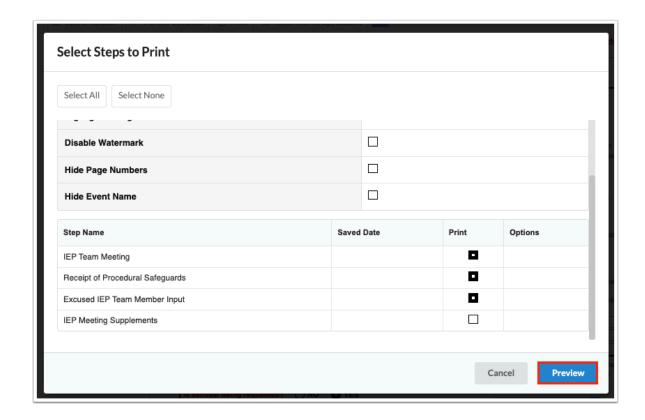

**15.** Click **Print Form** and follow your printer's prompts.

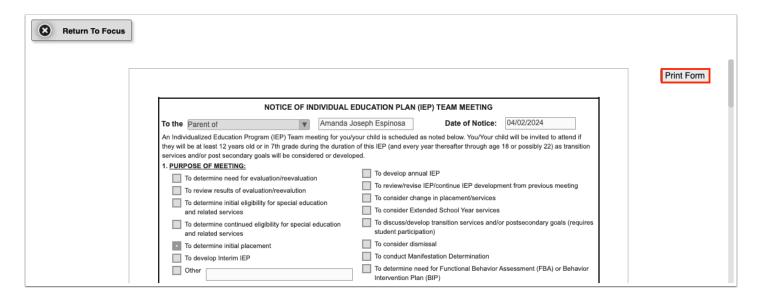

**16.** Click **Return to Focus** when finished.

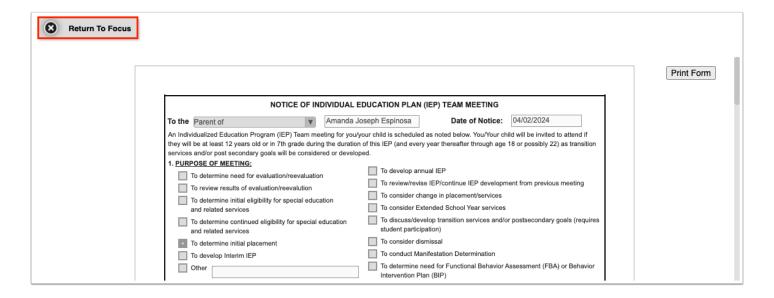

**17.** At the appropriate time, document the second notice by clicking **View** on the IEP Meeting Notice event for the student.

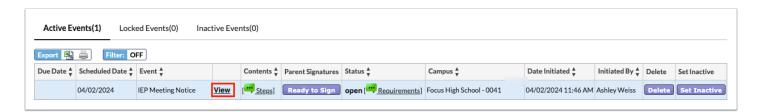

**18.** At the bottom page 2 of the IEP Team Meeting step, select **2nd Notice**, enter the **Date**, and select the **Type** of notice. Enter any **Contact Notes**.

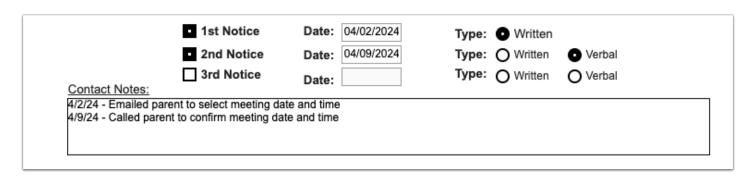

**19.** Click **Save & Validate** at the top of the screen. To print the notice, click **Print** and follow the same procedure as in steps 12-16 above.

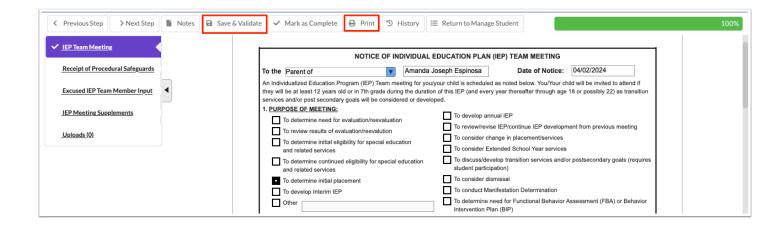

#### Receipt of Procedural Safeguards

If needed, the Receipt of Procedural Safeguards can be printed for the parent/guardian. Parents can also electronically sign the form.

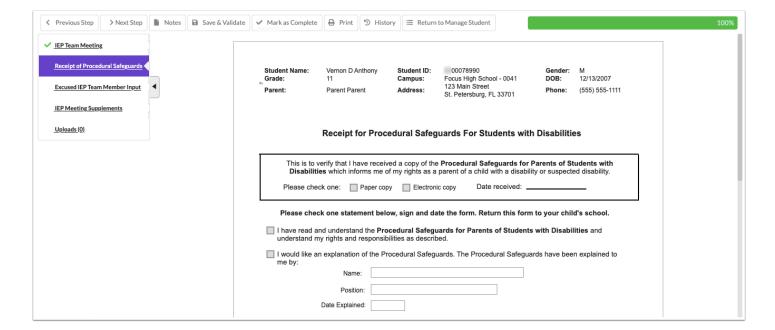

## **Uploads**

Uploads can be used to add documentation to an event, such as student work samples or forms completed by the parent/guardian of the student. Uploads should be in the PDF format in order to be available when printing.

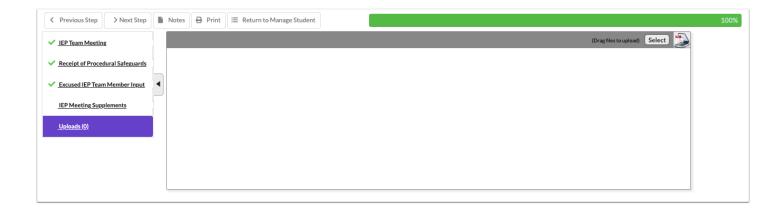

**1.** Drag a file into the box, click **Select** and select a file from your computer, or click the scan icon and follow prompts to scan the document.

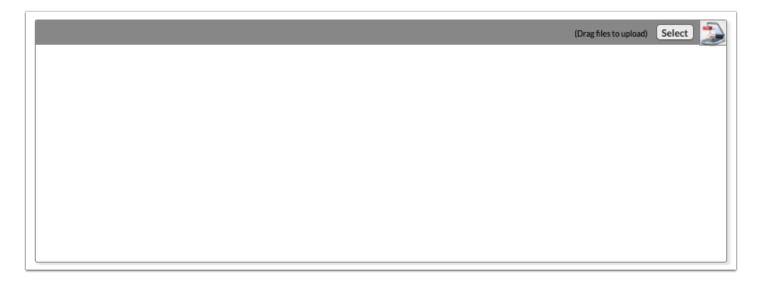

**2.** Once documentation is scanned or uploaded it will populate in the upload field with edit/delete options.

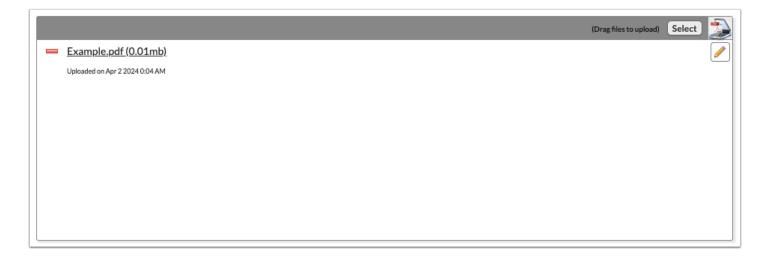

**3.** The number of uploads will display in parenthesis on the side menu.

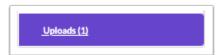

**4.** Click the pencil icon to edit the title of the file.

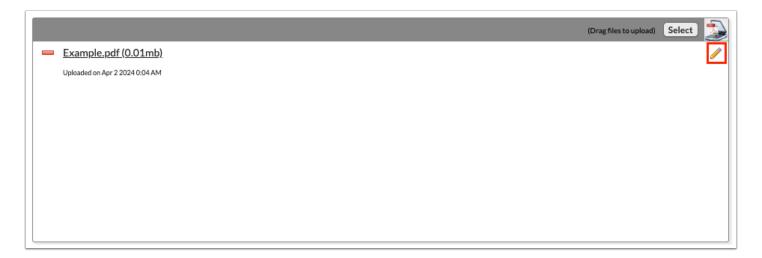

After making a title change, click the green check mark to save the change, or the red X to discard the change and keep the original file name.

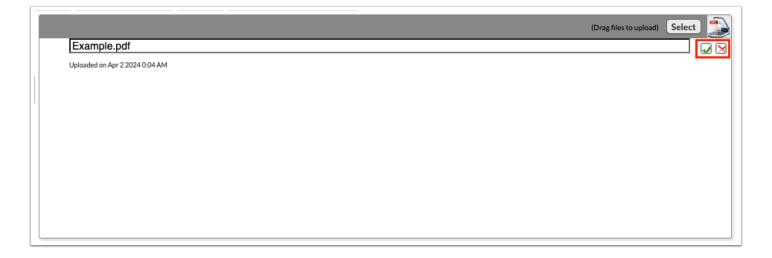

**5.** Click the red minus sign to delete the upload.

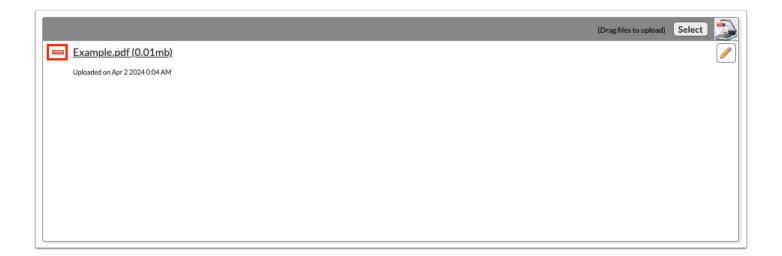

6. Click OK to confirm deletion.

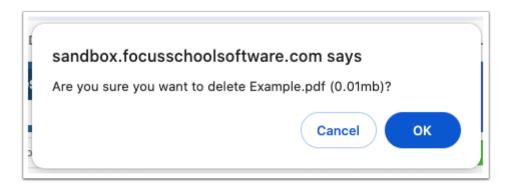

## Locking the IEP Meeting Notice Event

At the appropriate time after both notices have been sent, the IEP Meeting Notice event can be locked by the individual with profile permission.

**1.** In the Active Events tab, locate the IEP Meeting Notice event and click **Lock**.

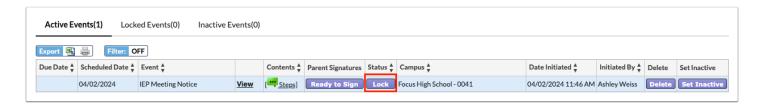

A pop-up window displays with a form that must be completed.

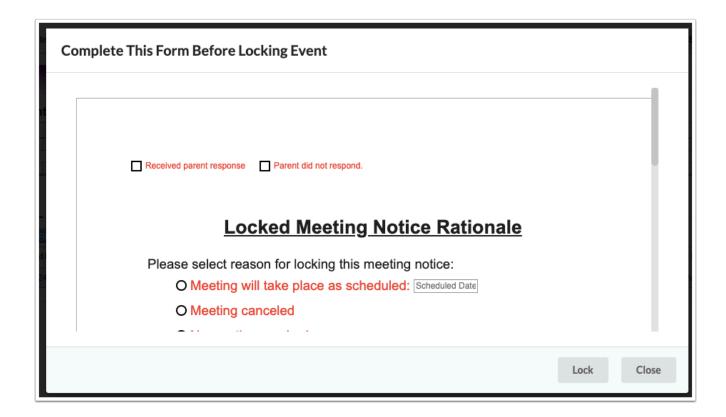

- **2.** Select the check box that indicates the parent's/guardian's response.
- **3.** Select an option to indicate that the meeting will take place as scheduled, the meeting was canceled, or if new notice is required.
- 4. Click Lock.

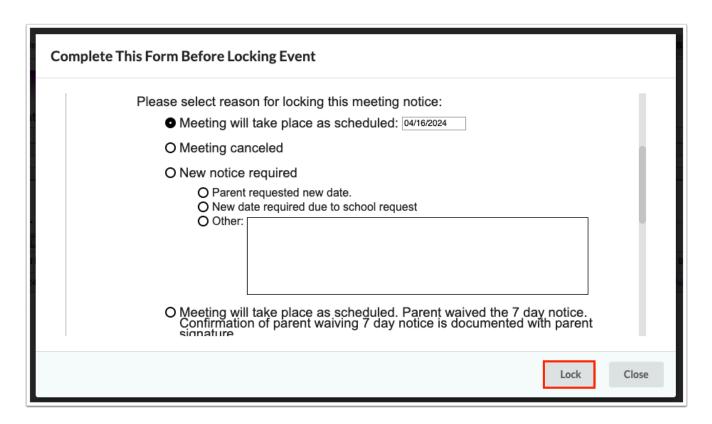

The event is moved to the Locked Events tab.

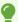

To view the form that was completed upon locking the event, click the **View Pre-Lock Form** link in the Status column.

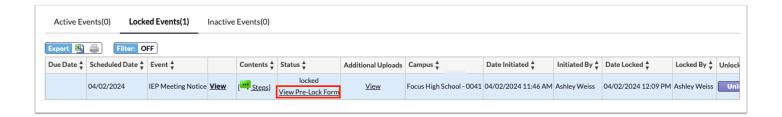

#### **IEP Event**

Once the IEP Meeting Notice event is completed and locked, the IEP Event can be initiated.

0

See <u>IEP 2.0 and Amended IEP 2.0</u> for information on completing the IEP 2.0 and Amended IEP 2.0 events.

### **Demographics and Desired Student Outcomes**

Student demographic information will populate in the appropriate fields on the form.

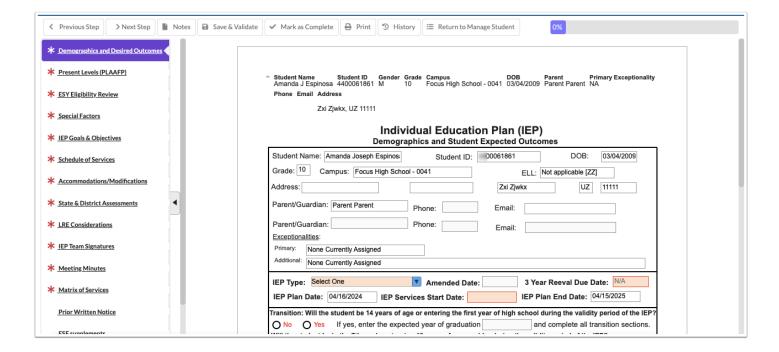

1. Select the IEP Type.

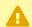

Do not select Amended for the IEP Type as that is a separate event.

- **2.** The **3 Year Reeval Due Date** may auto-populate if present in the student's SIS record. If not, enter the date.
- **3.** The **IEP Plan Date** and **IEP Plan End Date** will auto-populate from the locked IEP Meeting Notice.
- If multiple meeting notices were created, the system pulls the dates from the most recent locked notice.
- 4. Enter the IEP Services Start Date.

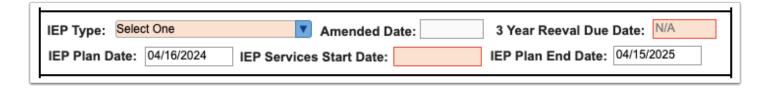

**5.** Selecting **Yes** for for any of the Transition questions will display the **Transition** step on the left side of the screen.

| Transition: Will the student be 14 years of age or entering the first year of high school during the validity period of the IEP?  No Yes If yes, enter the expected year of graduation 2026 and complete all transition sections.  Will the student be in the 7th grade or turning 12 years of age or older during the validity period of the IEP?  No Yes If yes, complete the Transition areas deemed appropriate by the IEP Team.  Even though the student will not be in the 7th grade or turning 12 years old, the IEP Team has determined that addressing transition is appropriate.  N/A Yes If yes, complete the Transition areas deemed appropriate by the IEP Team.                                                                                                    |    |
|----------------------------------------------------------------------------------------------------|----|
| <b>6.</b> If <b>Yes</b> is selected for the <b>Self-Determination and Self-Advocacy</b> section, then selfdetermination must be addressed through annual goals, short-term objectives/benchmarks, conservices in the IEP.                                                                                                    | or |
| Self-Determination and Self-Advocacy: Identifying transition services, to include the student's need for instruction or the provision of information in the area of self-determination and self-advocacy to assist the student with actively and effectively participating in IEP team meetings and being able to self-advocate, must begin no later than age 12 so that needed post-secondary and career goals may be identified and in place by age 14 or the student's first day of their first year in high school (s.1003.5716, F.S).  Is there a need for instruction or information in the area of self-determination or self-advocacy?  No Yes  If yes, self-determination must be addressed through annual goals, short-term objectives/benchmarks, or services in the IEP. |    |
| <b>7.</b> Indicate if and how the parent/guardian/student was provided with procedural safeguards transition resources.                                                                                                    | or |
| The "Yes" radio button for Transition Resources will be selected by default if any of the transition questions above are answered with "Yes." The "No" radio button will be selected by default if all the transition questions above are answered with "No" or "N/A."                                                                                                    |    |
| Parent/guardian/adult student was provided with the:  Procedural Safeguards: O Yes O No Date: Transition Resources: O Yes O No Date: Check format provided: Paper Electronic Check format provided: Paper Electronic                                                                                                    | 1  |
| <ul><li>8. Select the Frequency of IEP Goals Progress Reporting to Parents.</li><li>9. Select whether the parent consented to share information to obtain Medicaid eligibility status. This is a separate form.</li></ul>                                                                                                    | _  |
| The answer to this question will auto-populate if the data exists in the field parent_billing_medical_consent. If the parent_billing_medical_consent field is null or Z,                                                                                                    |    |
|                                                                                                    |    |

the NA will be auto-populated. If the NA is auto-populated, and the parent provides or fails to provide consent when requested, the NA can be changed to Yes or No. Upon locking the IEP, the event trigger will update the parent\_billing\_medical\_consent field if a change was made.

**10.** For 12th graders or those who will be in 12th grade during validity period of IEP, select whether the student is deferring receipt of a Standard Diploma.

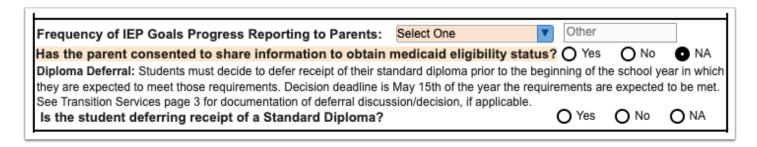

**11.** Complete the **Statement of Expected Outcomes and Additional Benefits at time of graduation**, which is required for 14 year olds or the 1st year in high school and every year thereafter.

| Statement of Expected Outcomes and Additional Benefits at time of graduation - Not required for students to age 14 or entering high school for the first time, whichever comes first. | rior |
|----------------------------------------------------------------------------------------------------|------|
|                                                                                                    |      |

**12.** Click **Save & Validate** at the top of the screen when finished completing the form.

### Present Levels (PLAAFP)

This step features a hyperlink to the student's SIS <u>Test History</u>, which opens in a pop-out window. Standardized test data will also automatically populate from the Test History record. Each Domain in the PLAAFP must be addressed whether or not the student needs instruction, support, or services for that domain.

#### Present Levels of Academic Achievement and Functional Performance The PLAAFP describes the student's access to, involvement and progress in the general education curriculum. The following statements provide information regarding the student's strengths, academic, developmental and/or functional challenges; results of state and districtwide assessments; effects of the disability, and, for PreK students, participation in appropriate activities. District and State Assessment Data: Results of the most recent state and district assessments (include narrative describing specific sub-test results). Test History Florida Statewide EOC Assessments Florida Statewide Assessments TEST DATE SCORE LEVEL TEST DATE SCORE LEVEL FC2 - ELA EAH - HIS FSA - ALG1 EB1 - BIO FSA - ELA 04/28/2017 ECS - CIV 05/01/2019 383 306 2 FSA - GEO FSA - MATH 321 2 05/01/2019

- Each Domain must describe the student's strengths and challenges, if any.
- Each Domain must have YES or NO selected as an Area of Concern.
- Only Domains selected as YES will be available for selection on the Goals & Objectives screen.
- Only Domains selected as YES can be edited on the Matrix of Services with the exception of the Health Domain; it can be edited whether Yes or No is selected as a student may need services but not a goal.
- Transition Service Area(s) can also be selected for each Domain for Transition IEPs.

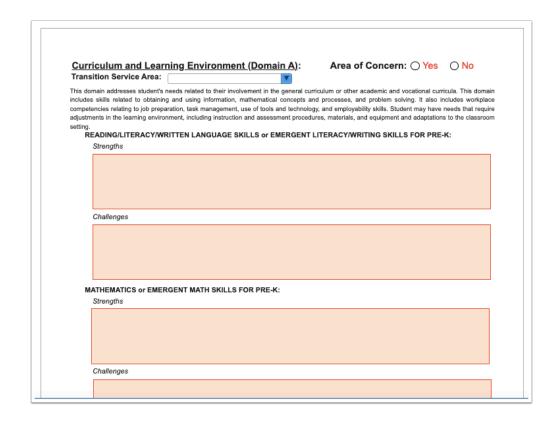

The Effect of the Disability:

Describe how the student's disability affects the student's access to, involvement/participation, and progress in the general curriculum, or, functioning in the typical learning environment for Pre-K. Relate to daily academic, social, and independent functioning requirements. Relate to present levels. Tell what specific skills, behaviors, and capabilities are affected by the disability.

• The Effect of Disability and The Student's Priority Educational Need(s) statements should

consider all domains as there are not separate statements per Domain.

| sed on the student's present levels of academic a                                                                                                    | achievement, what instructional supports                        |
|----------------------------------------------------------------------------------------------------|-----------------------------------------------------------------|
| e necessary to assist the student in mastery of gr<br>ate-wide assessment?:                                                                                                    | ade level standards and participation in                        |
| ude a statement that reflects the specially designed instructional needs that wil                                                                                                    | be addressed to support mastery of grade level Florida Standar  |
| participation in state-wide assessment. Include a statement as to how progres<br>uld reflect what is in this statement.                                                                                                    | s will be monitored and how frequently. The Schedule of Service |
|                                                                                                    |                                                                 |
| and the state of the state of t |                                                                 |
| participation in state-wide assessment. Include a statement as to how progres                                                                                                    |                                                                 |

- Domains selected as YES for Area of Concern will be selected at the end of page 5 for verification.
- Any Transition Service Activity Areas selected on one or more Domains can be manually selected at the end of page 5.

#### Goal Domains/Transition Service Activity Areas Checklist: The student's needs that result from his or her disability are addressed through the following Domains/Transition Service Areas. Beginning with the IEP that will be in effect when the student turns 14 or enters the first year of high school, the annual goals should address the student's needs that relate to making progress in the desired course of study and high school diploma or needs that relate to transition services and progress toward attainment of the student's measurable postsecondary education and career goals. Although there does not need to be an exact one-to-one match of annual goals to the course of study or measurable postsecondary education and career goals, for students 14 and older, the annual goals must support the student's needs for transition services. Domains **Transition Service Activity Areas** Education/Instruction A - Curriculum and Learning Environment Employment/Training B - Social and Emotional Behavior Community Engagement C - Independent Functioning Independent Living D - Health Care Daily Living Skills E - Communication Functional Vocational Assessment Related Services

Click Save & Validate when the form is complete.

#### **Transition**

The Transition step in the event will ONLY populate if any of the Transition statements were marked as Yes in the Demographics and Desired Outcomes step. This step consists of 3 pages with only Parts I, II, III-A, III-B being required for ALL students an IEP team deems transition should be addressed.

Transition statements in Demographics and Desired Outcomes:

| Transition: Will the student be 14 years of age or entering the first year of high sch                                                                           | ool during the validity period of the IEP? |
|----------------------------------------------------------------------------------------------------|--------------------------------------------|
| No Yes If yes, enter the expected year of graduation                                                                                                    | and complete all transition sections.      |
| Will the student be in the 7th grade or turning 12 years of age or older during the No Yes If yes, complete the Transition areas deemed appropriate by the       |                                            |
| Even though the student will not be in the 7th grade or turning 12 years old, the IE transition is appropriate.   N/A  Yes If yes, complete the Transition areas |                                            |

Transition step:

| Revised 7/2021                                                                                                    | Transition Services                                                                                                    |
|----------------------------------------------------------------------------------------------------|----------------------------------------------------------------------------------------------------|
|                                                                                                    | re required beginning not later than the first IEP to be in effect the year the student as the age of 14 or is 12 years of age or in 7th grade, whichever occurs first.                                                                                                    |
| This statement should inclu                                                                                                    | ed course(s) of study needed to enable the student to reach stated postsecondary goals.<br>ude the instructional program and experiences the school district will provide.<br>w the student will meet the online course requirement, if applicable.                                                                                                    |
|                                                                                                    |                                                                                                    |
| The student is exempt from                                                                                                    | n the online course requirement:                                                                                                    |
|                                                                                                    | 0 1 0 1                                                                                                    |
|                                                                                                    | 0 1 0 1                                                                                                    |
| If Yes, please select reason<br>The parent/guardian/stude                                                                                                    | n: Select One  The sent and the IEP team has discussed the process for a student who meets the requirements                                                                                                    |
| If Yes, please select reason<br>The parent/guardian/stude<br>a standard diploma to defe                                                                                                    | n: Select One  ent and the IEP team has discussed the process for a student who meets the requirements er the receipt of such diploma pursuant to 1003.4282(10)(c):   Yes No Date discuss                                                                                                    |
| If Yes, please select reason<br>The parent/guardian/stude<br>a standard diploma to defe<br>The parent/guardian/stude                                                                                                    | ent and the IEP team has discussed the process for a student who meets the requirements er the receipt of such diploma pursuant to 1003.4282(10)(c): Yes No Date discussent has opted for the student to pursue:                                                                                                    |
| If Yes, please select reasor The parent/guardian/stude a standard diploma to defe The parent/guardian/stude Diploma selection ne                                                                                                    | n: Select One  ent and the IEP team has discussed the process for a student who meets the requirements are the receipt of such diploma pursuant to 1003.4282(10)(c): Yes No Date discussent has opted for the student to pursue: ot appropriate at this time                                                                                                    |
| If Yes, please select reasor The parent/guardian/stude a standard diploma to defe The parent/guardian/stude Diploma selection ne                                                                                                    | n: Select One  ent and the IEP team has discussed the process for a student who meets the requirements are the receipt of such diploma pursuant to 1003.4282(10)(c): Yes No Date discuss and has opted for the student to pursue: ot appropriate at this time  aduation will be based upon meeting course requirements for the following:                                                                                                    |
| If Yes, please select reasor The parent/guardian/stude a standard diploma to defe The parent/guardian/stude Diploma selection no Part II. Eligibility for gra                                                                                                    | n: Select One  ent and the IEP team has discussed the process for a student who meets the requirements are the receipt of such diploma pursuant to 1003.4282(10)(c): Yes No Date discuss and has opted for the student to pursue: ot appropriate at this time  aduation will be based upon meeting course requirements for the following:  Scholar Designation Standard Diploma International Baccalaureate Diploma                                                                                                    |
| If Yes, please select reasor The parent/guardian/stude a standard diploma to defe The parent/guardian/stude Diploma selection no  Part II. Eligibility for gra Standard Diploma with Standard Diploma with                                                                   | n: Select One  ent and the IEP team has discussed the process for a student who meets the requirements are the receipt of such diploma pursuant to 1003.4282(10)(c): Yes No Date discuss and has opted for the student to pursue: ot appropriate at this time  aduation will be based upon meeting course requirements for the following:  Scholar Designation Standard Diploma International Baccalaureate Diploma                                                                                                    |
| If Yes, please select reasor The parent/guardian/stude a standard diploma to defe The parent/guardian/stude Diploma selection no  Part II. Eligibility for gra Standard Diploma with Standard Diploma with                                                                   | n: Select One  ent and the IEP team has discussed the process for a student who meets the requirements are the receipt of such diploma pursuant to 1003.4282(10)(c): Yes No Date discuss and has opted for the student to pursue: ot appropriate at this time  raduation will be based upon meeting course requirements for the following:  Scholar Designation Standard Diploma International Baccalaureate Diploma  Merit Designation CTE Pathways Diploma Deferring Standard Diploma  mployment Competencies 18 Credit ACCEL Certificate of Completion |
| If Yes, please select reasor The parent/guardian/stude a standard diploma to defe The parent/guardian/stude Diploma selection no Part II. Eligibility for gra Standard Diploma with Standard Diploma with Standard Diploma w/Er Standard Diploma w/Er Standard Diploma w/Acc | n: Select One  ent and the IEP team has discussed the process for a student who meets the requirements are the receipt of such diploma pursuant to 1003.4282(10)(c): Yes No Date discuss and has opted for the student to pursue: ot appropriate at this time  raduation will be based upon meeting course requirements for the following:  Scholar Designation Standard Diploma International Baccalaureate Diploma  Merit Designation CTE Pathways Diploma Deferring Standard Diploma  mployment Competencies 18 Credit ACCEL Certificate of Completion |

- **1.** In Part I, enter a description of the student's planned course of study that will enable them to achieve the desired postsecondary goal. Select whether the student is exempt from online course requirement; if Yes, why?
- **2.** In Part II, select whether the parent/guardian/student and the IEP team discussed the process for deferring standard diploma. If Yes is selected, enter the Date. Select the diploma type(s) the student will pursue, or select **Diploma selection is not appropriate at this time.** If the student is a 12th grader, the deferral statement on page 3 must be signed.

| Revised 7/2021                                                                                                    | 7                                                                                                    | ransition Services                                                                                                    |                                                                                                    |                                                                                                    |
|----------------------------------------------------------------------------------------------------|----------------------------------------------------------------------------------------------------|----------------------------------------------------------------------------------------------------|----------------------------------------------------------------------------------------------------|----------------------------------------------------------------------------------------------------|
|                                                                                                    |                                                                                                    | not later than the first IEP to<br>2 years of age or in 7th grade                                                                                                    | be in effect the year the student<br>e, whichever occurs first.                                                                                                    | _                                                                                                    |
| This statement should includ                                                                                             | e the instructional pro-                                                                                                    | eded to enable the student to r<br>gram and experiences the sch<br>ne online course requirement,                                                                                                    |                                                                                                    |                                                                                                    |
|                                                                                                    |                                                                                                    |                                                                                                    |                                                                                                    |                                                                                                    |
| The student is exempt from the                                                                                           | ne online course requi                                                                                                    | rement: Yes No                                                                                                    | ○ N/A                                                                                                    |                                                                                                    |
| If Yes, please select reason:                                                                                            |                                                                                                    | ▼                                                                                                    |                                                                                                    |                                                                                                    |
|                                                                                                    | the receipt of such dip<br>has opted for the stud                                                                                                  | loma pursuant to 1003.4282(1<br>lent to pursue:                                                                                                    | tudent who meets the requirements for the control of the control of the control o |                                                                                                    |
|                                                                                                    |                                                                                                    | upon meeting course requir                                                                                                    | rements for the following:                                                                                                    |                                                                                                    |
| Standard Diploma with So                                                                                                 | -                                                                                                    | Standard Diploma                                                                                                    | International Baccalaureate Diploma                                                                                                    |                                                                                                    |
| Standard Diploma with Mo                                                                                                 |                                                                                                    | CTE Pathways Diploma  18 Credit ACCEL                                                                                                    | Deferring Standard Diploma  Certificate of Completion                                                                                                    |                                                                                                    |
| Standard Diploma w/Acce                                                                                                  |                                                                                                    | GED                                                                                                    | AICE                                                                                                    |                                                                                                    |
| student.                                                                                                    |                                                                                                    |                                                                                                    | opriate transition assess                                                                                                    |                                                                                                    |
| E student.  III-A. Transition Assessition assessments, what assescondary education/training                              | ments and Resur<br>re the student's cu                                                                                                    | Its: (Based on the result<br>in rrent strengths, preference<br>and independent living?) For                                                                                                    | opriate transition assess  Its of formal and informal, age es and interests, to include area or students NOT 14 or entering to                                                                                                    | -appropriate<br>as of career,<br>he first year                                                              |
| E student.  III-A. Transition Assessition assessments, what assescondary education/training                              | ments and Resur<br>re the student's cu                                                                                                    | Its: (Based on the result<br>in rrent strengths, preference<br>and independent living?) For                                                                                                    | its of formal and informal, age<br>es and interests, to include area<br>or students NOT 14 or entering t                                                                                                    | -appropriate<br>as of career,<br>he first year                                                              |
| E student.  III-A. Transition Assessition assessments, what an secondary education/training the school, describe the nee | ments and Resulter the student's curing, employment, and for assessments                                                                           | Its: (Based on the result report strengths, preference and independent living?) For services to help the stuff of the strengths are reported by the strength of the strength of the strength o | its of formal and informal, age<br>es and interests, to include area<br>or students NOT 14 or entering t                                                                                                    | -appropriate<br>as of career,<br>he first year<br>er goals.                                                 |
| Part III-B, determined ded by the local Voc                                                                              | ments and Resulter the student's curing, employment, and for assessments if student with cational Rehalms ition or postsecond force Innovation and | Its: (Based on the result rent strengths, preference and independent living?) For services to help the study of the strength of the strength o | Its of formal and informal, age es and interests, to include area or students NOT 14 or entering to ident identify postsecondary/care                                                                                                    | -appropriate as of career, he first year er goals.  n Services is services in experiences, ruction in self- |

| tion of t                                                                      | his IEP. (What are the                                                                                                    |                                                                                             | alls in the ar                                |                                                                                                    |                                          |             |
|--------------------------------------------------------------------------------|----------------------------------------------------------------------------------------------------|---------------------------------------------------------------------------------------------|-----------------------------------------------|----------------------------------------------------------------------------------------------------|------------------------------------------|-------------|
| byment,                                                                        | community engageme                                                                                                    | ent, and career readi                                                                       | ness?)                                        |                                                                                                    |                                          |             |
|                                                                                |                                                                                                    |                                                                                             |                                               |                                                                                                    |                                          |             |
|                                                                                |                                                                                                    |                                                                                             |                                               |                                                                                                    |                                          |             |
|                                                                                |                                                                                                    |                                                                                             |                                               |                                                                                                    |                                          |             |
|                                                                                |                                                                                                    |                                                                                             |                                               |                                                                                                    |                                          |             |
| art V,                                                                         | enter how the s                                                                                                    | tudent's input                                                                              | was obta                                      | ained.                                                                                               |                                          |             |
| each a                                                                         | applicable "dom                                                                                                    | ain", add the g                                                                             | oal and                                       | enter the activi                                                                                     | ty and/or se                             | ervice nece |
|                                                                                | postsecondary (                                                                                                    | •                                                                                           | well as t                                     | he responsible                                                                                       | person/ag                                | ency, whic  |
| e the                                                                          | student and/or t                                                                                                    | the parent.                                                                                 |                                               |                                                                                                    |                                          |             |
|                                                                                |                                                                                                    |                                                                                             |                                               |                                                                                                    |                                          |             |
|                                                                                |                                                                                                    |                                                                                             |                                               |                                                                                                    |                                          |             |
| Part V. Ma                                                                     |                                                                                                    | Gaala: Complete if the c                                                                    | tudant will ba                                | entering 1st year of high                                                                            | cohool or                                |             |
| rait v. Ivit                                                                   |                                                                                                    |                                                                                             |                                               |                                                                                                    |                                          |             |
|                                                                                | easurable Post Secondary  I years of age or older duri  a transition assessments as                                                                                               | ing the duration of this IL                                                                 | EP. (Based on                                 | he results of formal and in                                                                          | nformal, age-                            |             |
| appropriat                                                                     |                                                                                                    | ing the duration of this IE<br>tablish goals that meet the                                  | EP. (Based on following criter                | he results of formal and in<br>ia: <b>C</b> ondition, <b>N</b> ame of stu                            | nformal, age-                            |             |
| appropriat<br>and <b>C</b> riter                                               | I years of age or older dur<br>e transition assessments es                                                                                                    | ing the duration of this Ib<br>tablish goals that meet the<br>of career, education/training | EP. (Based on following criter                | he results of formal and in<br>ia: <b>C</b> ondition, <b>N</b> ame of stu                            | nformal, age-                            |             |
| appropriat<br>and Criter<br>How was t                                          | 4 years of age or older duri<br>e transition assessments est<br>ion (CNBC). Include areas o                                                                                       | ing the duration of this Ib<br>tablish goals that meet the<br>of career, education/training | EP. (Based on following criter                | he results of formal and in<br>ia: <b>C</b> ondition, <b>N</b> ame of stu                            | nformal, age-                            |             |
| appropriat<br>and Criter<br>How was t                                          | 4 years of age or older duri<br>e transition assessments est<br>ion (CNBC). Include areas of<br>the student's input obtained?                                                     | ing the duration of this Ib<br>tablish goals that meet the<br>of career, education/training | EP. (Based on following criter                | he results of formal and in<br>ia: <b>C</b> ondition, <b>N</b> ame of stu                            | nformal, age-                            |             |
| appropriate and Criteri How was to                                             | 4 years of age or older duri<br>e transition assessments est<br>ion (CNBC). Include areas of<br>the student's input obtained?                                                     | ing the duration of this Ib<br>tablish goals that meet the<br>of career, education/training | EP. (Based on following criter                | he results of formal and in<br>ia: <b>C</b> ondition, <b>N</b> ame of stu                            | nformal, age-                            |             |
| appropriate and Criteri How was to                                             | 4 years of age or older duri<br>e transition assessments est<br>ion (CNBC). Include areas of<br>the student's input obtained?<br>Goal: (long term)                                | ing the duration of this Ib<br>tablish goals that meet the<br>of career, education/training | EP. (Based on following criter                | he results of formal and in<br>ia: <b>C</b> ondition, <b>N</b> ame of stu                            | nformal, age-                            |             |
| appropriat and Criter How was t  1. Career  2. Educa                           | A years of age or older dune transition assessments estion (CNBC). Include areas othe student's input obtained?  Goal: (long term)                                                | ing the duration of this Ib<br>tablish goals that meet the<br>of career, education/training | EP. (Based on following criter                | he results of formal and in<br>a: Condition, Name of stu<br>and independent living.)                 | oformal, age-<br>dent, <b>B</b> ehavior, |             |
| appropriat and Criter How was t  1. Career  2. Educa                           | 4 years of age or older duri<br>e transition assessments est<br>ion (CNBC). Include areas of<br>the student's input obtained?<br>Goal: (long term)                                | ing the duration of this Ib<br>tablish goals that meet the<br>of career, education/training | EP. (Based on following criter                | he results of formal and in<br>ia: <b>C</b> ondition, <b>N</b> ame of stu                            | oformal, age-<br>dent, <b>B</b> ehavior, |             |
| appropriat and Criter How was t  1. Career  2. Educa                           | A years of age or older dune transition assessments estion (CNBC). Include areas othe student's input obtained?  Goal: (long term)                                                | ing the duration of this Ib<br>tablish goals that meet the<br>of career, education/training | EP. (Based on following criter                | he results of formal and in<br>a: Condition, Name of stu<br>and independent living.)                 | oformal, age-<br>dent, <b>B</b> ehavior, |             |
| appropriate and Criterian How was to 1. Career 2. Educat                       | A years of age or older dune transition assessments estion (CNBC). Include areas othe student's input obtained?  Goal: (long term)                                                | ing the duration of this IE tablish goals that meet the f career, education/training        | EP. (Based on following criter g, employment, | he results of formal and in<br>a: Condition, Name of stu<br>and independent living.)                 | oformal, age-<br>dent, <b>B</b> ehavior, |             |
| appropriate and Criterian How was to 1. Career 2. Educat                       | A years of age or older during transition assessments estion (CNBC). Include areas of the student's input obtained?  Goal: (long term)  tion/Instruction:                         | ing the duration of this IE tablish goals that meet the f career, education/training        | EP. (Based on following criter g, employment, | he results of formal and in<br>a: Condition, Name of stu<br>and independent living.)                 | oformal, age-<br>dent, <b>B</b> ehavior, |             |
| appropriet and Criter How was t  1. Career  2. Educa  Transitio  3. Employ     | A years of age or older during transition assessments estion (CNBC). Include areas of the student's input obtained?  Goal: (long term)  tion/Instruction:  on Activities/Services | ing the duration of this IE tablish goals that meet the f career, education/training        | EP. (Based on following criter g, employment, | he results of formal and in a: Condition, Name of stu and independent living.)  Person(s)/Agency Res | sponsible                                |             |
| appropriet and Criter How was t  1. Career  2. Educa  Transitio  3. Employ     | A years of age or older during transition assessments estion (CNBC). Include areas of the student's input obtained?  Goal: (long term)  tion/Instruction:                         | ing the duration of this IE tablish goals that meet the f career, education/training        | EP. (Based on following criter g, employment, | he results of formal and in<br>a: Condition, Name of stu<br>and independent living.)                 | sponsible                                |             |
| appropriate and Criterian How was to 1. Career 2. Educate Transition 3. Employ | A years of age or older during transition assessments estion (CNBC). Include areas of the student's input obtained?  Goal: (long term)  tion/Instruction:  on Activities/Services | ing the duration of this IE tablish goals that meet the f career, education/training        | EP. (Based on following criter g, employment, | he results of formal and in a: Condition, Name of stu and independent living.)  Person(s)/Agency Res | sponsible                                |             |

| he Interagency Release Form h           | as been: Provided, but not returned | Signed and on file | Rejected |
|-----------------------------------------|-------------------------------------|--------------------|----------|
| Agency:                                 |                                     |                    |          |
| District designee for agency follow-up: |                                     |                    |          |

**9.** Select whether the IEP will be in effect at the beginning of the school year the student is expected to graduate.

|                                                                             | of the school year the student is expected to graduate?<br>ge student must sign the statement below.                     | ○ No<br>○ Yes   |
|-----------------------------------------------------------------------------|----------------------------------------------------------------------------------------------------|-----------------|
| My student intends/l intend to receive a star<br>the process for deferment. | ndard high school diploma before attaining the age of 22 and                                                             | d understand(s) |
| Signature Parent/Guardian/Student:                                          | Date:                                                                                                    |                 |
|                                                                             | requirements as outlined in s.1003.4282, including but not<br>spected outcomes and additional benefits described on page |                 |

**10.** In the TRANSFER OF RIGHTS AT AGE OF MAJORITY section, select **Applicable** or **Not Applicable**. If Applicable is selected, fill out the appropriate section.

|                                        | IGHTS AT AGE OF MAJORITY:   Applicable   Not Applicable   the student will be turning 17 years of age during the validity period of the IEP.                                                                                                    |
|----------------------------------------|----------------------------------------------------------------------------------------------------|
| rights under Part<br>to the student on | t one (1) year before the student's eighteenth birthday, the student was informed of his or her B of the Individuals with Disabilities Education Act (IDEA), if any, that will transfer from the parent reaching the age of majority, which is 18 years of age.  If "Yes", date: Date Student was informed: at meeting mailed home |
| Complete when                          | the student will be turning 18 years of age during the validity period of the IEP.                                                                                                    |
|                                        |                                                                                                    |
| A separate and<br>parent/guardian      | distinct notice was provided closer to the time of the student's eighteenth birthday to the and student.  Parent/Guardian was informed:  at meeting  mailed home                                                                                                    |

1 The Transfer of Rights at Age of Majority form can be located in the Supplements step of the IEP Event and may be accessed prior to the IEP meeting.

11. Click Save & Validate when finished.

#### **ESY Eligibility Review**

The IEP team may determine it appropriate to complete this form prior to completing the Special Factors step. This form must be completed for all students and all sections must be addressed. This form consists of two pages and a rationale must be provided for every YES and/or NO answer. Typically if the Present Levels indicated no goal was needed for a Domain, the answer for the related Domain on this form would be NA.

- **1.** Questions 1 4 co-relate to a Domain on the IEP, excluding the Health Domain. The Supporting Data and Rationale may be completed before selecting Yes or No, however:
- If No is selected as an answer, the NA option becomes available for selection.
- When NA is selected, the Rationale for determining Yes or No text block is disabled.
- If Yes or No is selected, enter the Supporting Data Reviewed for the domain. Enter the Rationale for determining Yes or No.

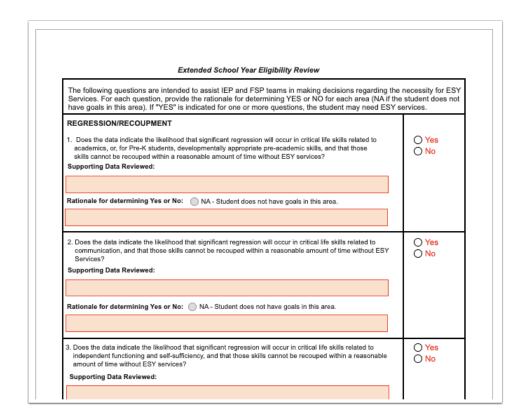

**2.** The CRUCIAL STAGE OF DEVELOPMENT section may include emergent skills for Pre-K students as well as critical points of instruction on existing skills.

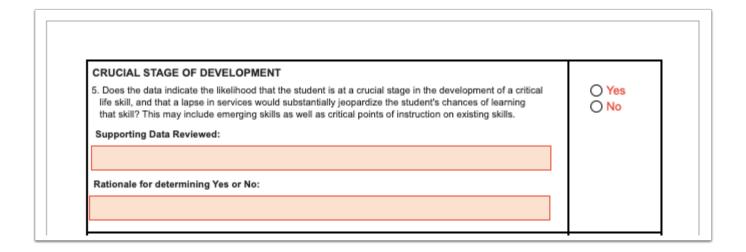

3. The NATURE/SEVERITY OF DISABILITY section may include the student's rate of progress.

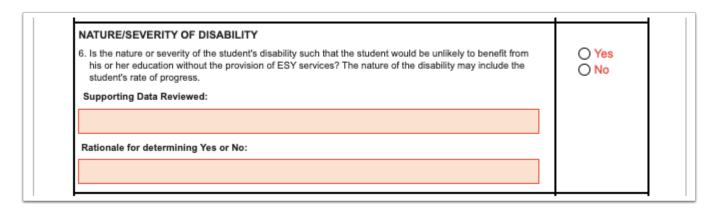

**4.** In the EXTENUATING CIRCUMSTANCES section, consider the student's current situation(s) that indicate FAPE wouldn't be provided without ESY services.

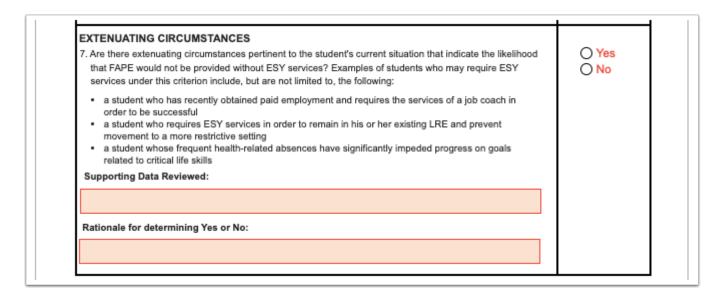

**5.** Select **Yes** or **No** for "Does the data support the need for Extended School Year services?" The answer will be pushed to the student's ESE tab.

| Does the data support the need for Extended School Year services? | O Yes | O No |
|-------------------------------------------------------------------|-------|------|
|-------------------------------------------------------------------|-------|------|

6. Click Save & Validate when finished.

### **Special Factors**

The Individuals with Disabilities Education Act (IDEA) lists special factors that the IEP team must consider in the development, review, and revision of each student's IEP. This form will address this key information and individualized consideration of each factor to be addressed in the student's IEP. Selecting Yes on certain fields will require the completion of additional fields.

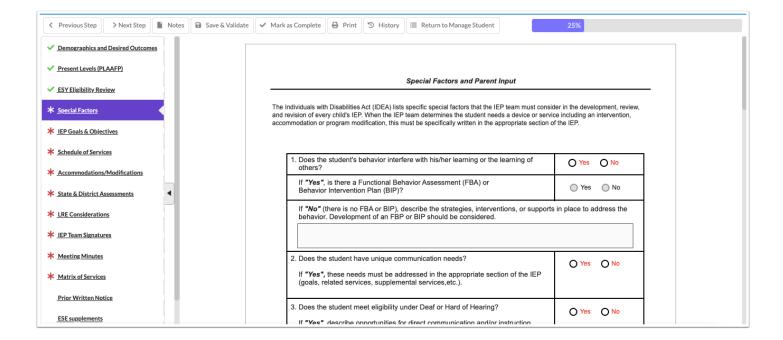

#### 1. Complete the form:

| Question                                                                                             | Response Info                                                                                               |
|----------------------------------------------------------------------------------------------------|----------------------------------------------------------------------------------------------------|
| 1. Does the student's behavior interfere with his/her learning or the learning of others?            | Selecting Yes will require the FBA question to be addressed.                                                |
| If "Yes", is there a Functional Behavior<br>Assessment (FBA) or<br>Behavior Intervention Plan (BIP)? | Selecting No will require a description of strategies, interventions, and supports to address the behavior. |

| Question                                                                                                    | Response Info                                                                                                    |
|----------------------------------------------------------------------------------------------------|----------------------------------------------------------------------------------------------------|
| 2. Does the student have unique communication needs?                                                                                                    | If Yes, describe the needs in Present Levels,<br>Goals, Services or other appropriate section<br>of the IEP.                                                                                                    |
| 3. Does the student meet eligibility under Deaf or Hard of Hearing?                                                                                                    | If Yes, the explanation field becomes required and the Communication Plan supplement must be completed.                                                                                                    |
| 4. Does the student have limited English Proficiency?                                                                                                    | If Yes, the explanation field becomes required to describe how needs are being met.                                                                                                    |
| 5. Does the student need instruction in Braille and/or the use of Braille?                                                                                                    | Select Yes or No.                                                                                                    |
| 6. The IEP Team has considered the student's need for Assistive Technology and has determined:                                                                                                    | Select the appropriate option. Explanation is required for the options "Additional information is needed to determine whether there is a need for Assistive Technology" and "Currently using Assistive Technology." |
| 7. Is there a need for extended school year services?                                                                                                    | This is automatically set to No if the question "Does the data support the need for Extended School Year services?" is set to No in the Extended School Year Eligibility Review form.                               |
| 8. Is there a need for specially designed or adaptive physical education?                                                                                                    | If Yes, address in Present Levels, Goals & Objectives, and/or Schedule of Services.                                                                                                    |
| 9. Is there a need for special transportation services? If Yes, explain below and specify on the Schedule of Services. The student may have multiple schedules of service.                                                                                                    | If Yes, describe the need and include it in the Schedule of Services as a Related Service.                                                                                                    |
| 10. Information Regarding the Family Empowerment Scholarship for Students with Unique Abilities that is replacing the McKay Scholarship effective July 1, 2022 has been provided/discussed. More information is available at: https://www.fldoe.org/schools/school-choice/k-12-scholarship-programs/fes/index.stml | Select Yes if provided at the IEP meeting; otherwise select Mailed.                                                                                                    |
| 11. Has the parent/guardian been provided                                                                                                    | Select the applicable response.                                                                                                    |

| Question                                                  | Response Info                                                        |
|-----------------------------------------------------------|----------------------------------------------------------------------|
| information on the Florida School for the Deaf and Blind? |                                                                      |
| Parent Input                                              | Enter the parent's concerns and how the parent's input was obtained. |

2. Click Save & Validate when the form is complete and all required fields are filled.

### IEP Goals and Objectives

Districts have the option to use the default one-domain-per-goal option, or the multiple-domains-per-goal option (consolidated domains). Districts can also require two objectives in order to save a goal. These options are set at the district level in SSS > General. The domains selected as an Area of Concern in Present Levels populates headers in this section of the IEP.

If no domain was selected as YES for Area of Concern on the Present Levels step, an error will display. Return to the Present Levels step and mark the applicable domain(s) as YES for Area of Concern.

#### **Default Goals & Objectives**

If the district is using the default one-goal-per-domain option, this message is displayed until each domain has at least one goal saved.

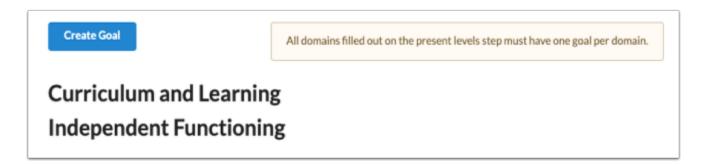

If the district also requires two objectives per goal, an additional statement displays indicating that each goal must have at least two objectives.

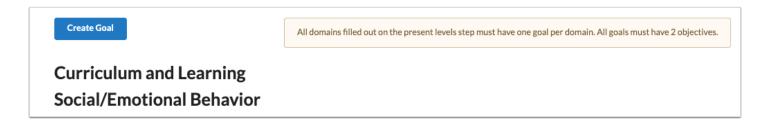

1. Click the Create Goal button.

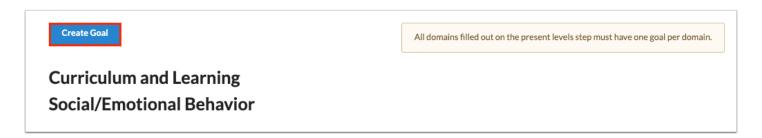

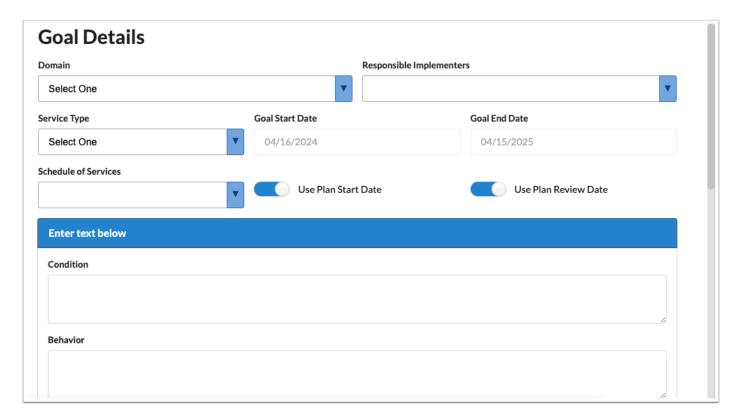

**2.** Select the **Domain** in which to add the goal. This pull-down is populated from the domains identified as an Area of Concern selected on the Present Levels step.

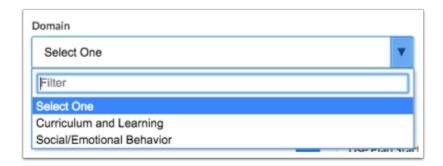

**3.** Select the staff and/or teachers that will be responsible for the implementation/progress monitoring of the goal.

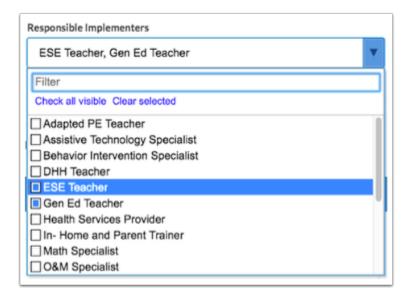

4. Select the Service Type.

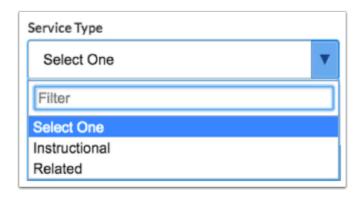

**5.** The **Goal Start Date** and **Goal End Date** will auto-populate but can be edited by turning off the toggles **Use Plan Start Date** and **Use Plan Review Date**.

The Goal Start Date and Goal End Date are auto-populated from the IEP Plan Date and IEP Plan End Date fields in the Demographics and Desired Outcomes step.

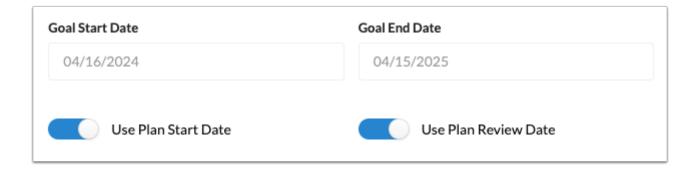

**6.** Select the **Schedule of Services**. Options are IEP Duration, ESY, and Additional Schedule of Services.

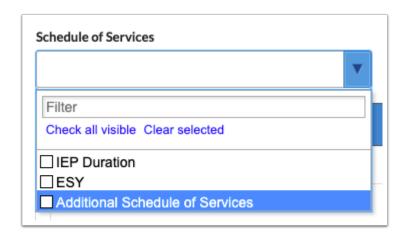

**7.** Enter the **Condition**, **Behavior**, **Criterion** and **Timeframe** for the goal statement. As you type, the blue header will update with the goal statement.

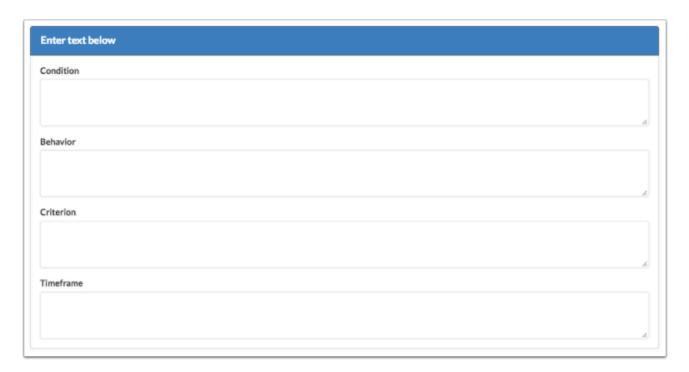

**8.** Select the **Mastery Criteria** of the goal. After selecting an option, additional fields will display for entering the criteria. This criteria will be referenced when creating the IEP Goals Progress Report.

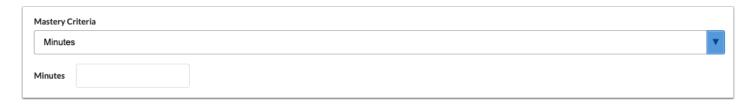

**9.** Identify the **Assessment Procedures** that will be used for data collection on the student's progress toward goal mastery.

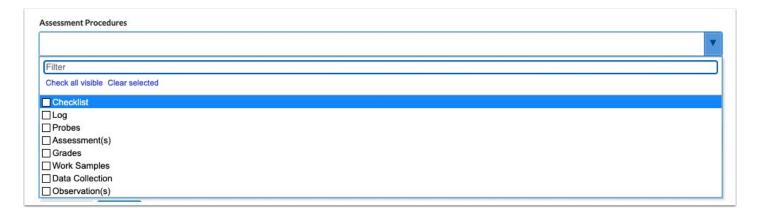

- **10.** Select how frequently progress monitoring data will be collected. This data will be considered when creating the IEP Goals Progress Report.
- The title of this field and the field options are customized by the district in SSS > General. A custom message may also be included above this field.

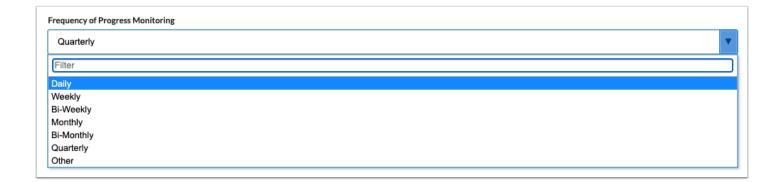

- The Diagnosis, Instructional Area, and Transition Service Area(s) fields may also display on this screen, depending on whether the district has enabled the Additional Goal Fields option in SSS > General.
- **11.** Click the **Add** button to view the Objectives screen, which is a pop-up.

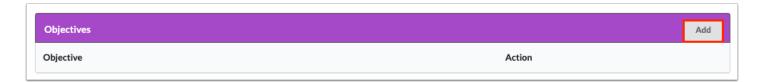

**12.** The information entered in **Condition**, **Behavior**, **Criterion** and **Timeframe** for the goal will auto-populate into the Objective Details fields.

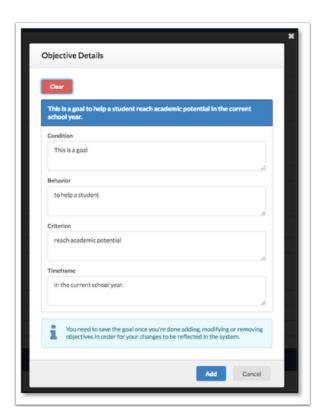

**13.** Click the **Clear** button at the top of the pop-up to clear the fields and enter different verbiage.

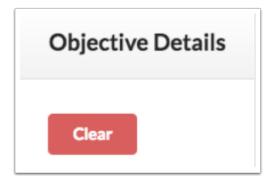

**14.** Click the blue **Add** button when finished entering text.

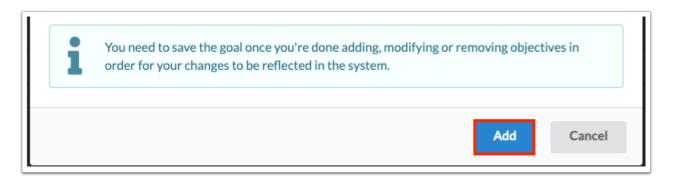

- Click **Cancel** or the **X** to exit the pop-up window without adding the objective.
- **16.** Click **Edit** or **Remove** next to the objective to edit or delete the objective.

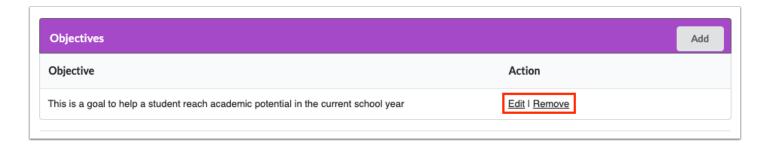

**17.** Click the **Save** button at the bottom of the screen after the goal has been written and objectives have been added.

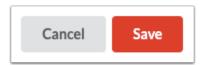

After saving the Goal and Objective, the system reverts to the Create Goal screen where the new goal will display and additional goals can be created in the same or a different domain.

**18.** Click the links to **Edit** or **Remove** the goal.

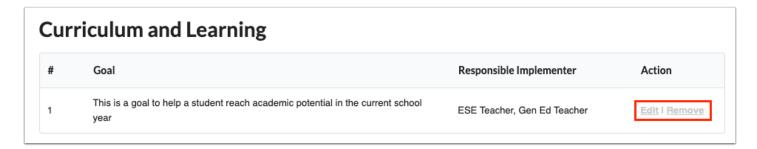

# Consolidated (Multiple) Domains per Goal

If the district has enabled the option for a goal to apply to multiple domains (consolidated domains), no message displays upon initiating the Goals & Objectives step.

1. Click Create Goal.

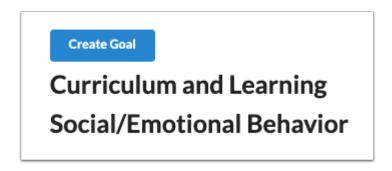

- **2.** Select the **Domain** in which to add the goal. This pull-down is populated from the domains identified as an Area of Concern selected on the Present Levels step.
- **3.** In the **Secondary Domain** pull-down, select one or multiple secondary domains. This pull-down is populated from the domains identified as an Area of Concern selected on the Present Levels step.

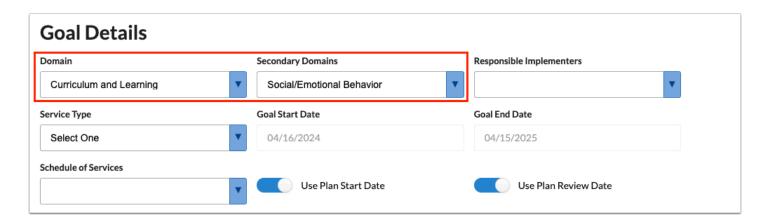

**4.** Select the staff and/or teachers that will be responsible for the implementation/progress monitoring of the goal.

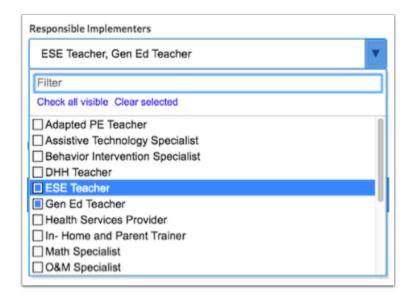

**5.** Select the **Service Type**.

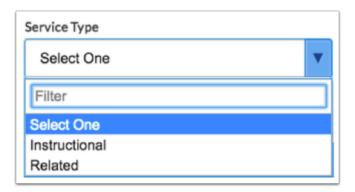

**6.** The **Goal Start Date** and **Goal End Date** will auto-populate but can be edited by turning off the toggles **Use Plan Start Date** and **Use Plan Review Date**.

The Goal Start Date and Goal End Date are auto-populated from the IEP Plan Date and IEP Plan End Date fields in the Demographics and Desired Outcomes step.

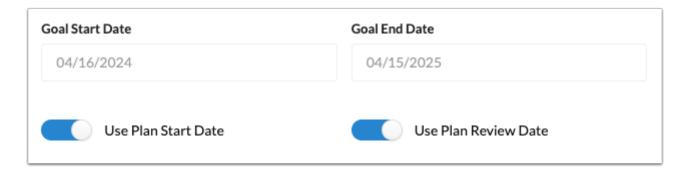

**7.** Select the **Schedule of Services**. Options are IEP Duration, ESY, and Additional Schedule of Services.

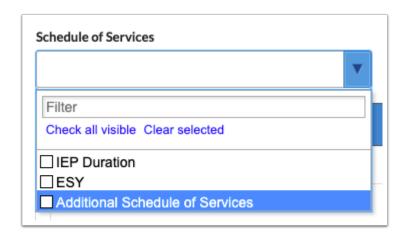

**8.** Enter the **Condition**, **Behavior**, **Criterion** and **Timeframe** for the goal statement. As you type, the blue header will update with the goal statement.

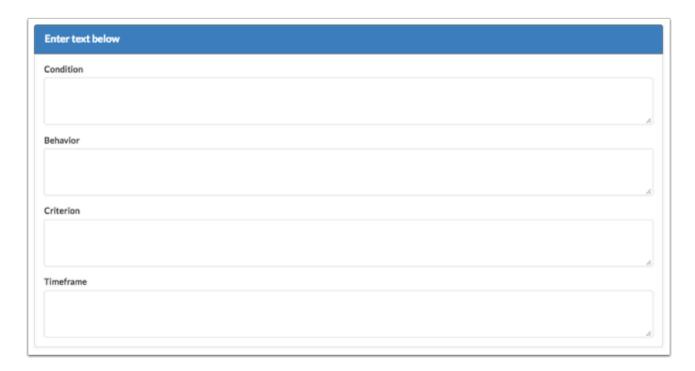

**9.** Select the **Mastery Criteria** of the goal. After selecting an option, additional fields will display for entering the criteria. This criteria will be referenced when creating the IEP Goals Progress Report.

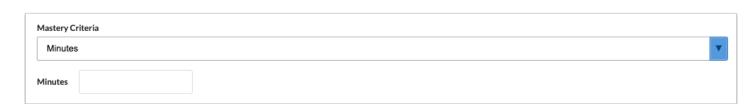

**10.** Identify the **Assessment Procedures** that will be used for data collection on the student's progress toward goal mastery.

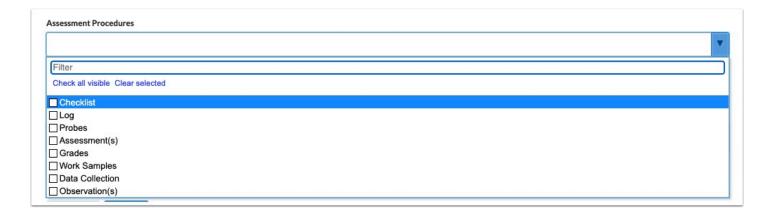

- **11.** Select how frequently progress monitoring data will be collected. This data will be considered when creating the IEP Goals Progress Report.
  - The title of this field and the field options are customized by the district in SSS > General. A custom message may also be included above this field.

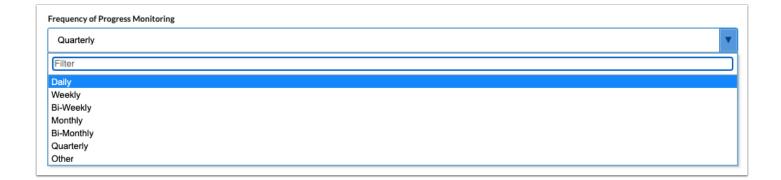

- The Diagnosis, Instructional Area, and Transition Service Area(s) fields may also display on this screen, depending on whether the district has enabled the Additional Goal Fields option in SSS > General.
- **12.** Click the **Add** button to view the Objectives screen, which is a pop-up.

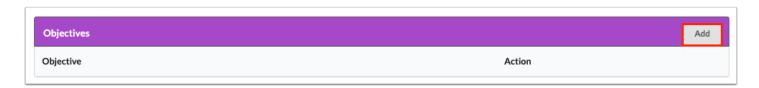

**13.** The information entered in **Condition**, **Behavior**, **Criterion** and **Timeframe** for the goal will auto-populate into the Objective Details fields.

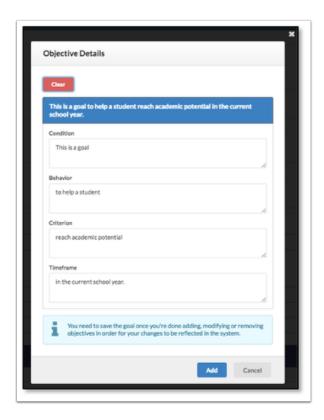

**14.** Click the **Clear** button at the top of the pop-up to clear the fields and enter different verbiage.

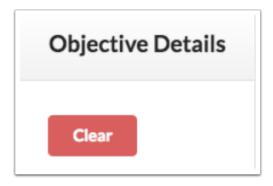

**15.** Click the blue **Add** button when finished entering text.

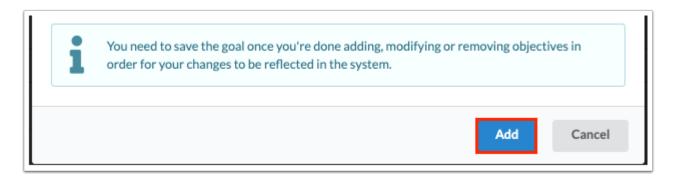

A

Click **Cancel** or the **X** to exit the pop-up window without adding the objective.

**16.** Click **Edit** or **Remove** next to the objective to edit or delete the objective.

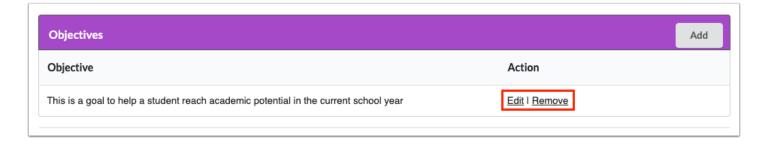

**17.** Click the **Save** button at the bottom of the screen after the goal has been written and objectives have been added.

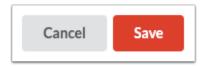

After saving the Goal and Objective, the system reverts to the Create Goal screen. The selected secondary domain(s) will display the same goal.

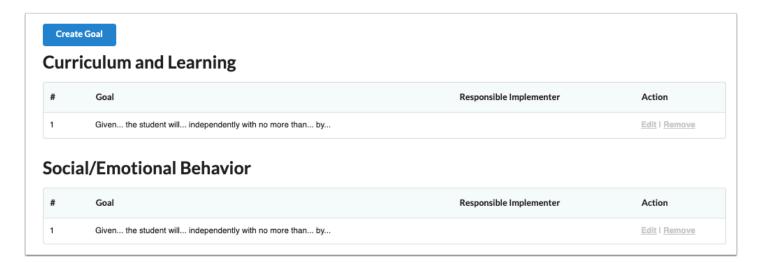

**18.** Click the links to **Edit** or **Remove** the goal.

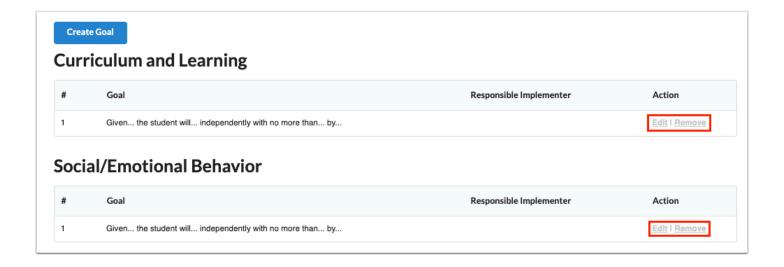

### Schedule of Services

To accommodate situations where a student's IEP may carry from one school year or grade level to the next, the system allows users to create up to 4 different Schedules of Services for an IEP validity period. This also accommodates ESY when service dates and total minutes will be different. This screen contains a hyperlink to view the student's schedule in a new window.

#### 1. Click Add Schedule.

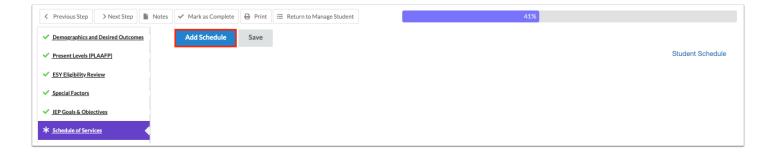

**2.** Select the **ESE IDEA Educational Environment** from the drop-down. This field is required, and defaults to Z if no option is selected.

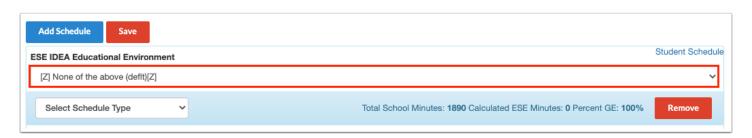

A series of tables will display to select Instructional Services, Related Services, Supplementary Aids and Services, and Supports for School Personnel.

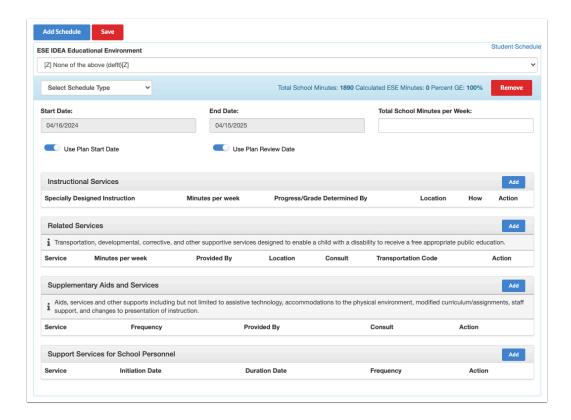

**3.** Select a **Schedule Type** from the drop-down. The selected Schedule Type will display on the Accommodations screen so that accommodations will match in the event that multiple schedule types are selected.

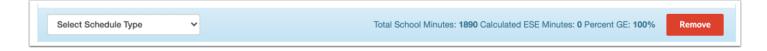

The Total School Minutes will auto-populate with the value entered in Setup > School Information. These are the bell-to-bell minutes. The system will display the Calculated ESE Minutes and Percent GE as ESE minutes are added to the schedule. This will facilitate the LRE Considerations selection.

The Total School Minutes per Week field can be used for ESY minutes when the student has multiple schedules or in the case of pre-K moving to Kindergarten during the validity period of the IEP.

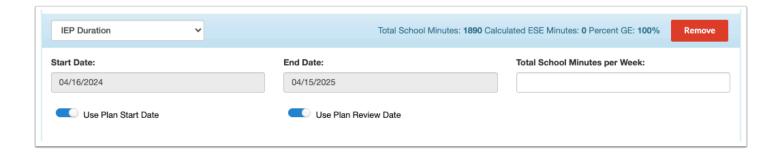

**4.** The **Start Date** and **End Date** will auto-populate based on the start date and review date of the IEP. To manually enter a start date, click the **Use Plan Start Date** toggle so that it turns off and enter the date. To manually enter the end date, click the **Use Plan Review Date** toggle so that it turns off and end the date. The IEP Plan Date and IEP Review Date display for reference if one or both of the toggles are turned off.

Dates are typically manually entered to match any specific goal that may only be active for a portion of the IEP validity period, where the selected services for supporting that goal will only be for that timeframe.

If Additional Schedule of Services was selected as the schedule type, the start and end dates will need to be adjusted accordingly. A text field will be provided to enter a title for the schedule.

The start and end dates will auto-fill on the Accommodations screen when the schedule type is selected. This is to ensure that the goal, schedule of services, and accommodations align as necessary.

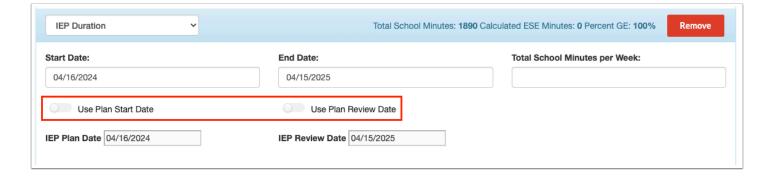

**5.** In the Instructional Services section, click the **Add** button to select the Specially Designed Instructional Services; this opens a pop-up box.

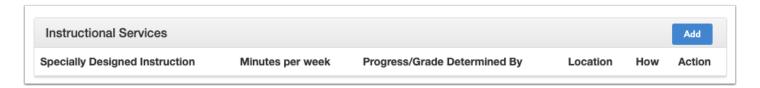

**6.** Select the **Specially Designed Instruction** the student will receive in support of the goal.

In the **How?** pull-down, select how the instruction will be provided. Selecting Other will display a open text field to enter a specially designed instruction that does not appear in the pull-down.

Click the radio button to select the **Location**, either **GE** or **ESE**.

Enter the number of **Minutes per Week**. This is the total number of minutes of the instruction that will be provided with regard to the frequency (daily, weekly, monthly, etc.). ESE minutes will be subtracted from the Total School Minutes per Week to calculate the LRE. Gen ed minutes are not subtracted.

In the **Progress/Grade Determined By** pull-down, select who determines the grade or progress for the student. Selecting Other will display an open text field to define the role.

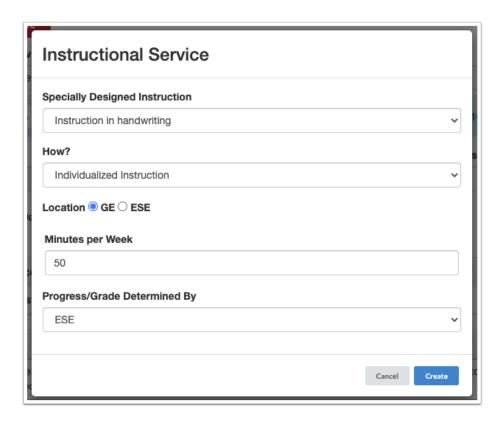

- **7.** Click **Create.** The pop-up will close and you will return to the Schedule of Services screen.
- **8.** In the Related Services section, click the **Add** button to select the Related Services, which opens a pop-up box.

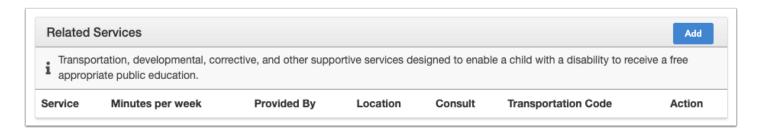

**9.** Use the **Services** pull-down to select the related service the student will receive in support of the goal. If no services are needed select **The team has addressed this area and determined that services are not appropriate at this time.** 

Select the **Service Type** (Direct or Consult). Selecting **Consult** will display an open text field to enter how or to whom the consult will be provided.

Click the radio button to select the **Location**, either **GE** or **ESE**.

Enter the number of **Minutes per Week**. This is the total number of minutes of the instruction that will be provided with regard to the frequency (daily, weekly, monthly, etc.). ESE minutes will be subtracted from the Total School Minutes per Week to calculate the LRE. Gen ed minutes are not subtracted. This does not apply if Transportation is selected as the related service.

Select who the service is **Provided By.** 

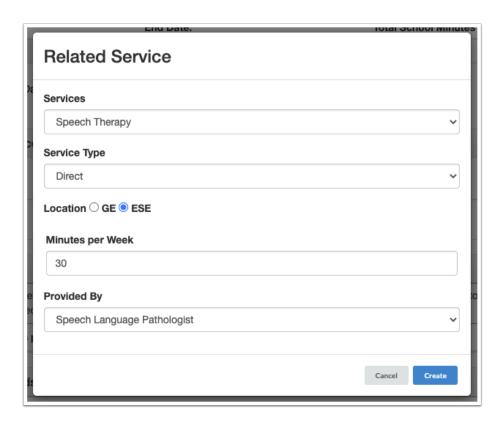

Selecting **Transportation** as the related service will require the selection of the **Transportation Code(s).** 

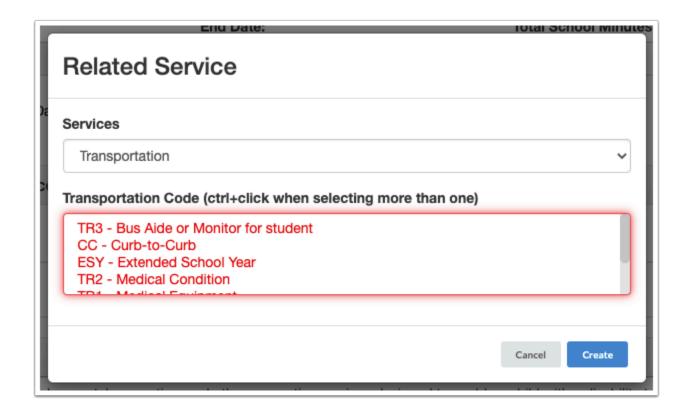

- 1 The options available for the Transportation Code pull from custom\_2125.
- **10.** Click **Create.** The pop-up will close and you will return to the Schedule of Services screen.
- The district may have enabled the option to replace "Minutes per Week" with "Minutes" and "Frequency of Minutes" for Instructional Services and Related Services in SSS > General.
- **11.** In the Supplementary Aids and Services section, click the **Add** button to select any supplementary aides and services the student will receive.

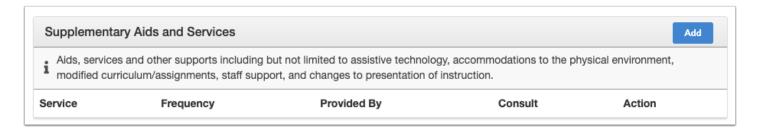

**12.** Use the **Services** pull-down to select the supplementary aids or service the student will receive. If no services are needed, select **The team has addressed this area and determined that services are not appropriate at this time.** 

Select the **Service Type** (Direct or Consult). Selecting **Consult** will display an open text field to enter how or to whom the consult will be provided.

Select the **Frequency** of the aid or service.

Select who the aid or service is **Provided By**.

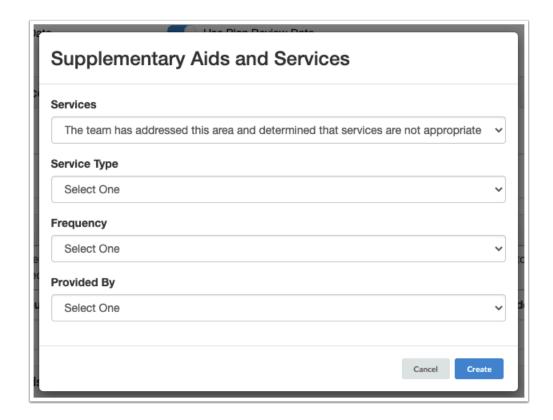

- **13.** Click **Create.** The pop-up will close and you will return to the Schedule of Services screen.
- **14.** In the Support Services for School Personnel section of the screen, click the **Add** button to select any support services for school personnel.

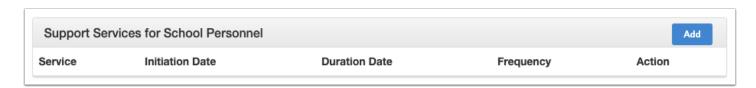

**15.** Use the **Services** pull-down to select the support service needed for school personnel. If none needed, select **The team has addressed this area and determined that services are not appropriate at this time.** Selecting **Other** will display an open text field to define a support service not available in the dropdown.

Select the **Initiation Date** and **Duration Date** of the service.

Select the **Frequency** in which the service will occur.

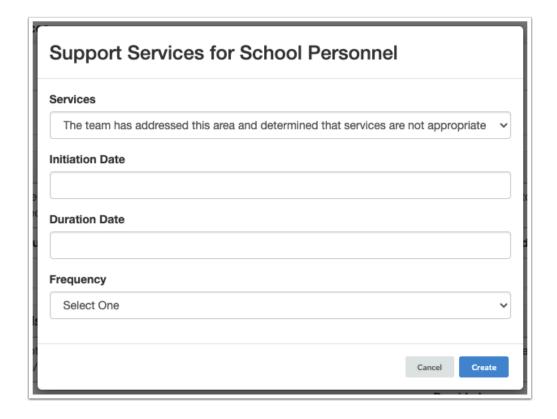

- 16. Click Create when finished.
- **17.** After all services have been added, click **Save** at the top of the screen.

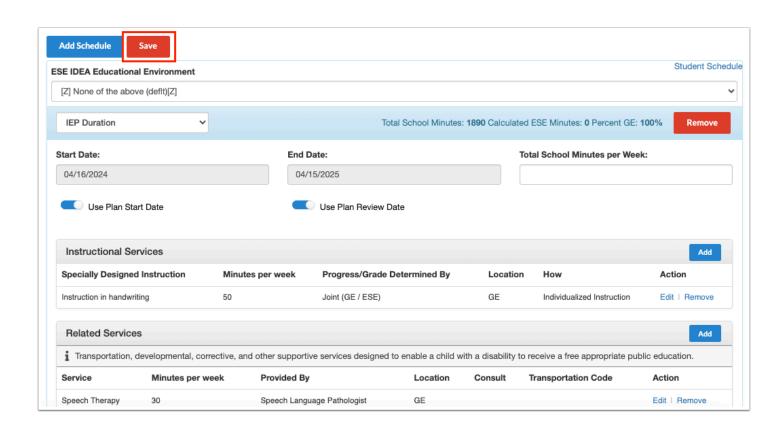

The top of the completed Schedule of Services will display the calculated Time with Non-Disabled Peers showing as Percent GE in addition to any ESE minutes. This value will determine the student's LRE Considerations.

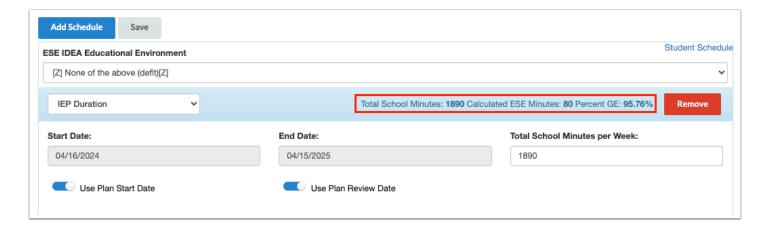

**18.** Click **Edit** or **Remove** next to a section on the Schedule of Services to edit or remove the service.

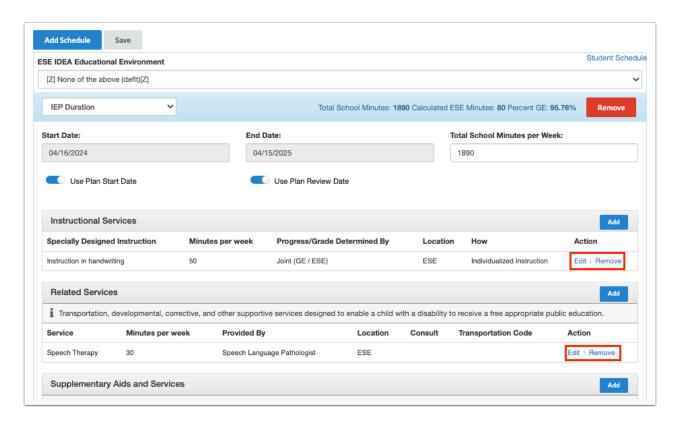

**19.** To remove the entire Schedule of Services, click **Remove** at the top of the screen.

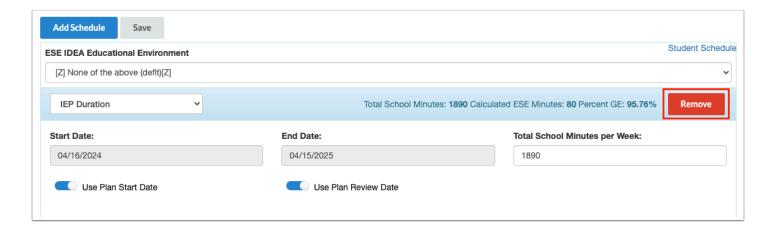

**20.** If applicable, click **Add Schedule** at the top of the screen to create an additional Schedule of Services that may take effect for a different date range than the first.

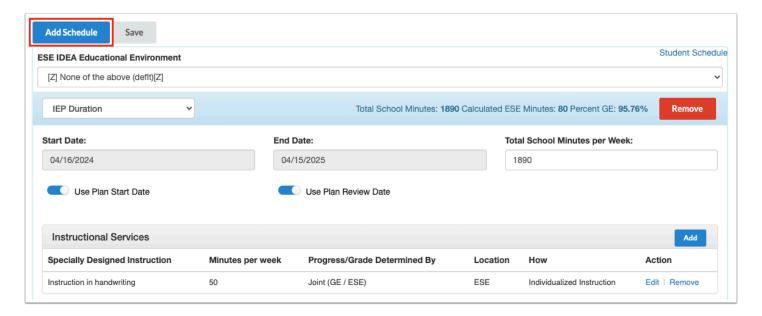

When adding a schedule of services for ESY, disable the Use Plan Start Date and Use Plan Review Date toggles and manually enter the ESY start date and end date. The Total School Minutes per Week can be manually entered.

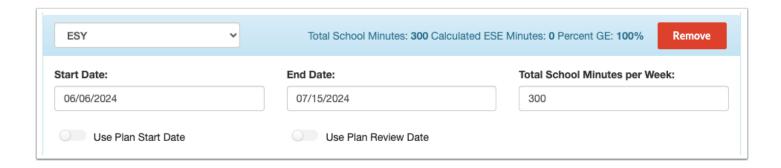

When the Schedule of Services will be for a portion of the validity period as when students are transitioning from middle school to high school, then select Additional Schedule of Services from the Schedule Type pull-down and provide a title. This may need to be done more than once to cover IEP validity period. Disable the Use Plan Start Date and Use Plan Review Date toggles and enter applicable start and end date. Manually enter the Total School Minutes per Week if applicable.

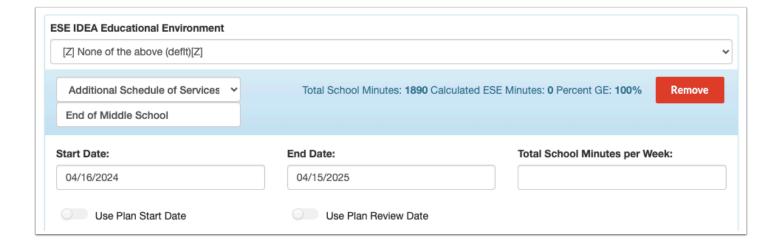

- Entering a Start Date that precedes the IEP Plan Start Date or an End Date that extends beyond the IEP Plan Review date will display the date fields in red and the Schedule of Services will not save.
- For students who require transportation services, validations may require a transportation service to be added to the first schedule. When adding additional schedules, a pop-up window will display after clicking Add Schedule which will ask "Are transportation services required for this schedule?" Clicking Yes will select the "Transportation Service(s) required" check box, which displays above the Related Services table on the added schedule. Adding a transportation service to the schedule will be required. If No is selected in the pop-up window, the "Transportation Service(s) required" check box will not be selected, and adding a transportation service to the schedule will not be required.

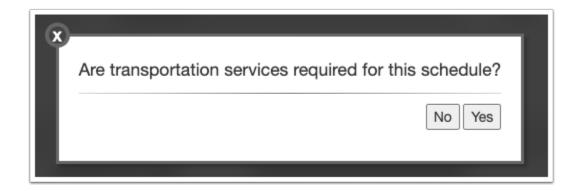

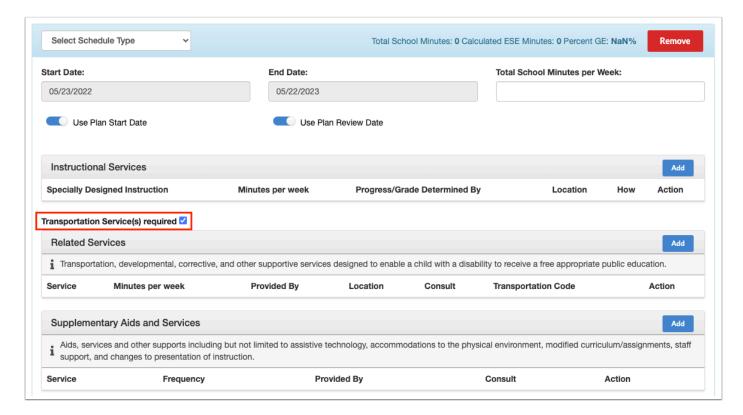

### Accommodations/Modifications

The default value for the Instructional Accommodations step is "The Team has determined that the following accommodations/supports are necessary...." and "Determination of Need for Instructional Accommodations and Support," which will only display the Accommodations table for allowable accommodations on state assessments.

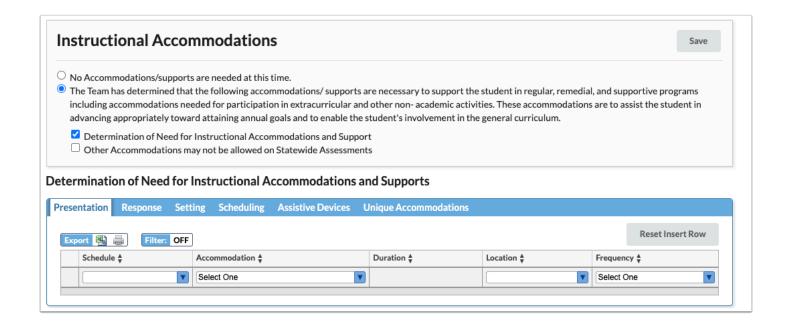

**1.** For each tab, select the **Schedule** type(s) to which these accommodations will apply. Only the Schedule Types selected on the Schedule of Services will display here. One or multiple can be selected.

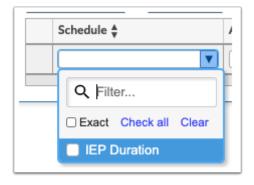

**2.** Select the **Accommodation**, **Location**, and **Frequency** using the drop-down menus.

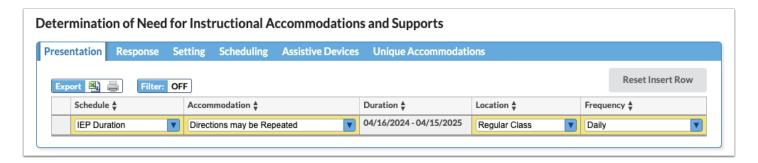

The **Duration** dates will auto-populate based on the Schedule Type(s) selected. When multiple Schedule types are selected, the duration dates will be listed in chronological order.

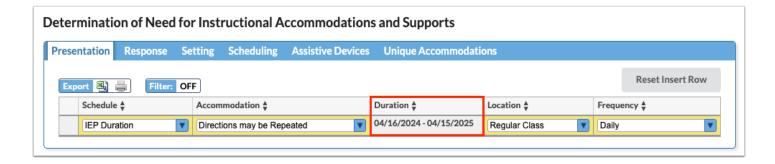

**3.** Press the **Ente**r key to add the row. A red save button will also display that must be clicked to save the form.

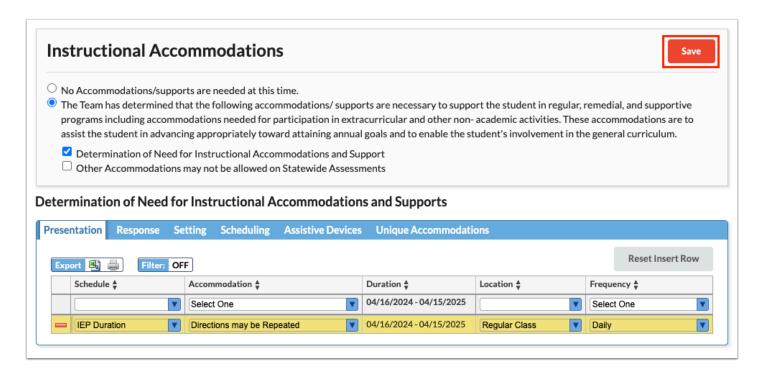

Selecting "Extended Time" as the Accommodation on the Scheduling tab displays an additional Extended Time column where an option must be selected.

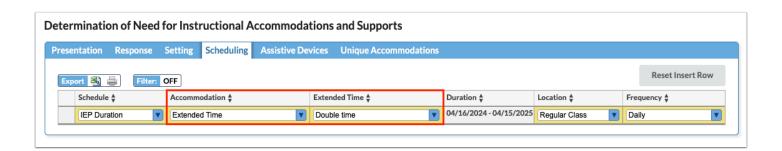

**4.** Selecting the second box for **Other Accommodations may not be allowed on Statewide Assessments** displays the Other Accommodations table below. An open text field displays to

manually enter the Accommodation details. The accommodation may be an instructional accommodation that may not be allowed on statewide assessments.

- **5.** After entering accommodation information in the blank row, press **Enter** to add the row.
- 6. Click Save.

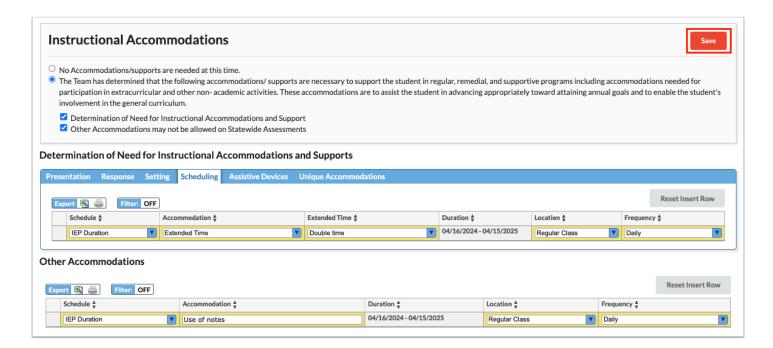

•

If an error is made when making selections in the insert row, click **Reset Insert Row** to clear the selections.

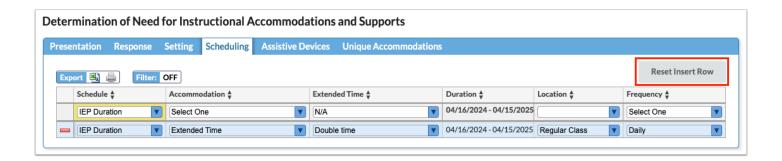

- 1 The district may have enabled one or more of the following accommodation options in SSS > General:
  - Accommodation Extended Time Custom List replaces the default Focus list
  - Accommodation Extended Time Free Text Option adds a new column next to Extended Time to enter a custom value

- Accommodation Small Groups Custom List- replaces the default Focus list of small group options
- Accommodation Small Groups Free Text Option adds a new column next to Small Groups to enter a custom value

#### State and District Assessments

This form displays a hyperlink to the student's <u>Test History</u> screen on the SIS student record.

**1.** Select **Yes** or **No** for the question **"Do you need to determine Alternate Assessment Eligibility?"** If **Yes** is selected, the radio buttons on the form become required fields.

To determine eligibility for Alternate Assessment, all questions on page 1 and 2 must be answered.

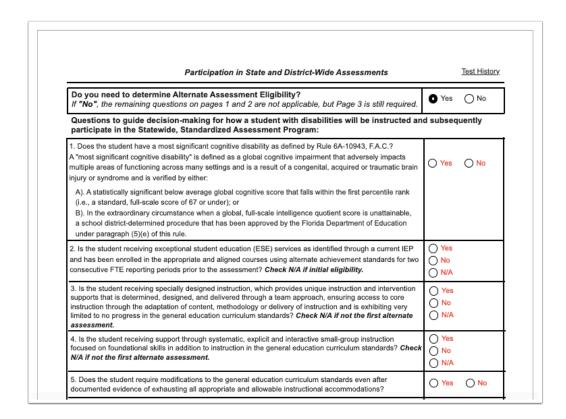

- If the student is found eligible for Alternate Assessment, the selected FSAA type will be pushed to the student's ESE tab upon locking the IEP.
- **2.** On page 3, regardless of the eligibility for Alternate Assessment, select the specific assessment(s) and applicable testing accommodations. Accommodations can only be selected if the **Status** is **Yes-Accommodations**.

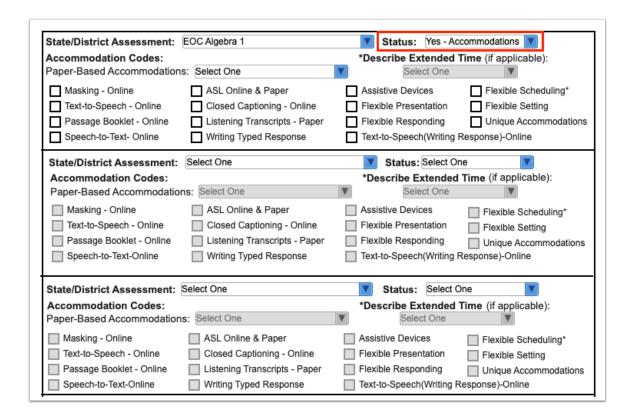

If extended time is the intended accommodation for **Flexible Scheduling**, be sure to select a value from the **Describe Extended Time** pull-down above it.

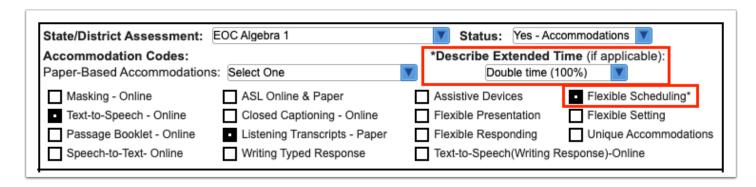

**3.** Click **Save & Validate** after completing the form.

### Least Restrictive Environment

The % GE from the blue bar on the Schedule of Services will pre-determine which radio button is selected when this form is opened. If the % GE on the Schedule of Services is less than 40%, the third radio button will be pre-selected, allowing selection of either of the 2 remaining buttons.

| Least Restrictive Environment and Justification for Removal from General Education                                                    |                                                                                       |  |  |
|----------------------------------------------------------------------------------------------------|---------------------------------------------------------------------------------------|--|--|
| Least Restrictive Environment                                                                                                    |                                                                                       |  |  |
| <ul> <li>Regular class: student spends 80% or more of the school</li> </ul>                                                           | ol week with nondisabled peers                                                        |  |  |
| O Resource Room: student spends between 40% to 79% of                                                                                 | of the school week with nondisabled peers                                             |  |  |
| O Separate class:student spends less than 40% of the scho                                                                             | ool week with nondisabled peers                                                       |  |  |
| O Special Day School/Exceptional Education Center                                                                                     |                                                                                       |  |  |
| Other Separate Environment (separate private school, re                                                                               | esidential facility, or hospital or homebound program)                                |  |  |
| Basic education or vocational                                                                                                    | ☐ Title 1/Dropout Prevention/Alternative education ☐ Use of an instructional aide     |  |  |
| Basic education or vocational                                                                                                    | ☐ Title 1/Dropout Prevention/Alternative education                                    |  |  |
| Basic education or vocational services with consultation                                                                              |                                                                                       |  |  |
| Basic education or vocational services                                                                                                | Sensory activities                                                                    |  |  |
| (change in instructional time, methodology, use of<br>special communication system or test modifications)                             | Regular breaks                                                                        |  |  |
|                                                                                                    | Access to music (through headphones)                                                  |  |  |
|                                                                                                    |                                                                                       |  |  |
| Specialized teaching methodology(ies)                                                                                                 | Hourly physical activity                                                              |  |  |
| Specialized teaching methodology(ies)  Smaller Gen Ed classroom                                                                       | Prevention of bullying activities                                                     |  |  |
| Specialized teaching methodology(ies) Smaller Gen Ed classroom Teacher with different approach                                        | Prevention of bullying activities Adaptive seating options                            |  |  |
| Specialized teaching methodology(ies) Smaller Gen Ed classroom Teacher with different approach Additional training for Gen Ed teacher | Prevention of bullying activities Adaptive seating options Extended day/year services |  |  |
| Specialized teaching methodology(ies) Smaller Gen Ed classroom Teacher with different approach                                        | Prevention of bullying activities                                                     |  |  |
| Specialized teaching methodology(ies) Smaller Gen Ed classroom Teacher with different approach                                        | Prevention of bullying activities Adaptive seating options                            |  |  |

Selecting any of the last 3 radio buttons makes the middle of the form required.

| east Restrictive Environment                                                              |                                                          |
|-------------------------------------------------------------------------------------------|----------------------------------------------------------|
| Regular class: student spends 80% or more of the scho                                     | ol week with nondisabled peers                           |
| Resource Room: student spends between 40% to 79%                                          | of the school week with nondisabled peers                |
| <ul> <li>Separate class:student spends less than 40% of the sch</li> </ul>                | hool week with nondisabled peers                         |
| O Special Day School/Exceptional Education Center                                         |                                                          |
| Other Separate Environment (separate private school,                                      | residential facility, or hospital or homebound program)  |
| Basic education or vocational services with consultation                                  | Use of an instructional aide                             |
| always consider the general education classroom: (                                        | _                                                        |
| Basic education or vocational                                                             | Title 1/Dropout Prevention/Alternative education         |
|                                                                                           | Sensory activities                                       |
| Basic education or vocational services (change in instructional time, methodology, use of | Regular breaks                                           |
| special communication system or test modifications)                                       | Access to music (through headphones)                     |
| Specialized teaching methodology(ies)                                                     | Hourly physical activity                                 |
| Smaller Gen Ed classroom                                                                  | Prevention of bullying activities                        |
| Teacher with different approach                                                           | Adaptive seating options                                 |
| Additional training for Gen Ed teacher                                                    | Extended day/year services                               |
| ESE resource services                                                                     | Use of non-instructional aide                            |
| ESE separate services setting                                                             | Use of positive behavior reward system                   |
| Peer tutoring                                                                             | Evaluation of possible sensory issues in current setting |
|                                                                                           | <b>=</b>                                                 |
| Volunteer tutoring                                                                        | Schedule change for different peer group                 |

- **1.** Fill in all required fields to complete the form.
- **2.** Click **Save & Validate** after completing the form.

### Matrix of Services

The Matrix of Services pulls in student demographic information from SIS to populate the top of the form. The Matrix is designed to work with the Present Levels step to populate and calculate values on the form.

Once the event is locked, the "Update Cost Factor From Matrix of Services" scheduled job can be used to update the Charter/McKay field (Matrix Cost Factor) and ESE FEFP Code fields throughout SIS from the Matrix of Services form.

On the SSS > <u>General</u> screen, the SIS field that will be updated by the scheduled job is set in the Charter/McKay Field setting. The "Push Matrix of Services data to SIS" tool can also be run from the General screen if the "Update Cost Factor From Matrix of Services" scheduled job did not push data to SIS because it did not run on the start date of the matrix.

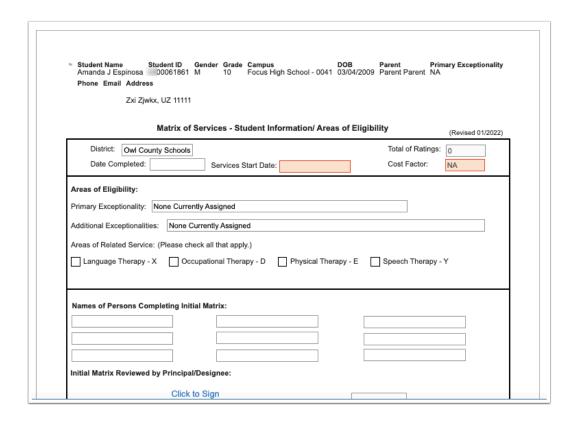

**1.** If a domain is selected as an Area of Concern on Present Levels, select the domain level for the domain on the Matrix. Level 1 is disabled for selection.

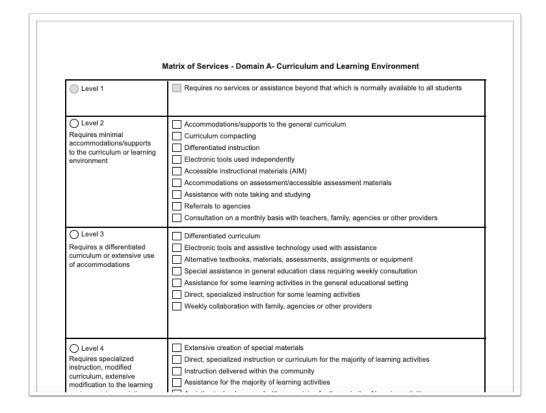

If a domain is not selected as an Area of Concern, it will be marked as a Level 1 in that domain on the matrix. The level cannot be edited unless a change is made to the PLAAFP.

| Matrix of Services- Domain C- Independent Functioning                               |                                                                                                    |  |
|-------------------------------------------------------------------------------------|----------------------------------------------------------------------------------------------------|--|
| • Level 1                                                                           | Requires no services or assistance beyond that which is normally available to all students                                                                                                    |  |
| Level 2 Requires periodic personal assistance, monitoring and/or minor intervention | Monthly personal assistance with materials or equipment     Consultation on a monthly basis with teachers, family, therapists, service coordinators or other providers     Organizational strategies or supports for independent functioning     Special equipment, furniture, strategies or supports for motor control in the classroom |  |

This does not hold true for the Health Domain, which is able to be edited no matter the selection on the PLAAFP.

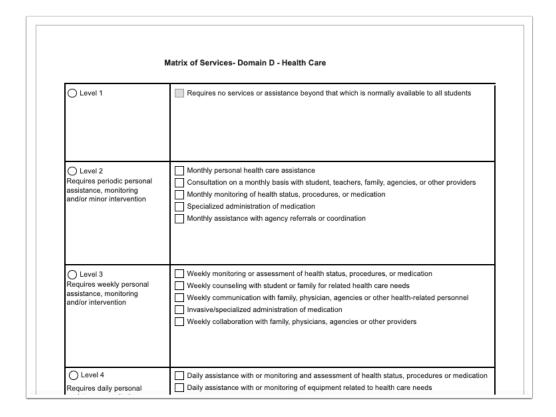

Once all fields of the Matrix are completed, the system will display values selected in the domain at the bottom of the page.

| Domain C Rating: 1 |  |  |
|--------------------|--|--|
|                    |  |  |
|                    |  |  |

The system will calculate the values for Total of Ratings and Cost Factor based on the value of the domain ratings and any applicable special considerations, and will display the values in the appropriate fields throughout the form.

|                                  |     | Total of Rating | s | Cost Factor |
|----------------------------------|-----|-----------------|---|-------------|
| Total of Domain Ratings:         | 7   | 5               | = | 250         |
| On a dad O and departure Dathers | +   | 6-9             | = | 251         |
| Special Considerations Rating:   | 0   | 10-13           | = | 252         |
| Total of Ratings:                | =   | 14-17           | = | 253         |
|                                  | 7   | 18-21           | = | 254         |
| Cost Factor                      | 251 | 22+             | = | 255         |

| Amanda J Espinosa        | )0061861 M             | Grade Campus<br>10 Focus H | ligh School - 0041 | DOB<br>03/04/2009 | Parent<br>Parent Parent | Primary Exceptiona<br>NA |
|--------------------------|------------------------|----------------------------|--------------------|-------------------|-------------------------|--------------------------|
| Phone Email Addres       | 55                     |                            |                    |                   |                         |                          |
| Zxi Zjw                  | vkx, UZ 11111          |                            |                    |                   |                         |                          |
|                          |                        |                            |                    |                   |                         |                          |
|                          | Matrix of Servic       | es - Student In            | formation/ Area    | s of Eligibi      | lity                    | (Revised 01/20           |
| District: Owl Co         | unty Schools           |                            |                    |                   | Total of Rati           | ings: 7                  |
| Date Completed:          | Se                     | ervices Start Date         | 04/16/2024         |                   | Cost Factor             | 251                      |
|                          |                        |                            |                    |                   |                         |                          |
| Areas of Eligibility:    |                        |                            |                    |                   |                         |                          |
| Primary Exceptionality:  | None Currently Ass     | igned                      |                    |                   |                         |                          |
| Additional Exceptionalit | ies: None Currently    | Assigned                   |                    |                   |                         |                          |
| Additional Exceptionalit | les: None Currently    | Assigned                   |                    |                   |                         |                          |
| Areas of Related Service | e: (Please check all t | hat apply.)                |                    |                   |                         |                          |
|                          |                        |                            |                    |                   |                         |                          |

- 2. Enter the Services Start Date on page 1. This must be entered in order to save the form.
- **3.** Complete the rest of the fields on page 1.

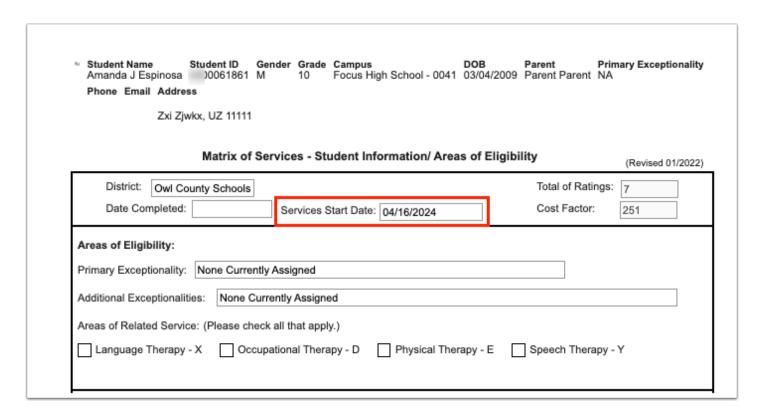

**4.** Click **Save & Validate** when the form is complete.

## **IEP Team Signatures**

Participants can electronically sign the form, or a blank signatures page without the Draft watermark can be printed ahead of the meeting and scanned or uploaded back into the IEP event prior to locking the event.

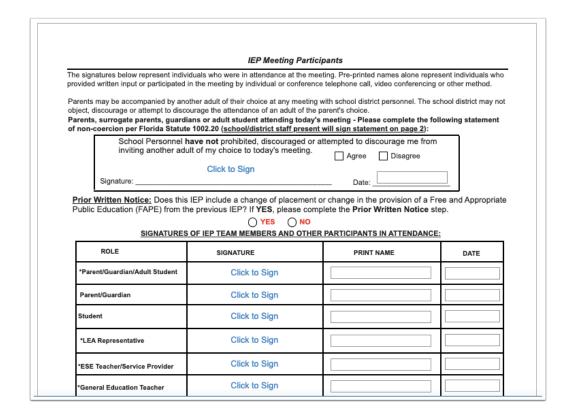

Selecting **YES** for the **Prior Written Notice** question will change the Prior Written Notice step to required and the FAPE form must be completed.

|                            |                                                       | IEP Meeting Partic                                                                                                    | cipants                               |                           |   |
|----------------------------|-------------------------------------------------------|----------------------------------------------------------------------------------------------------|---------------------------------------|---------------------------|---|
|                            |                                                       | viduals who were in attendance at the me<br>I in the meeting by individual or conferen                                                                                        |                                       |                           |   |
| object, disc<br>Parents, s | courage or attempt to disc<br>urrogate parents, guard | other adult of their choice at any meeting<br>courage the attendance of an adult of the<br>dians or adult student attending today<br>te 1002.20 (school/district staff preser | parent's choice.<br>'s meeting - Plea | se complete the follow    | , |
| ş                          | inviting another ad                                   | have not prohibited, discouraged or<br>lult of my choice to today's meeting.<br>Click to Sign                                                                                 | Agree                                 | scourage me from Disagree |   |
| Prior W                    |                                                       | s IEP include a change of placement<br>the previous IEP? If <b>YES</b> , please con                                                                                           |                                       |                           |   |

If **Other Accommodations not Allowed on State Assessments** has been selected on the Accommodations step, the parent consent and signature fields on the second page of the form need to be completed.

| rias tire                                                                             | IEP team recommended classroom accommodations NOT allowable on statewide assessments?                                                                                                    |
|---------------------------------------------------------------------------------------|----------------------------------------------------------------------------------------------------|
|                                                                                       | Yes No If "Yes", parent consent must be obtained.                                                                                                    |
|                                                                                       | Parental Consent for Accommodations not allowable on Statewide Assessments                                                                                                    |
| <u>F</u>                                                                              | lorida School Law 1008.22 - Student Assessment Program for Public Schools                                                                                                    |
| assessment<br>the parent w<br>writing, and<br>Accommoda<br>However, so<br>Your signat | s provided with accommodations or modifications that are not allowable in the statewide program, as described in the test manuals, the district must inform the parent in writing and must provide ith information regarding the impact on the student's ability to meet expected proficiency levels in reading, math. Accommodations address how the curriculum is presented, practiced, and assessed. tions selected must be used as part of classroom instruction to be used for state and district assessment. me instructional accommodations are not permitted on state and district assessment.  ure below gives consent for <a href="mailto:special classroom accommodations">special classroom accommodations</a> as part of the regular instruction to be available to assist the student while taking the State assessments. |
| Yes.                                                                                  | I give consent for instructional accommodations not allowed for state assessment.                                                                                                    |
| ○ No,                                                                                 | do not give consent for any accommodations other than those allowed for state assessment.                                                                                                    |
|                                                                                       | Click to Sign                                                                                                    |

- **1.** Complete the form.
- 2. Click Save & Validate when finished.

# **Meeting Minutes**

The Meeting Minutes can be completed by a team member other than the one filling out the IEP forms, as multiple users can be logged in to the student's IEP Event at the same time (there just can only be one person at a time on any given step or an error message displays stating the step is being edited by person X). Notes can be taken in a different program, such as Word, and copied and pasted into the Meeting Minutes form, if desired.

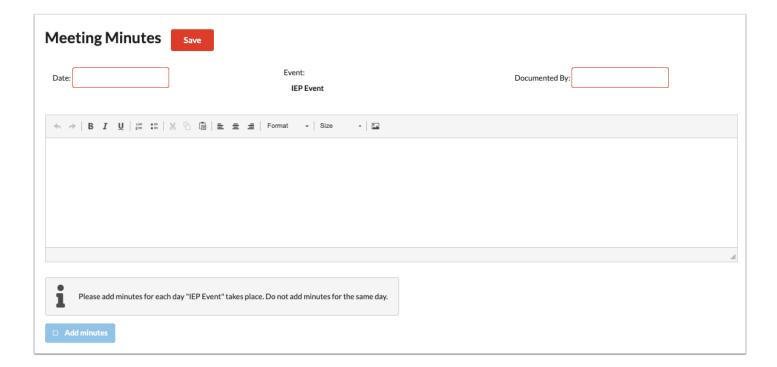

1. Enter the **Date** of the meeting.

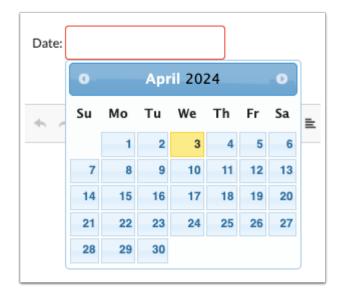

**2.** Enter who the minutes are being **Documented By**.

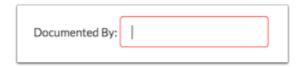

**3.** Enter the Meeting Minutes. There must be a minimum of 3 words in the text box in order to save.

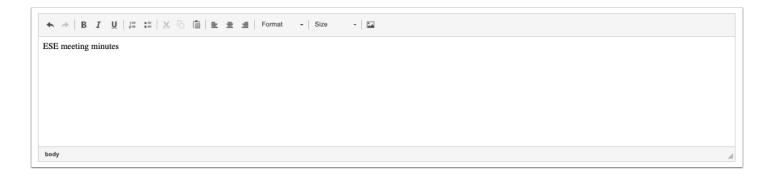

**4.** Click **Save**. Users can add to the text field after clicking Save if it is during the same day.

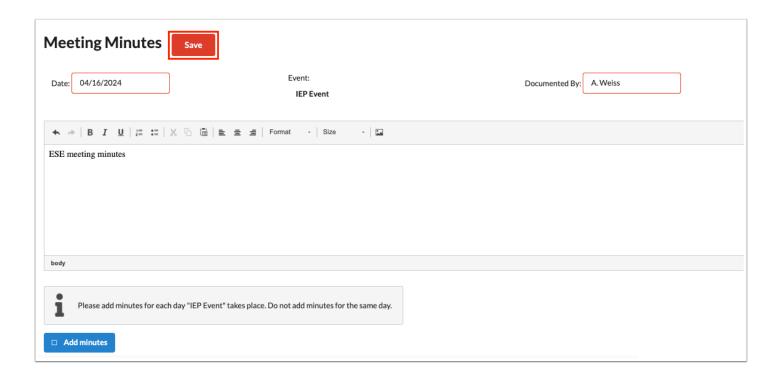

**5.** The **Add Minutes** button is used if there is an additional meeting on a different date for the event. Clicking the button adds an additional meeting minutes form to the screen. The Add Minutes button should not be clicked to add additional minutes to a meeting already in progress or for a meeting on the same date.

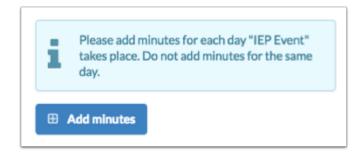

## **ESE Supplements**

If needed, users can add additional forms to ESE events.

**1.** Select the form to add as a supplement and click **Add this form**.

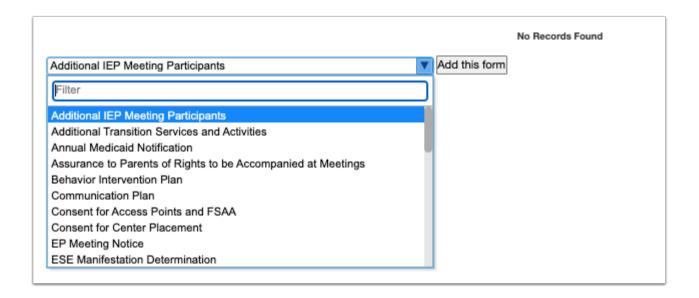

The selected form is added to the table.

#### 2. Click the Edit link.

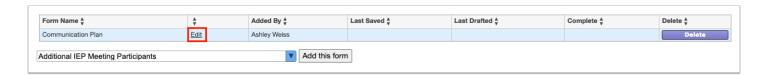

#### 3. Complete the form and click Save & Validate when finished.

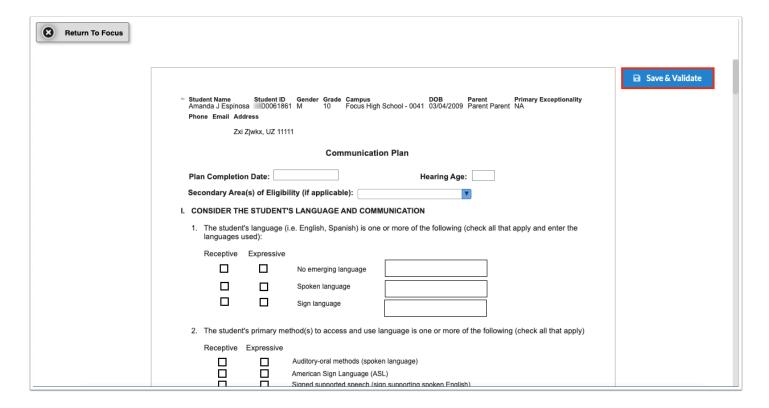

#### 4. Click Return to Focus.

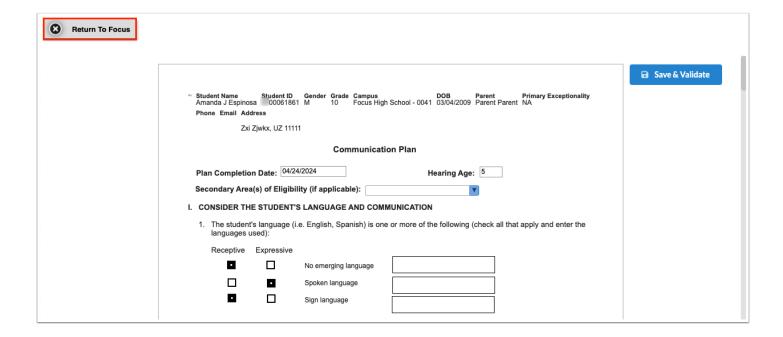

A green check mark will display in the Complete column of the table once all required fields of the form are completed. The Last Saved column will populate with the date and time the form was last saved.

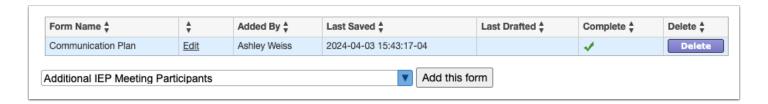

**5.** To delete a supplement, click **Delete**.

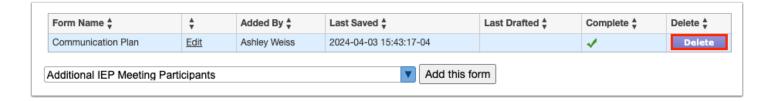

1 The number of supplemental forms added to the student's event will display in parentheses next to the Supplement step on the steps menu.

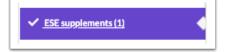

# **Uploads**

Uploads can be used to add documentation to an event, such as student work samples or forms completed by the parent/guardian of the student. Uploads must be in PDF format in order to be available for printing.

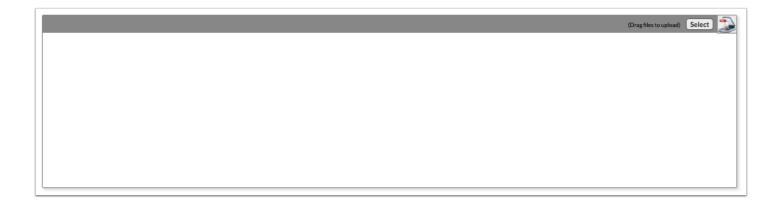

**1.** Drag a file into the box, click **Select** and select a file from your computer, or click the scan icon and follow prompts to scan the document.

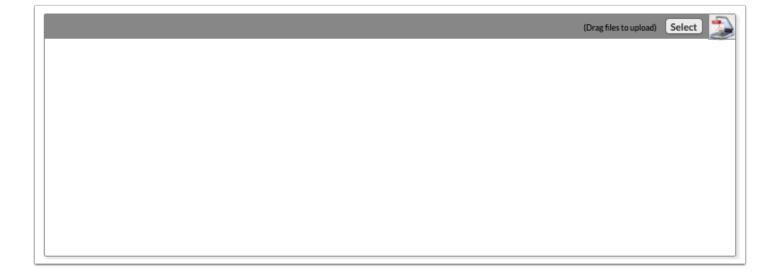

**2.** Once documentation is scanned or uploaded it will populate in the upload field with edit/delete options.

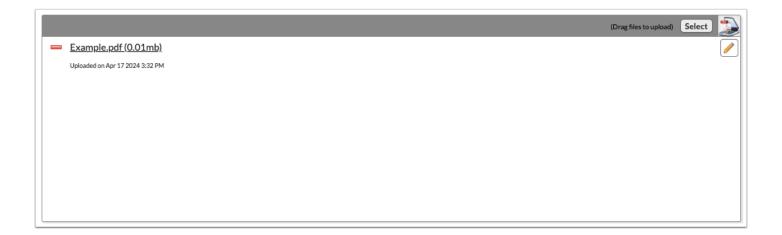

**3.** The number of uploads will display in parentheses on the side menu.

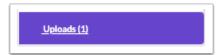

**4.** Click the pencil icon to edit the title of the file.

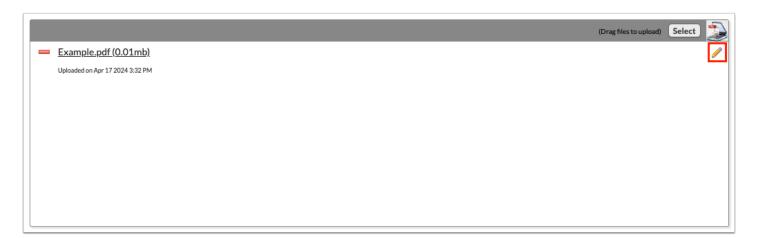

After making a title change, click the green check mark to save the change, or the red X to discard the change and keep the original file name.

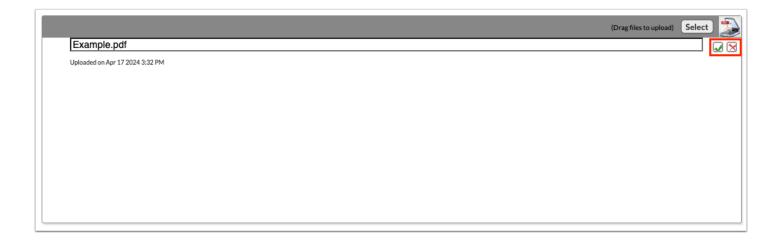

**5.** Click the red minus sign to delete the upload.

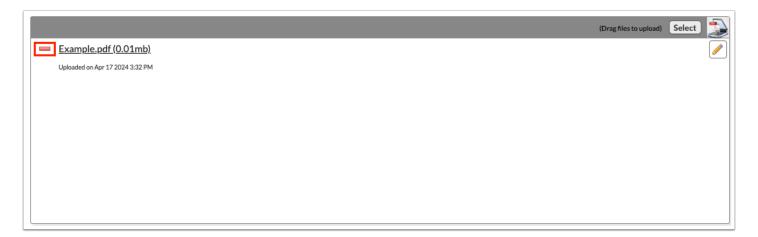

**6.** Click **OK** to confirm deletion.

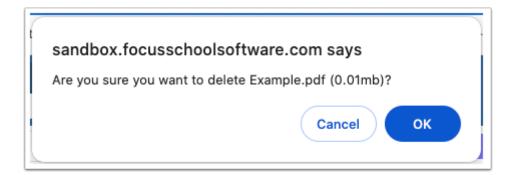

## **IEP Goals Progress Report**

At the appropriate time, the IEP Goals Progress Report can be created to send to the parent as required by district policy. The IEP Goals Progress Report is housed in the Event pull-

down in the Create New Event section of the Manage Student event screen for ESE. It can only be initiated once the IEP Event has been locked.

(I) Keep the IEP Goals Progress Report event open (not locked) for the duration of the IEP to continue documenting the student's progress towards the goals.

When the IEP Goals Progress Report event is opened, the Progress Monitoring form is displayed. A check mark displays next to the step, as it is not set up as a required step.

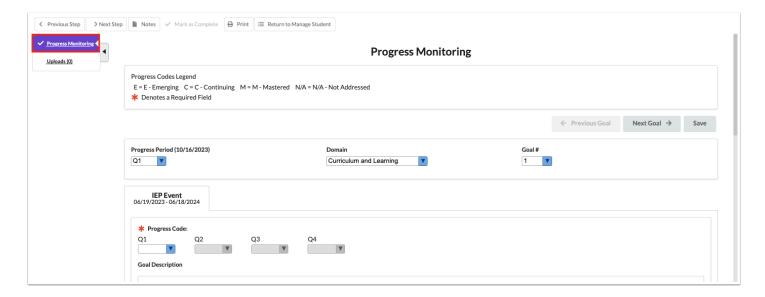

The progress periods populate based on the Frequency of Progress Reporting from the Demographics and Desired Outcomes form of the IEP Event. Data entered on the form is auto-saved.

**1.** Select the **Progress Period** in which data is being added. The date in parentheses is the last date of grade posting/progress reporting for the marking period. The current marking period will display by default.

The marking period title on the progress code is editable if anything other than "Every grading period" or "Quarterly" was selected for the "Frequency of Progress Monitoring" on the Demographics and Desired Outcomes step of the IEP Event.

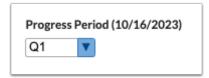

**2.** Select the **Domain**. The first (or only) demain displays in the pull-down by default. Domains populate from the areas of concern identified on the Present Levels step in the IEP Event.

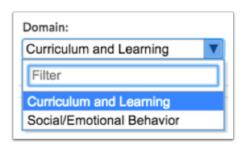

**3.** Identify which **Goal** # this domain addresses. If multiple goals were created for this domain, all goals will be available in the pull-down.

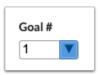

The Goal Description will populate based on the Goal # selected.

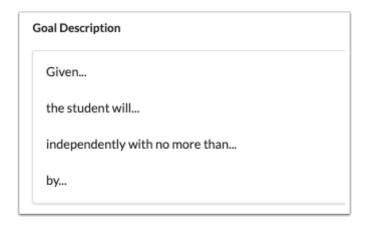

**4.** Use the **Progress Code** pull-down to record the student's progress toward the goal. Refer to the legend at top of the page. Inactive progress periods will be grayed out.

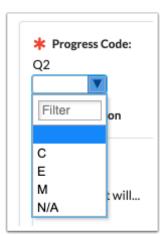

**5.** For **Anticipate meeting goal?**, select **Yes** or **No**.

The marking period title is editable if anything other than "Every grading period" or "Quarterly" was selected for the "Frequency of Progress Monitoring" on the Demographics and Desired Outcomes step of the IEP Event.

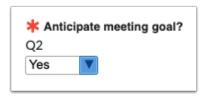

**6.** Enter any **Comments on progress for this goal** based upon the Mastery Criteria.

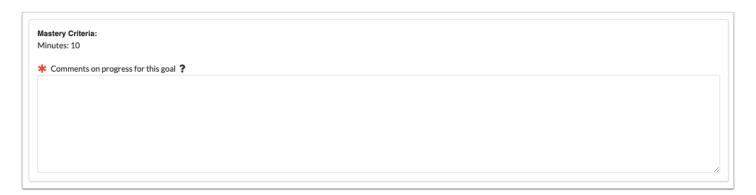

7. After completing all the required information for the goal, click **Save** to save your progress.

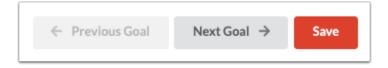

**8.** Use the **Previous Goal** and **Next Goal** buttons in the top-right to navigate through student goals, or use the **Goal** # pull-down to move on to the next goal.

Once all goals for a domain have been addressed, clicking the Next Goal button will open the next domain.

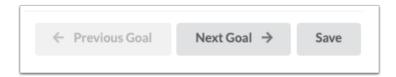

The Goal Progress Comment History section displays after the comments section, and includes previous progress comments.

# Goal Progress Comment History Q1 At this time, Nancy is independently using the skill at only 60% in 4 of 5 opportunities. Q2

If the district has the "Progress Monitoring Charts" setting enabled in SSS > General, users are able to graph progress data for each goal. This section displays beneath the Goal Progress Comment History. The Mastery Criteria, Start Date, and End Date will populate automatically.

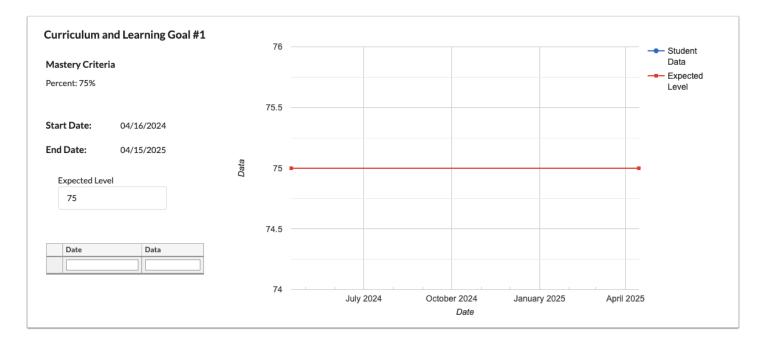

- **9.** Enter the student's **Expected Level**.
- **10.** For the first data point, select the **Date** and enter the **Data**. Press **Enter** to add the row.
- **11.** Add at least two more data points (3 total).
- 12. Click Save.

The graph will display the connected data points, a trend line, and the Expected Mastery level.

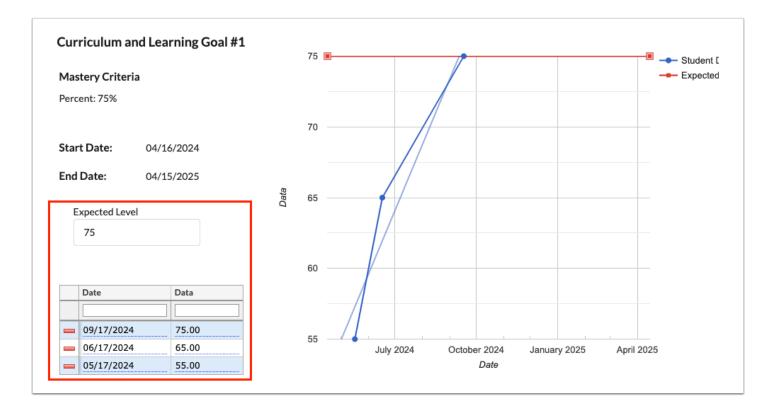

- **13.** Select the next domain (or goal if in same domain) from the **Domain** and **Goal** pull-downs at the top of the Progress Report, and repeat the steps listed above until all goals have been progressed monitored and graphed.
- **14.** To print the progress report, click **Print** at the top of the screen.

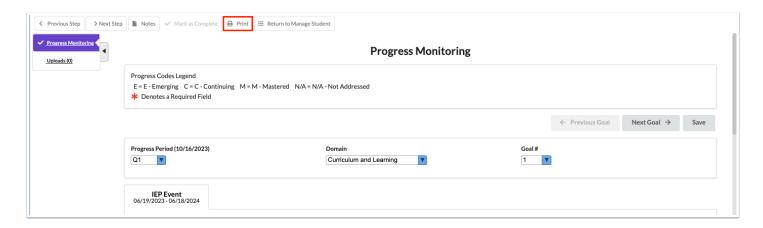

**15.** Select the **Disable Watermark** option and click **Preview**.

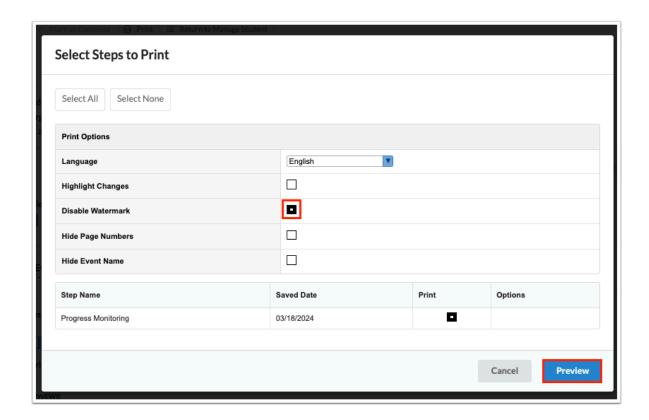

**16.** Click **Print Form** and then follow your computer's prompts to print the report.

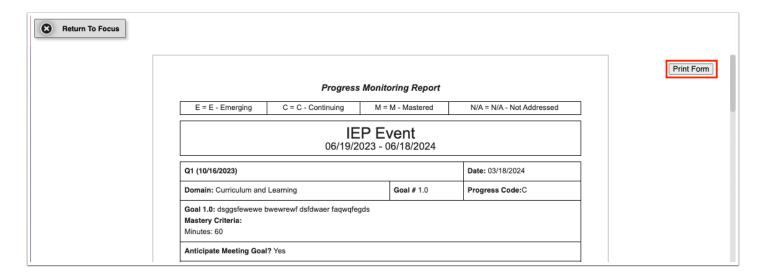

#### Amended IEP

Focus allows for updates or changes to be made to an annual IEP by initiating the Amended IEP event. The Amended IEP event is housed in the Event pull-down on the Manage Student screen for ESE.

The Amended IEP event cannot be initiated if the current locked IEP event has expired. A warning message will display.

See IEP 2.0 and Amended IEP 2.0 for information on completing the IEP 2.0 and Amended IEP 2.0 events.

When the Amended IEP is opened, it is populated with the information entered on the IEP Event. The IEP Plan Date, IEP Services Start Date, and IEP Plan End Date are locked from editing.

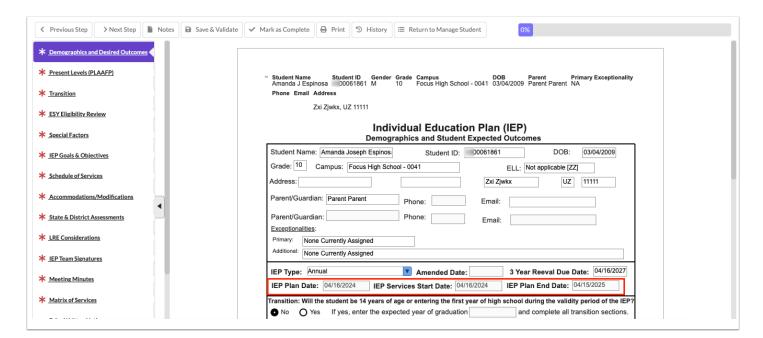

1. Update the Amend IEP event according to district policy.

Fields will display with a yellow highlight when changes are made, with the exception of select one or select multiple fields.

- 2. Click Save & Validate on each step.
  - When the Amended IEP is printed, select the "Highlight Changes" option to display the changed fields with a yellow or gray background.

## Amended IEP - IEP Goals Progress Report

When an IEP is amended to add or modify goals, the open IEP Goals Progress Report will reflect those changes on a new tab once the Amended IEP has been locked. Similarly, if the amendment entails a change in the frequency of reporting progress, the historical progress can be viewed on a separate tab along with the new progress.

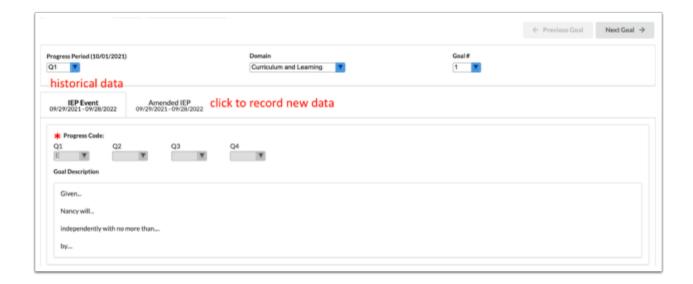

**1.** In the IEP Goals Progress Report, click the **Amended IEP** tab.

If the frequency of reporting progress has been changed to anything but Quarterly or Every Grading Period, the Progress Period dropdown will show PP1, PP2, etc., as will the Marking Period column headers.

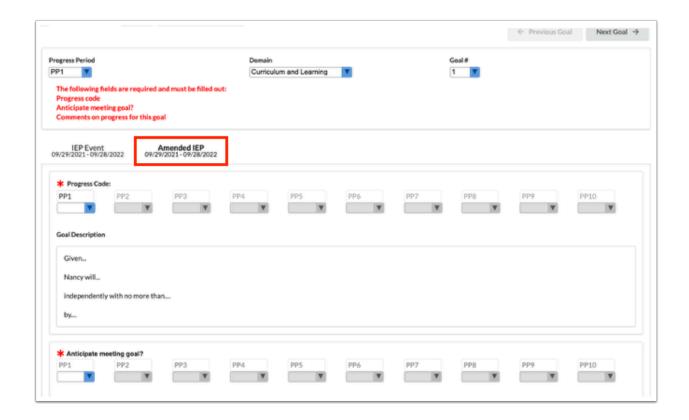

The number of Progress Periods (PP) that display is dependent upon the maximum number set by the district in SSS > General.

- **2.** Select a **Progress Period** (or start with the default PP1); the corresponding PP will show as enabled in the Progress Code section.
- 3. Click in the **Progress Code** column header to edit the PP label.

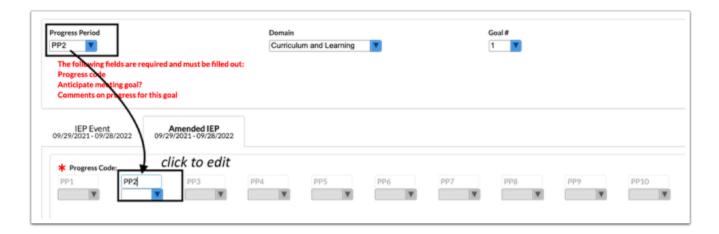

The Progress Period will automatically update to match the edited PP label.

4. Select a Progress Code.

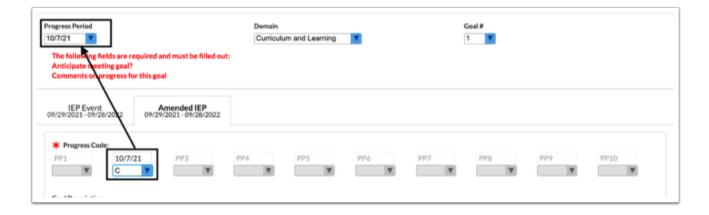

The "Anticipate meeting goal?" and "Goal Progress Comment History" sections also show the new reporting frequency and renamed PP title.

**5.** Select **Yes** or **No** and enter comment.

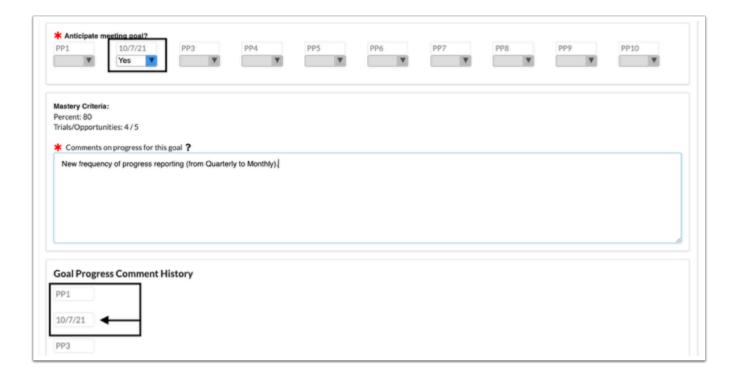

**6.** Update the data chart to create new progress graph for existing goals, or if a new goal was added, enter the data to create a new graph.

#### **Existing Goal with New Frequency of Reporting Progress:**

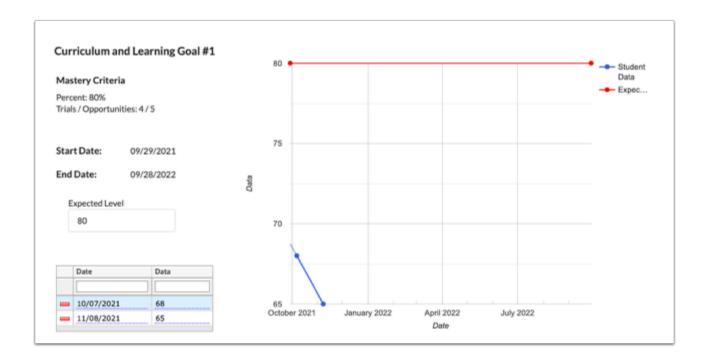

#### **New Goal with New Frequency of Reporting Progress**

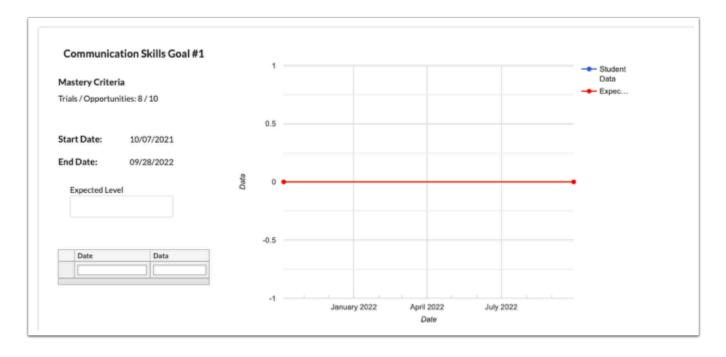

**7.** Click the **IEP Event** tab to view the historical progress report. All fields on the original IEP Event tab will be locked and cannot be edited.

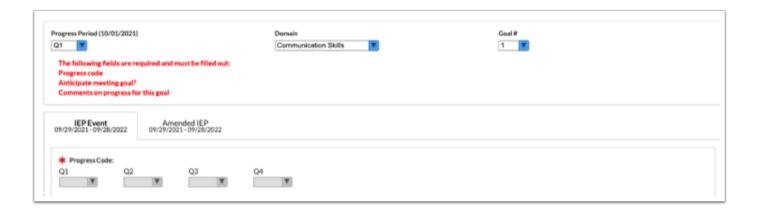

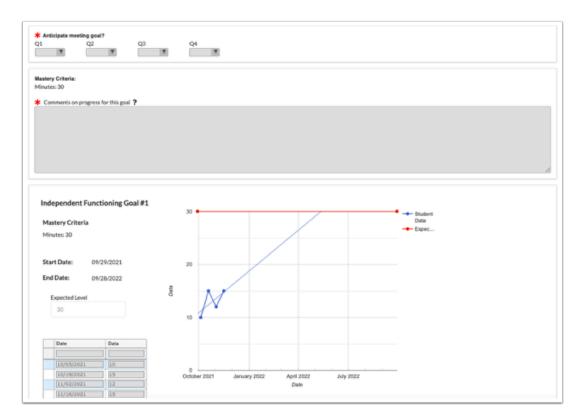

# **EP Meeting Notice**

The EP Meeting Notice event should be completed and locked prior to initiating the EP for Gifted Students event.

# Notice of EP Meeting

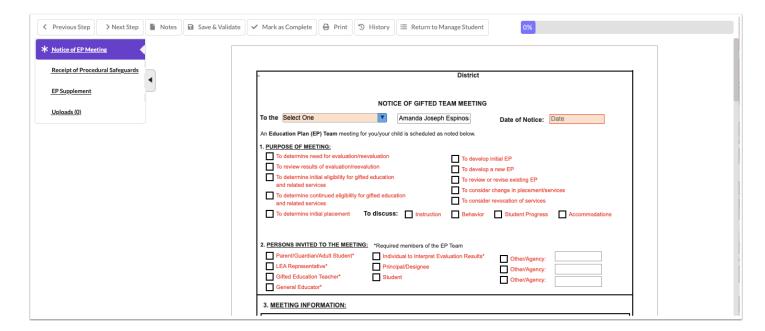

**1.** Select the recipient of the notice from the **To the** pull-down.

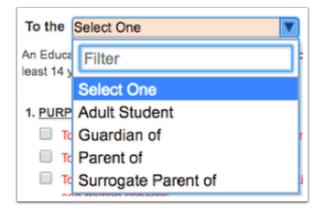

2. Select the date Date of Notice.

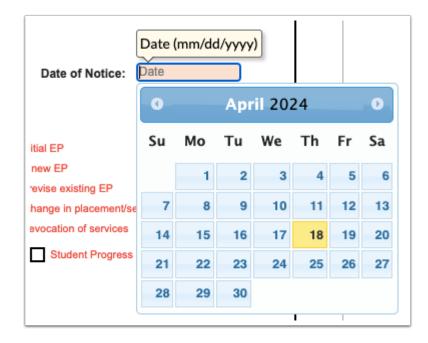

3. Select the Purpose of the Meeting and Persons invited to the Meeting.

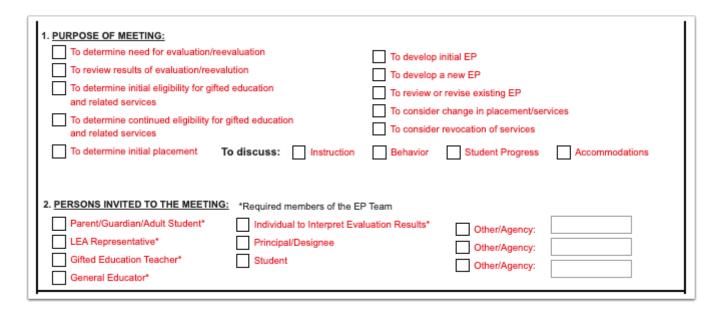

**4.** Enter the **Date, Time, Location**, and, if applicable, the **Room** in which the meeting will take place.

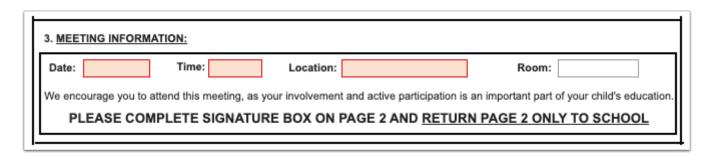

**5.** Enter the **Name**, **Position**, and **Phone** for the contact and source for additional information.

The values from the Meeting Information and Return Contact and Course for Additional Information sections will copy to the top section of the second page of the form.

**6.** In the Procedural Safeguards section, enter the name, position, and phone number of the contact person.

|     | PROCEDURAL SAFEGUARDS: copy of the procedural safeguards must be available to the parents of a child who is gifted, and must be given to the parents, at a minimum of:                                                                                                    |
|-----|----------------------------------------------------------------------------------------------------|
| (2) | Upon initial referral or parent request for evaluation; Upon receipt of a request for a due process hearing by either the school district or the parent in accordance with subsection 7 of Rule 6A-6.03313; Upon refusal of a parent's request for an initial evaluation; Upon notification of each EP meeting.                                                |
| for | or assistance in understanding the Procedural Safeguards and other documents, you may contact the designee noted in Section 4. Additional sources by you to contact to obtain assistance in understanding the provisions of the Notice of EP Team Meeting, Notice of Consent for Evaluation, Procedural afterwards or any other written communication contact: |
|     | Name, Position Phone#                                                                                                    |

**7.** Fill in any remaining required fields. At the bottom of page 2, select **1st Notice**, select the **Date**, select the **Written** radio button, and enter any **Contact Notes**.

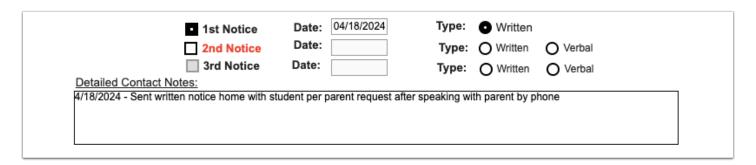

- **8.** After entering the 1st Notice information, click **Save & Validate** at the top of the screen. This will generate an error message because the 2nd Notice fields must still be completed.
- 9. Click Yes to save a draft.

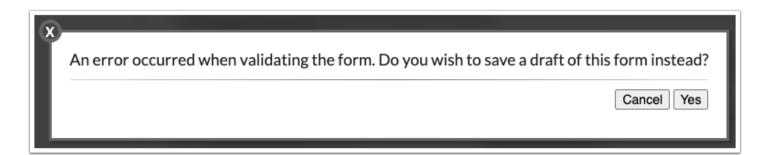

A red warning message displays at the top of the form.

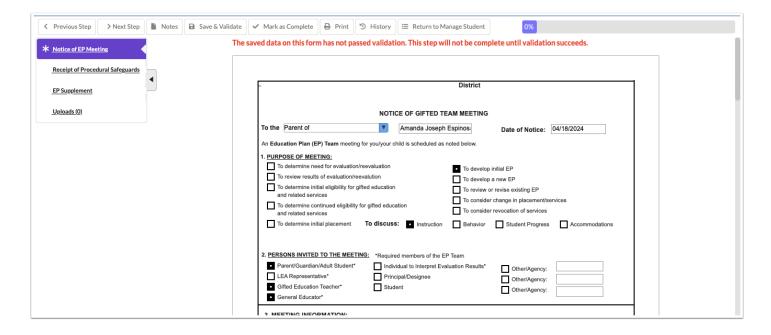

**10.** To print the first meeting notice for the parent/guardian, click **Print** at the top of the screen.

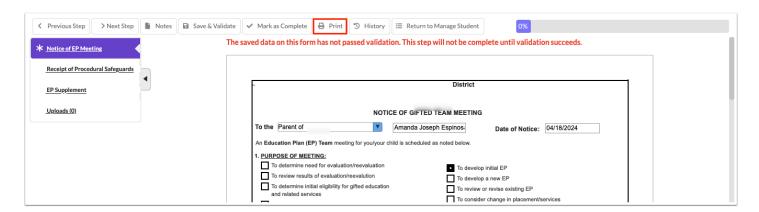

**11.** Select **Disable Watermark** to print the forms without the red draft watermark.

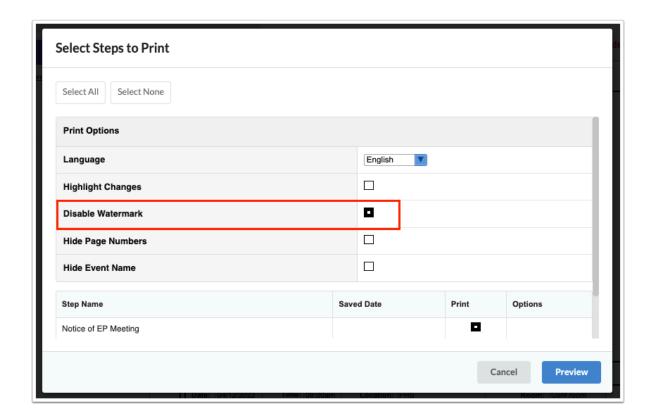

**12.** Deselect the **Print** option for any forms that are not needed.

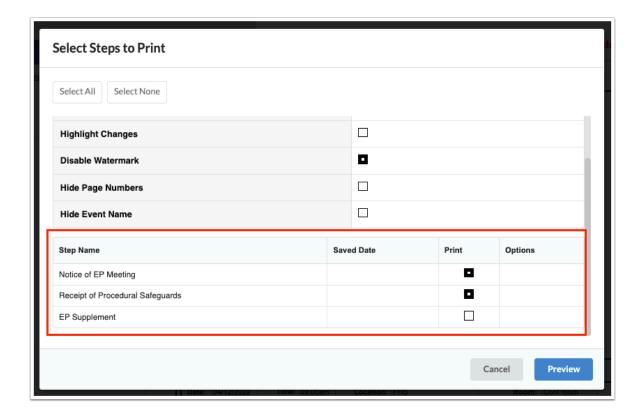

#### 13. Click Preview.

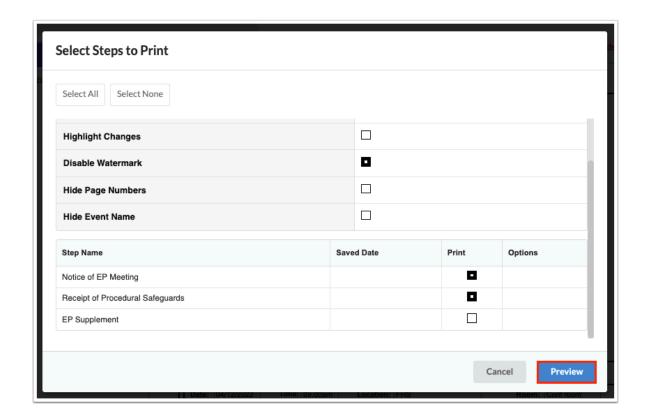

**14.** Click **Print Form** and follow your printer's prompts.

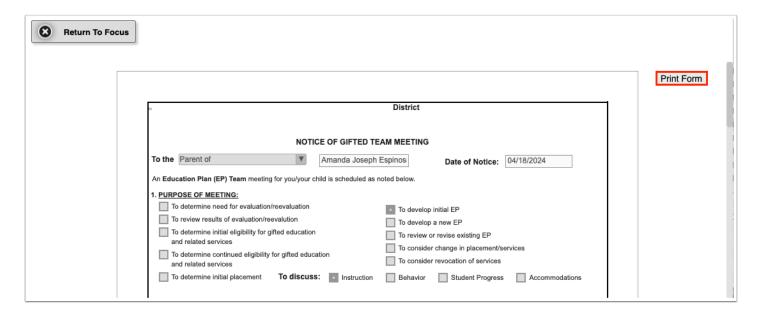

15. Click Return to Focus when finished.

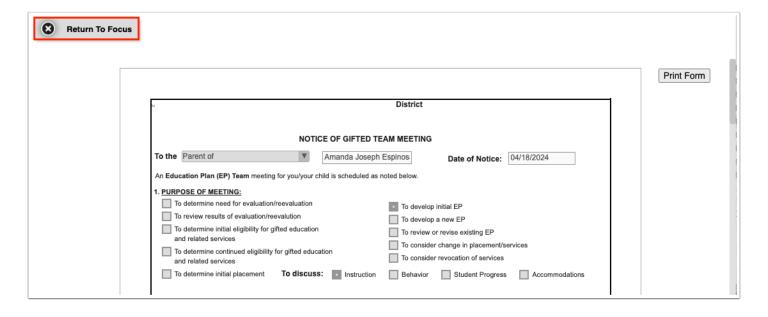

**16.** At the appropriate time, document the second notice by clicking **View** on the EP Meeting Notice event for the student.

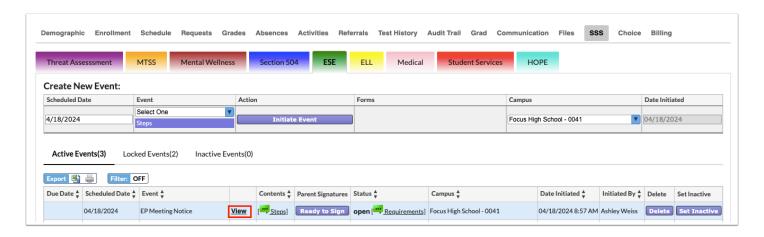

**17.** At the bottom page 2 of the Notice of EP Meeting step, select **2nd Notice**, enter the **Date**, and select the **Type** of notice. Enter any **Contact Notes**.

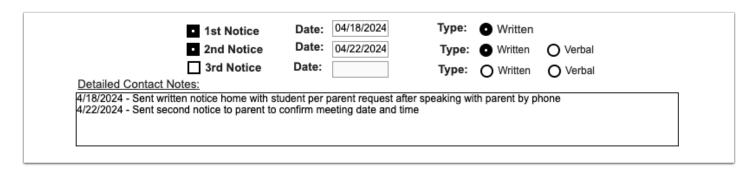

**18.** Click **Save & Validate** at the top of the screen. To print the notice, click **Print** and follow the same procedure as in steps 11-15 above.

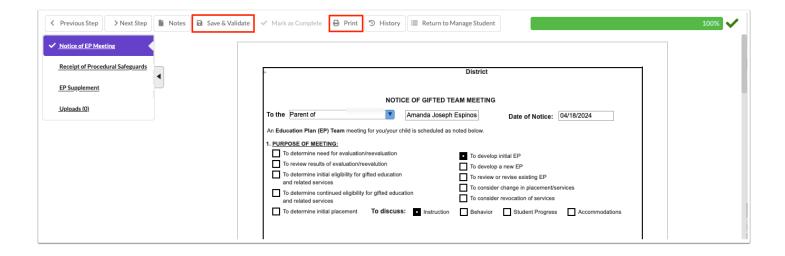

## Receipt of Procedural Safeguards

The Receipt of Procedural Safeguards can be printed from this event and given to the parent/guardian. The parent/guardian can also electronically sign the form.

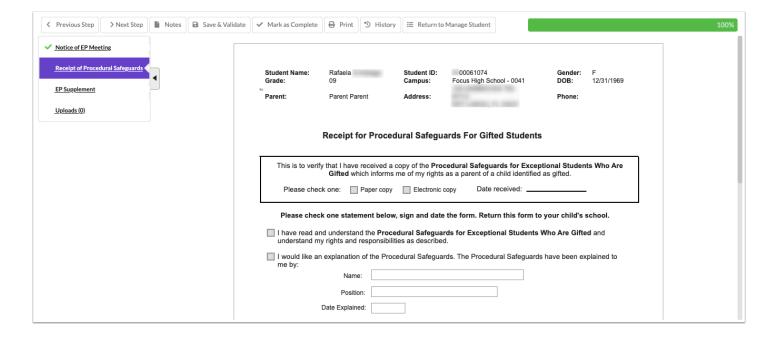

## Locking the EP Meeting Notice

At the appropriate time after both notices have been sent, the meeting notice event can be locked by the individual with profile permission.

**1.** In the Active Events tab, locate the EP Meeting Notice event and click **Lock**.

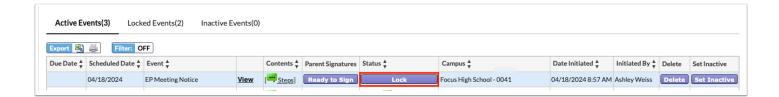

A pop-up window displays with a form that must be completed.

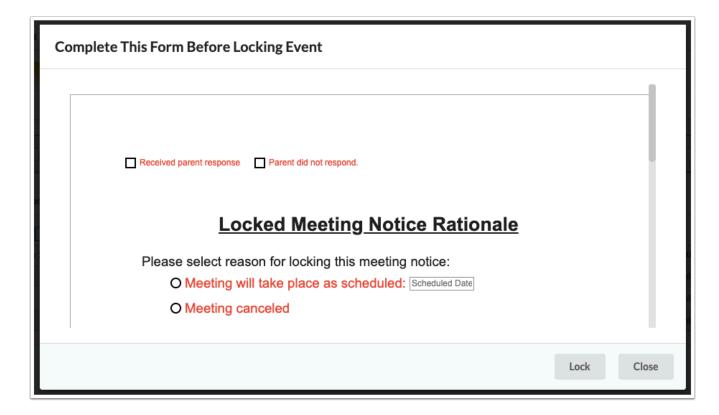

- **2.** Select the check box that indicates the parent's/guardian's response.
- **3.** Select an option to indicate that the meeting will take place as scheduled, the meeting was canceled, or if new notice is required.
- 4. Click Lock.

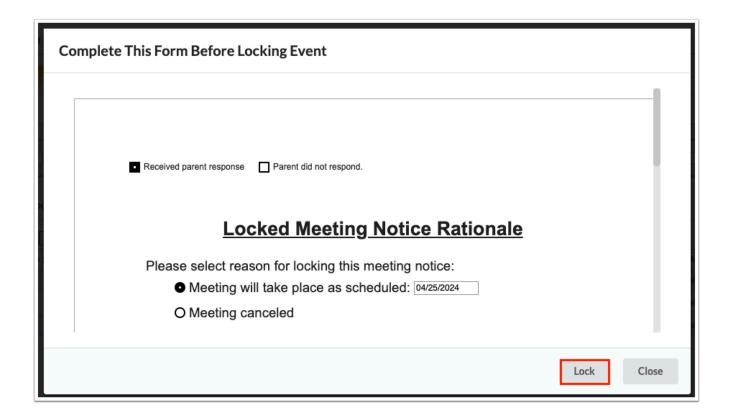

The event is moved to the Locked Events tab.

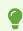

To view the form that was completed upon locking the event, click the **View Pre-Lock Form** link in the Status column.

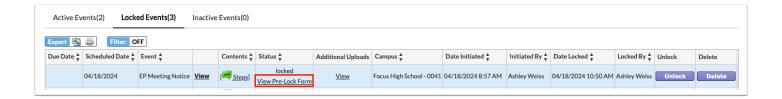

#### **EP for Gifted Students**

After the EP Meeting Notice is locked, the EP for Gifted Students event can be initiated for the student.

#### Gifted EP

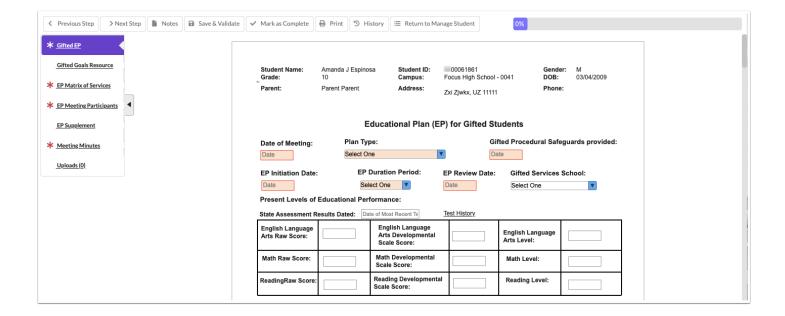

1. Select the Date of Meeting.

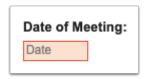

2. Select the Plan Type.

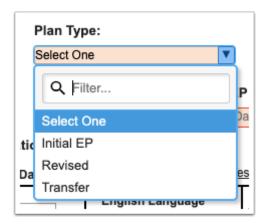

3. Select the date for the Gifted Procedural Safeguards provided.

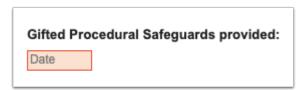

4. Select the EP Initiation Date.

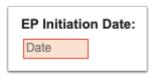

5. Select the EP Duration Period.

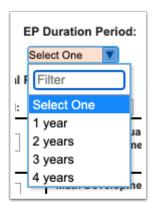

The EP Review Date will auto-populate based on the EP Initiation Date and EP Duration Period.

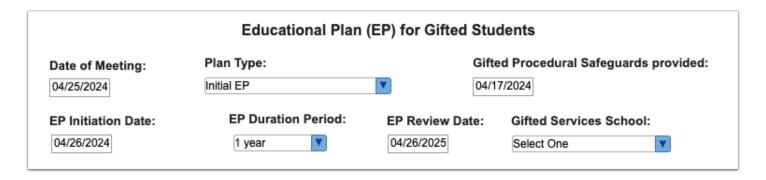

**6.** Select the **Gifted Services School** if the student will receive gifted services at a school other than the current school of enrollment.

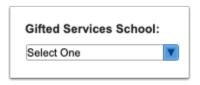

**7.** Enter the student's assessment information. Click the **Test History** link to open the student's Test History in a new tab.

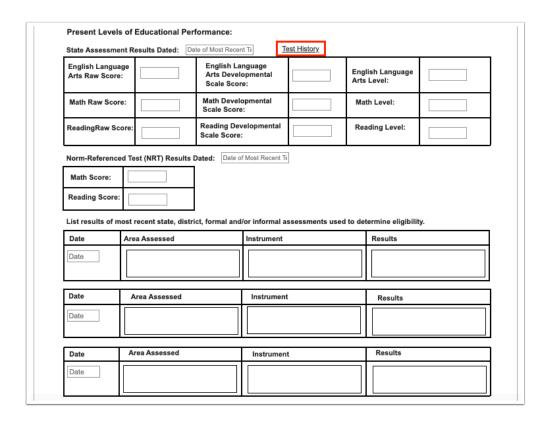

**8.** At the top of page 2, select whether the student will participate in state and district-wide assessments with or without accommodations.

| Student will participate in State and District-wide assessments accommodations. | WITH | О WITHOUT |  |
|---------------------------------------------------------------------------------|------|-----------|--|
|---------------------------------------------------------------------------------|------|-----------|--|

When WITH is selected, the next two questions on page 2 will become enabled and required.

| Student will participate in State and D accommodations.                               | district-wide assessments | • with О without |
|---------------------------------------------------------------------------------------|---------------------------|------------------|
| Student has a Section 504 Plan with asses                                             | •                         | ES O NO          |
| Student has Limited English Proficiency.<br>If yes, see English Language Learner (ELL |                           |                  |

**9.** Enter a narrative description of the student's needs for gifted services beyond the general curriculum and the basis for that determination. Enter the parent, guardian, and/or student input.

|                                        | iption of the student's<br>m (for ELL student i |                |                   |                  |                 |              | rvices beyond | the     |
|----------------------------------------|-------------------------------------------------|----------------|-------------------|------------------|-----------------|--------------|---------------|---------|
|                                        | ,                                               |                |                   | ,                |                 |              |               |         |
|                                        |                                                 |                |                   |                  |                 |              |               |         |
|                                        |                                                 |                |                   |                  |                 |              |               |         |
| Parent/Guardia                         | n/Student Input:                                |                |                   |                  |                 |              |               |         |
|                                        |                                                 |                |                   |                  |                 |              |               |         |
|                                        |                                                 |                |                   |                  |                 |              |               |         |
|                                        |                                                 |                |                   |                  |                 |              |               |         |
|                                        |                                                 |                |                   |                  |                 |              |               |         |
| ect one or                             | multiple prio                                   | rity gifted    | l educatio        | nal needs        | and enter       | a desc       | ription o     | f the   |
| ).                                     |                                                 |                |                   |                  |                 |              |               |         |
| nt's Priority Gif                      | ted Educational N                               | leed(s) (selec | t all that apply) | :                |                 |              |               |         |
| Acceleration                           | Curriculum C                                    | Compacting     | Enrichmer         | nt of the instru | ctional progran | n in the are | ea(s) of:     |         |
|                                        |                                                 |                |                   |                  |                 |              |               |         |
|                                        |                                                 |                |                   |                  |                 |              |               |         |
|                                        |                                                 |                |                   |                  |                 |              |               |         |
|                                        |                                                 |                |                   |                  |                 |              |               |         |
|                                        |                                                 |                |                   |                  |                 |              |               |         |
|                                        |                                                 |                |                   |                  |                 |              |               |         |
| ojectives.                             | ual Student G                                   |                |                   | l Objective      | s section,      | enter t      | the stude     | ent's g |
| ojectives.                             |                                                 |                |                   | l Objective      | s section,      | enter t      | the stude     | ent's g |
| ojectives.                             |                                                 |                |                   | l Objective      | s section,      | enter t      | the stude     | ent's g |
| ojectives.                             |                                                 |                |                   | l Objective      | s section,      | enter t      | the stude     | ent's g |
| Individual Stu                         | ident Goals & Inst                              |                |                   | l Objective      | s section,      | enter t      | the stude     | ent's g |
| ojectives.                             | ident Goals & Inst                              |                |                   | l Objective      | s section,      | enter t      | the stude     | ent's g |
| Individual Stu                         | ident Goals & Inst                              |                |                   | l Objective      | s section,      | enter t      | the stude     | ent's g |
| Individual Stu                         | ident Goals & Inst                              |                |                   | l Objective      | s section,      | enter t      | the stude     | ent's g |
| Individual Stu                         | ident Goals & Inst                              |                |                   | l Objective      | s section,      | enter t      | the stude     | ent's g |
| Individual Stu                         | ident Goals & Inst                              |                |                   | l Objective      | s section,      | enter t      | the stude     | ent's g |
| Individual Stu                         | ident Goals & Inst                              |                |                   | l Objective      | s section,      | enter t      | the stude     | ent's g |
| Individual Stu                         | ident Goals & Inst                              |                |                   | l Objective      | s section,      | enter t      | the stude     | ent's g |
| Individual Stu  Goal:  Instructional O | dent Goals & Inst                               | ructional Obj  |                   | l Objective      | s section,      |              |               |         |
| Individual Stu  Goal:  Instructional O | ident Goals & Inst                              | ructional Obj  |                   | l Objective      | s section,      | Ма           | stery Level:  |         |

Gifted Services: Acceleration Through Setting Frequency Consultation Daily Curriculum Compacting General education AP, IB, DE, AICE Weekly Flexible Grouping General education class Monthly Independent Study Gifted AP, IB, DE, AICE Quarterly Subject Acceleration Gifted content course 2 times a week Mentoring/externship 3 times a week Resource room - pull out Support facilitation Setting Frequency Daily Differentiated Instruction Consultation Experiential Learning General education AP, IB, DE, AICE Weekly Monthly Flexible Grouping General education class Gifted AP, IB, DE, AICE Quarterly Independent Study 2 times a week Gifted content course Modifying curriculum depth, complexity, or abstractness 3 times a week Mentoring/externship Problem Based Learning Resource room - pull out Project Based Learning Support facilitation Service Learning Other Services Setting Frequency Consultation Consultation Daily School Counseling General education AP, IB, DE, AICE Weekly Monthly General education class Gifted AP, IB, DE, AICE Quarterly Gifted content course 2 times a week Mentoring/externship 3 times a week Resource room - pull out Support facilitation 13. Select the Frequency of EP Goals Progress Reporting to parent(s)/guardians(s). When Other is selected, the text box becomes enabled for you to specify. Frequency of EP Goals Progress Reporting to parent(s)/guardians(s): Other (specify) **14.** Select whether the student requires related services. If Yes is selected, the text box becomes enabled to describe the services. Does the student require Related Services to make progress and/or achieve EP Goals? ○ Yes ○ No If YES, please describe the service(s) including frequency and location of service(s). **15.** After completing the form, click **Save & Validate**.

**12.** Select the gifted services the student will receive.

#### **EP Matrix of Services**

1. Select the Services Start Date.

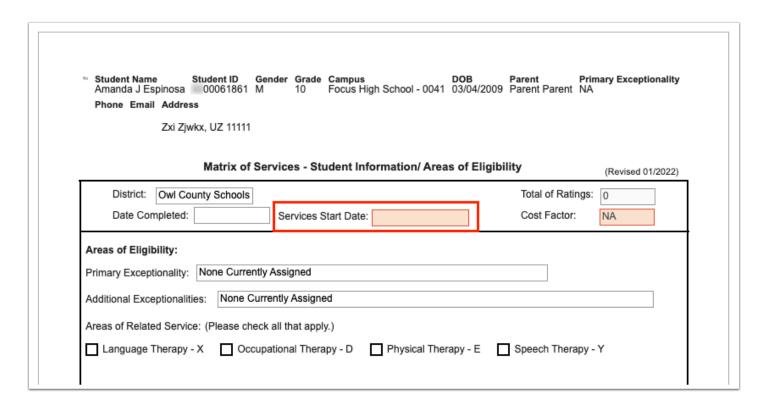

**2.** For each domain, select a **Level** and select the applicable boxes. The ratings and cost factor will auto-calculate as level values are selected.

| Matrix of Services - Domain A- Curriculum and Learning Environment  C Level 1  Requires no services or assistance beyond that which is normally available to all students |                                                                                                    |  |  |  |  |
|----------------------------------------------------------------------------------------------------|----------------------------------------------------------------------------------------------------|--|--|--|--|
| O Level 2 Requires minimal accommodations/supports to the curriculum or learning environment                                                                              | Accommodations/supports to the general curriculum  Curriculum compacting  Differentiated instruction  Electronic tools used independently  Accessible instructional materials (AIM)  Accommodations on assessment/accessible assessment materials  Assistance with note taking and studying  Referrals to agencies  Consultation on a monthly basis with teachers, family, agencies or other providers                                                           |  |  |  |  |
| Level 3 Requires a differentiated curriculum or extensive use of accommodations                                                                                           | □ Differentiated curriculum □ Electronic tools and assistive technology used with assistance □ Alternative textbooks, materials, assessments, assignments or equipment □ Special assistance in general education class requiring weekly consultation □ Assistance for some learning activities in the general educational setting □ Direct, specialized instruction for some learning activities □ Weekly collaboration with family, agencies or other providers |  |  |  |  |
| C Level 4 Requires specialized instruction, modified curriculum, extensive modification to the learning environment or assistive technology used with supervision         | Extensive creation of special materials     Direct, specialized instruction or curriculum for the majority of learning activities     Instruction delivered within the community     Assistance for the majority of learning activities     Assistive technology used with supervision for the majority of learning activities                                                                                                    |  |  |  |  |

**3.** After completing the form, click **Save & Validate**.

# **EP Meeting Participants**

Participants can electronically sign the form, or a blank signatures page (2 pages long) without the Draft watermark can be printed ahead of the meeting and scanned or uploaded back into the EP event prior to locking the event.

1. At the bottom of page 1, answer the required questions.

| A copy of this EP was provided to the parent/guardian/adult student: By Hand Mail With student Date |
|----------------------------------------------------------------------------------------------------|
| *Has the Matrix been reviewed (or updated if applicable)? Yes No NA                                 |
| *Has the Principal/Designee reviewed the Matrix? Yes No NA Principal/Designee Signature             |
|                                                                                                    |

**2.** At the top of page 2, answer the required questions.

| Accessibility and EP Implementation  The EP is accessible to each of the student's teachers who are responsible for implementation: | O Yes | ○ No |
|----------------------------------------------------------------------------------------------------|-------|------|
| All persons responsible for EP implementation were notified at the EP meeting.                                                      | O Yes | ○ No |
| If No, how will responsible implementers be notified?                                                                               |       |      |

**3.** Ensure the staff signs the statement of non-coercion.

| or adult student from inviting a person of choice to today | Ittempted to discourage the parent, surrogate parent, guardian<br>'s meeting. |
|------------------------------------------------------------|-------------------------------------------------------------------------------|
| I AGREE with the above statement:                          | I DISAGREE with the above statement:                                          |
| Click to Sign                                              | Click to Sign                                                                 |
| Click to Sign                                              | Click to Sign                                                                 |
| Click to Sign                                              | Click to Sign                                                                 |
| Click to Sign                                              | Click to Sign                                                                 |
| Click to Sign                                              | Click to Sign                                                                 |
| Click to Sign                                              | Click to Sign                                                                 |
| Click to Sign                                              | Click to Sign                                                                 |
| Click to Sign                                              | Click to Sign                                                                 |
| Click to Sign                                              | Click to Sign                                                                 |
| Click to Sign                                              | Click to Sign                                                                 |

**4.** After completing all required fields, click **Save & Validate**.

# **EP Supplements**

If needed, supplemental forms can be selected to be completed at the EP meeting and/or to be sent home for the parent.

**1.** Select the form to add as a supplement and click **Add this form**.

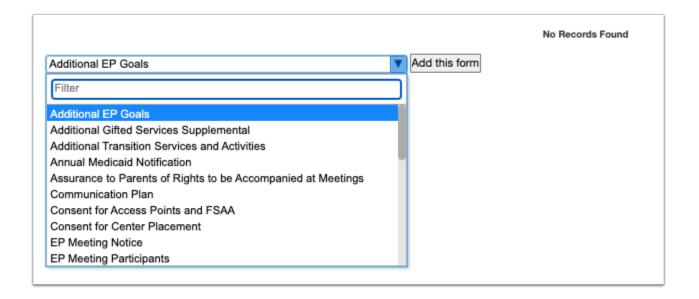

The selected form is added to the table.

#### 2. Click the Edit link.

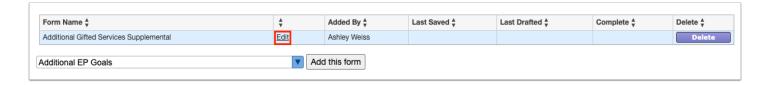

#### 3. Complete the form and click Save & Validate when finished.

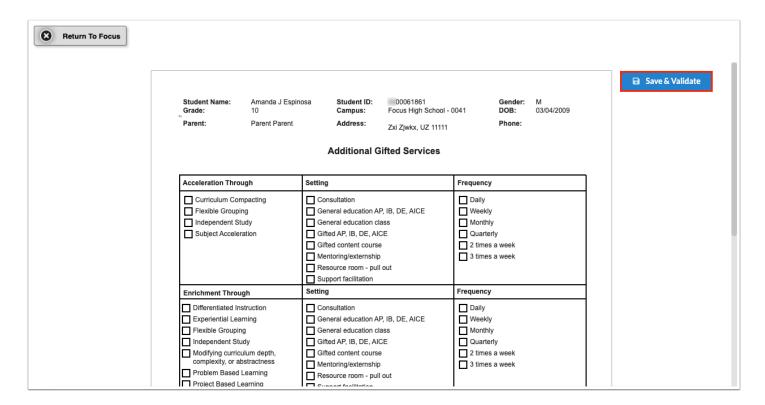

#### 4. Click Return to Focus.

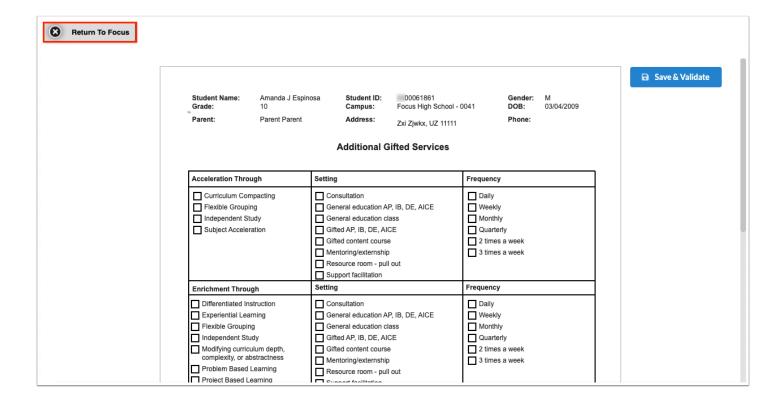

A green check mark will display in the Complete column of the table once all required fields of the form are completed. The Last Saved column will populate with the date and time the form was last saved.

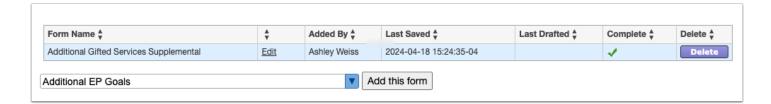

**5.** To delete a supplement, click **Delete**.

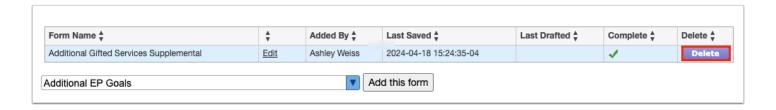

1 The number of supplemental forms added to the student's event will display in parentheses next to the Supplement step on the steps menu.

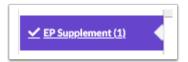

### **Meeting Minutes**

A different team member can be documenting the Meeting Minutes at the same time another team member is completing each of the EP steps/forms. Minutes can also be copied and pasted from a Word document.

1 Though two users can view/edit the same student, a warning message will display for one of the users if both try to fill out the same step at the same time. The warning "This step cannot be edited because it is already being edited" displays for the second user when they click on a step that is currently being edited by the first user.

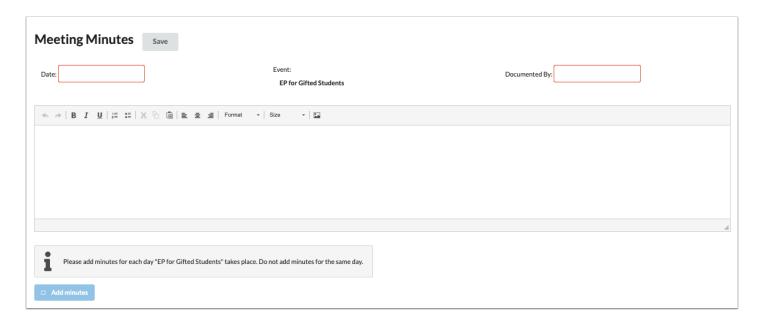

1. Select the **Date** of the meeting.

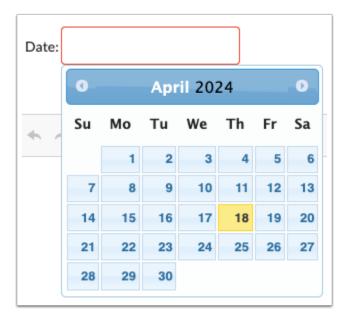

**2.** Enter who the form is being **Documented By**.

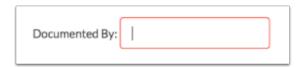

**3.** Enter the Meeting Minutes. There must be a minimum of 3 words in the text box in order to save.

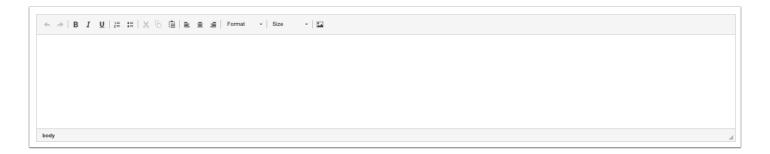

**4.** Click **Save**. Users can add to the text field after clicking Save if it is during the meeting.

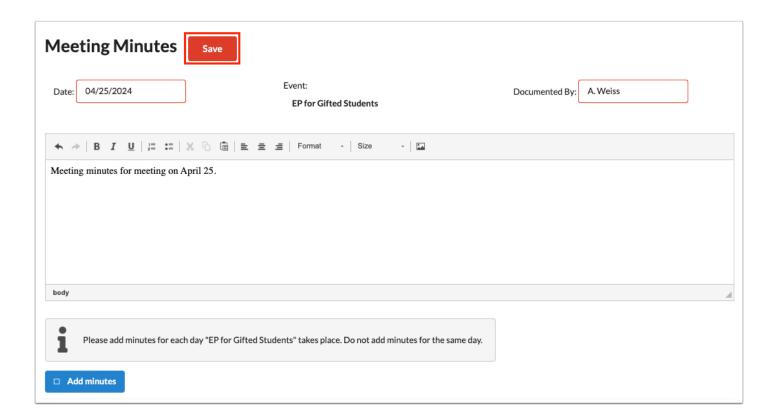

**5.** The **Add Minutes** button is used if there is an additional meeting on a different date for the event. Clicking the button adds an additional meeting minutes form to the screen. The Add Minutes button should not be clicked to add additional minutes to a meeting already in progress or for a meeting on the same date.

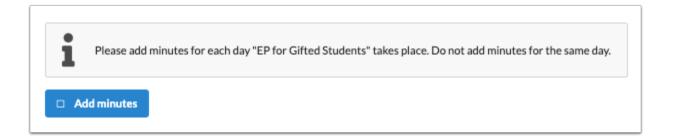

#### **Uploads**

Uploads can be used to add documentation to an event, such as student work samples or forms completed by the parent/guardian of the student. Uploads must be in PDF format in order to be available for printing.

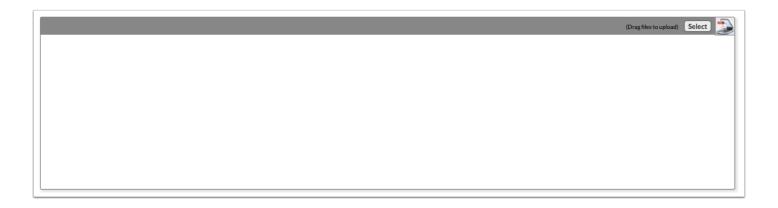

**1.** Drag a file into the box, click **Select** and select a file from your computer, or click the scan icon and follow prompts to scan the document.

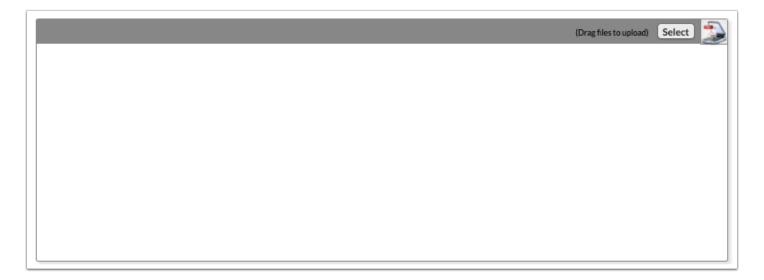

**2.** Once documentation is scanned or uploaded it will populate in the upload field with edit/delete options.

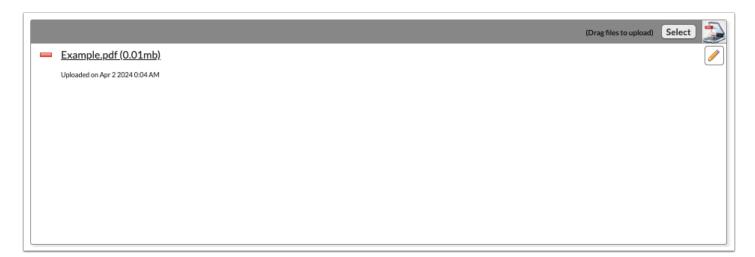

**3.** The number of uploads will display in parentheses on the side menu.

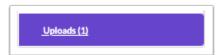

**4.** Click the pencil icon to edit the title of the file.

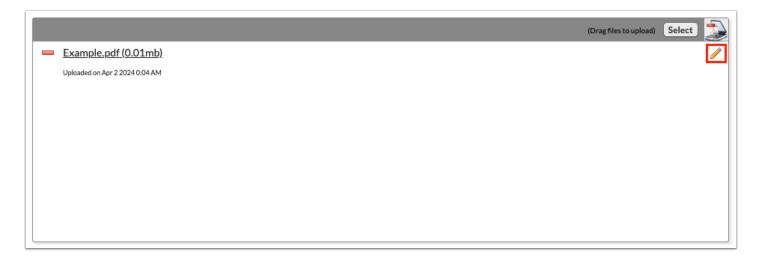

After making a title change, click the green check mark to save the change, or the red X to discard the change and keep the original file name.

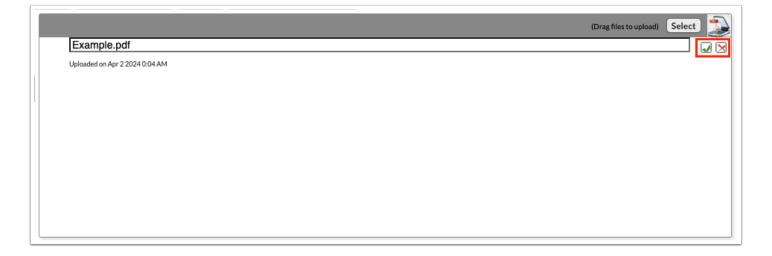

**5.** Click the red minus sign to delete the upload.

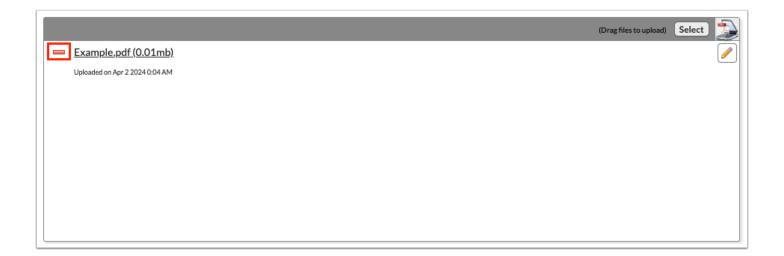

**6.** Click **OK** to confirm deletion.

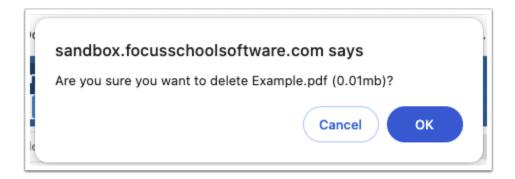

### **Eligibility Determination Meeting**

### **Meeting Notification**

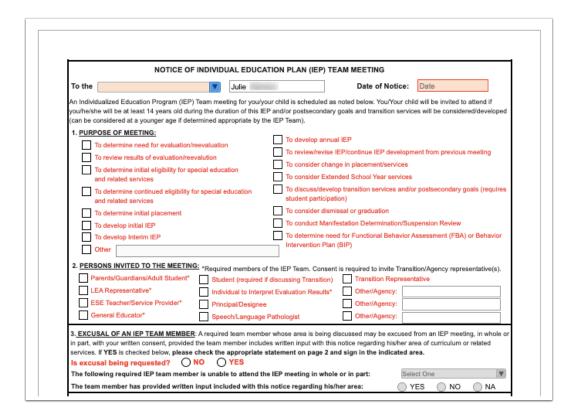

1. Select the recipient of the letter from the **To the** pull-down menu.

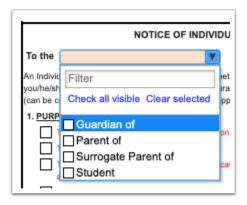

2. Select the Date of Notice.

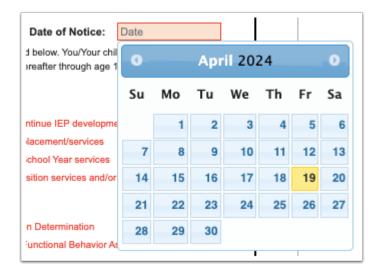

3. Select the Purpose of Meeting and Persons Invited to the Meeting.

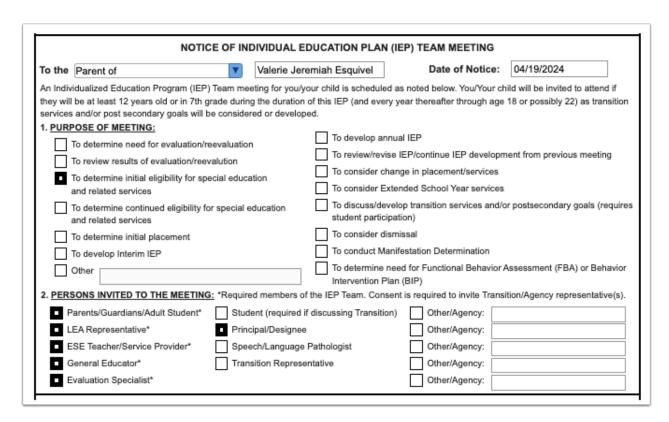

- **4.** Fill in all required fields of the form.
- **5.** The contact and source for additional information and the Date, Time, Location, and Room in which the meeting will take place will auto-populate on the second page of the form when sections 4 and 5 are completed.

| Date:<br>We en<br>educat | courage you to attend this meeting, as your involvement and active participation is an important part of your child's                                                                                                    |
|--------------------------|----------------------------------------------------------------------------------------------------|
| is form sh               |                                                                                                    |
| TI                       | ne parent and interpreter (if applicable) can electronically sign the form, or the form                                                                                                    |
| Ci                       | an be printed for signatures.                                                                                                    |
| Ci                       |                                                                                                    |
| C                        | special accommodations  I waive the required minimum 7 day notice period between my receipt of the Notice of IEP Meeting and the actual                                                                                                    |
| Ca                       | SPECIAL ACCOMMODATIONS  I waive the required minimum 7 day notice period between my receipt of the Notice of IEP Meeting and the actual meeting. (Check only if applicable).  I will require language assistance during the IEP process. My primary language is                                                                                                    |
|                          | SPECIAL ACCOMMODATIONS  I waive the required minimum 7 day notice period between my receipt of the Notice of IEP Meeting and the actual meeting. (Check only if applicable).  I will require language assistance during the IEP process. My primary language is  (Please also contact the district designee noted above.)  SIGNATURE:  Click to Sign                                                                                                    |
|                          | SPECIAL ACCOMMODATIONS    I waive the required minimum 7 day notice period between my receipt of the Notice of IEP Meeting and the actual meeting. (Check only if applicable).   I will require language assistance during the IEP process. My primary language is (Please also contact the district designee noted above.)  SIGNATURE:  Click to Sign  SIGNATURE OF PARENT, GUARDIAN, SURROGATE PARENT, OR ADULT STUDENT  DATE  CONSENT FOR EXCUSAL    I agree to excuse the IEP team member noted on page 1 from the IEP Team meeting.   I DO NOT agree to excuse the IEP Team member noted on page 1 from the IEP Team meeting. |

uploaded to the event using the Uploads step.

| Contact Notes: | 1st Notice 2nd Notice 3rd Notice | Date:  Date: | Type:  Written  Type:  Written  Verbal  Type:  Written  Verbal |
|----------------|----------------------------------|--------------|----------------------------------------------------------------|
|                |                                  |              |                                                                |

7. Click Save & Validate when the form is complete and all require fields contain data.

# Receipt of Procedural Safeguards

The Receipt of Procedural Safeguards is included to print for the parent/guardian. The parent/guardian can also electronically sign the form.

| Grade:                                 | Valerie J Esquivel<br>09                            | Student ID:<br>Campus: | 00080167<br>Focus High School - 0041      | Gender: M<br>DOB: 12/31/1969   |
|----------------------------------------|-----------------------------------------------------|------------------------|-------------------------------------------|--------------------------------|
| Parent:                                | Parent Parent                                       | Address:               | Ojqxwikxw, UZ 11111                       | Phone:                         |
|                                        | Receipt for Proce                                   | edural Saferu          | ards For Students with I                  | Disabilities                   |
|                                        |                                                     | Januar Janoge          |                                           |                                |
|                                        |                                                     |                        | Procedural Safeguards for Pa              |                                |
|                                        | _                                                   | _                      | arent of a child with a disability        | or suspected disability.       |
| Please chec                            | k one: Paper cop                                    | y Electronic           | copy Date received:                       |                                |
| Please chec                            | k one statement held                                | w sign and dat         | e the form. Return this form to           | your child's school            |
| _                                      |                                                     |                        |                                           |                                |
|                                        | nd understand the Pro-<br>y rights and responsible  |                        | ards for Parents of Students w<br>d.      | vith Disabilities and          |
| I would like an                        | explanation of the Pro                              | ocedural Safegua       | ards. The Procedural Safeguard            | s have been explained to       |
| ille by.                               | Name:                                               |                        |                                           |                                |
|                                        | Position:                                           |                        |                                           |                                |
|                                        | Date Explained:                                     |                        |                                           |                                |
|                                        | Date Explained.                                     |                        |                                           |                                |
|                                        |                                                     |                        |                                           |                                |
|                                        |                                                     |                        |                                           |                                |
| understand that                        | my rights include the                               | right:                 |                                           |                                |
| To receive this a                      |                                                     | the language I u       | nderstand (primary language) or<br>e, and | r, if needed, a translation of |
| To receive this a such orally, in sign | and all other notices in<br>gn language, or in brai | the language I ui      |                                           |                                |

## ESE Determination of Eligibility/Staffing

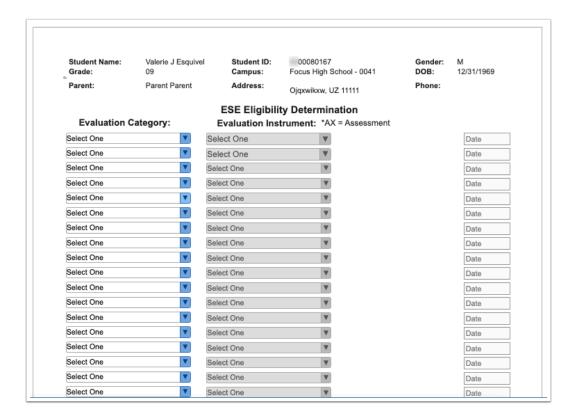

- 1. Select the Evaluation Category and Evaluation Instruments used with the student.
- 2. Select the **Date** of the evaluation.

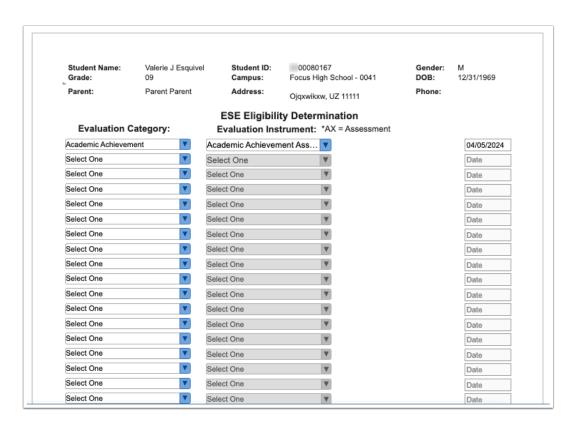

- **3.** Select the **Date** the Staffing and Eligibility Committee met on.
- **4.** Select the box for the basis of recommendation.

| Eligibility Recommendations:   |                                                          |  |  |  |  |
|--------------------------------|----------------------------------------------------------|--|--|--|--|
| The Staffing committee met on: | and made the following recommendations based on:         |  |  |  |  |
| Grades State Assessment        | cores Teacher Reports Re-evaluation Data Evaluation Data |  |  |  |  |

**5.** Select the applicable eligibility options.

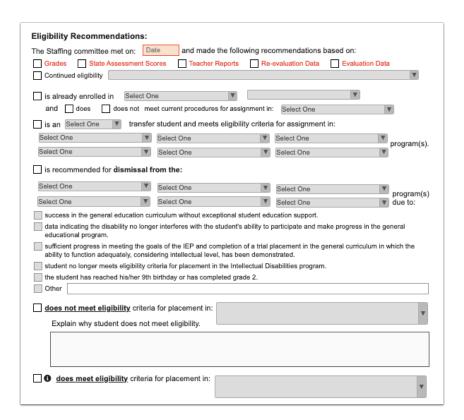

#### 6. Select the Date.

**7.** Enter the names of persons attending the meeting in the Committee Members in attendance section. Attendees can electronically sign the form.

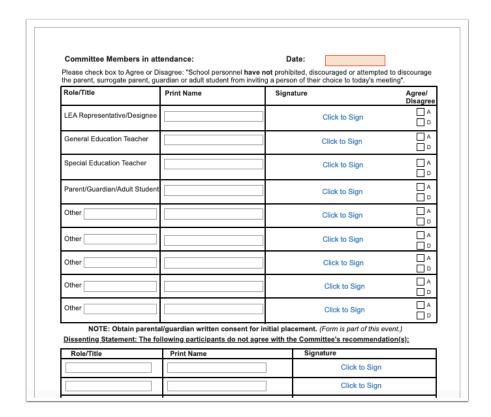

8. Complete the form and all required fields and Save & Validate when finished.

### **ESE Staffing Supplements**

If needed, users can add additional forms to ESE events.

**1.** Use the pull-down menu to choose the form to add as a supplement form to the event and click **Add this form.** 

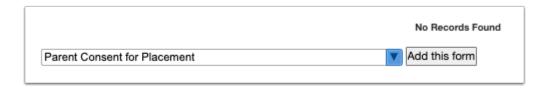

The form will display in a table.

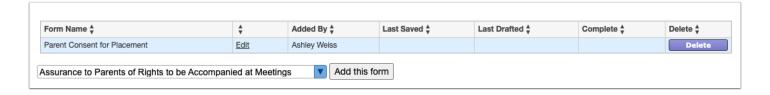

The number of supplemental forms being used will populate in parentheses next to the Supplements step on the steps menu.

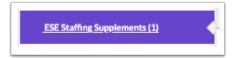

2. Click the Edit link to open and edit the form.

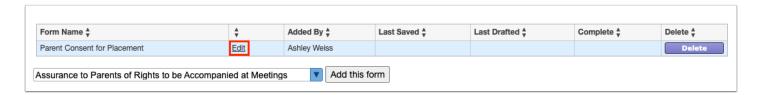

3. After editing the form, click Save & Validate.

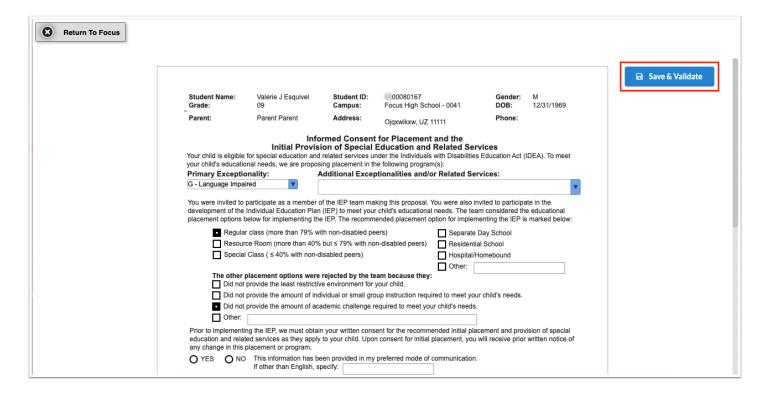

4. Click Return to Focus.

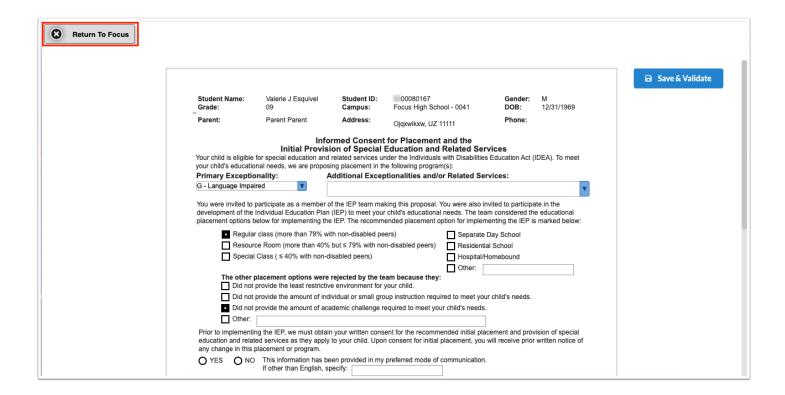

A green check mark will display in the Complete column of the table once all required fields of the form are completed. The Last Saved column will populate with the date and time the form was last saved.

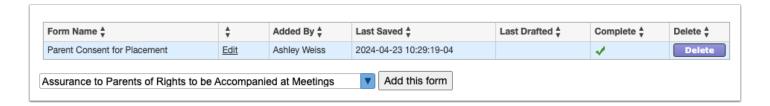

#### 5. Click **Delete** to delete a form from the list.

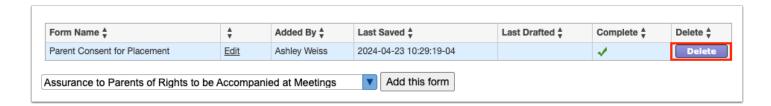

### **Meeting Minutes**

A different team member can be documenting the Meeting Minutes at the same time another team member is completing each of the steps/forms. Minutes can also be copied and pasted from a Word document.

1 Though two users can view/edit the same student, a warning message will display for one of the users if both try to fill out the same step at the same time. The warning "This step cannot be edited because it is already being edited" displays for the second user when they click on a step that is currently being edited by the first user.

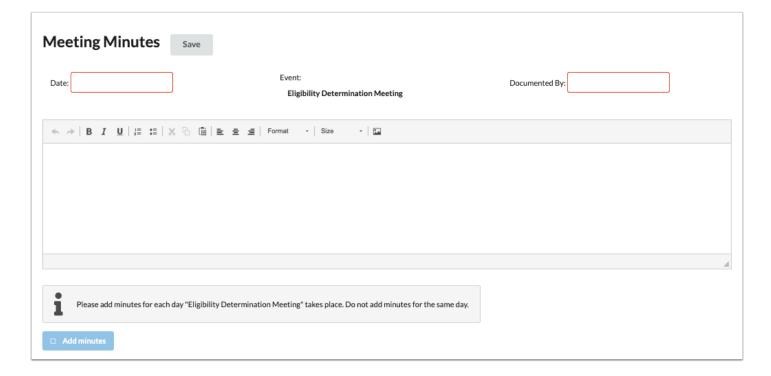

1. Select the **Date** of the meeting.

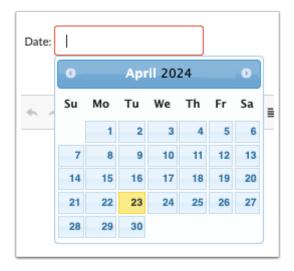

**2.** Enter who the form is being **Documented By**.

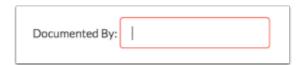

**3.** Enter the Meeting Minutes. There must be a minimum of 3 words in the text box in order to save.

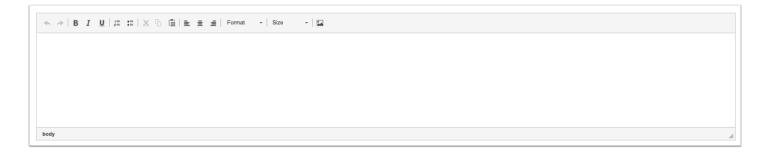

**4.** Click **Save**. Users can add to the text field after clicking Save if it is during the meeting.

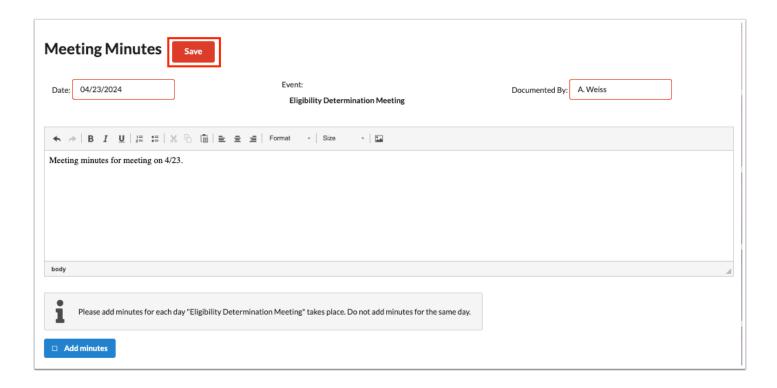

**5.** The **Add Minutes** button is used if there is an additional meeting on a different date for the event. Clicking the button adds an additional meeting minutes form to the screen. The Add Minutes button should not be clicked to add additional minutes to a meeting already in progress or for a meeting on the same date.

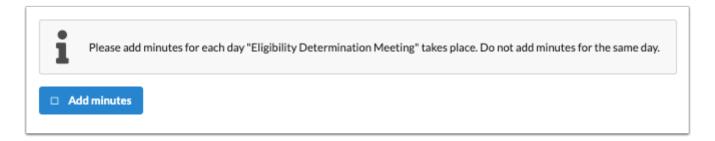

#### **Uploads**

Uploads can be used to add documentation to an event, such as student work samples or forms completed by the parent/guardian of the student. Uploads must be in PDF format in order to be available for printing.

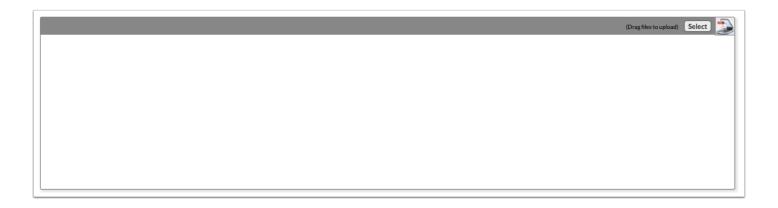

**1.** Drag a file into the box, click **Select** and select a file from your computer, or click the scan icon and follow prompts to scan the document.

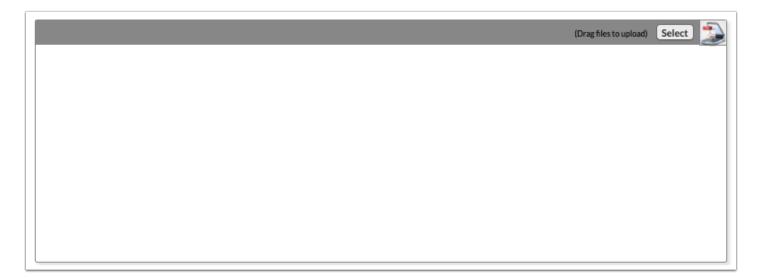

**2.** Once documentation is scanned or uploaded it will populate in the upload field with edit/delete options.

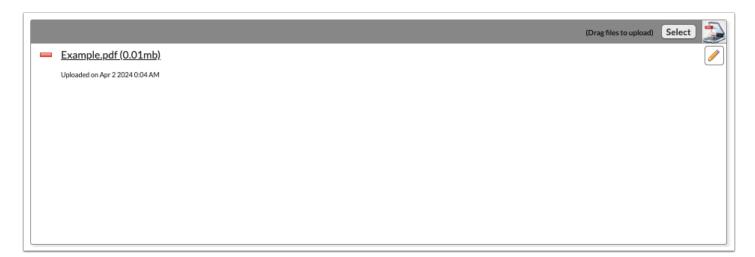

**3.** The number of uploads will display in parenthesis on the side menu.

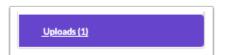

**4.** Click the pencil icon to edit the title of the file.

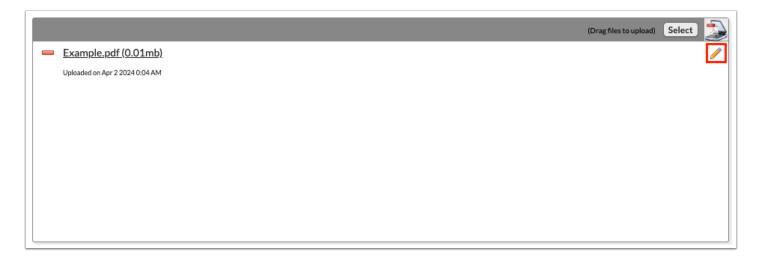

After making a title change, click the green check mark to save the change, or the red X to discard the change and keep the original file name.

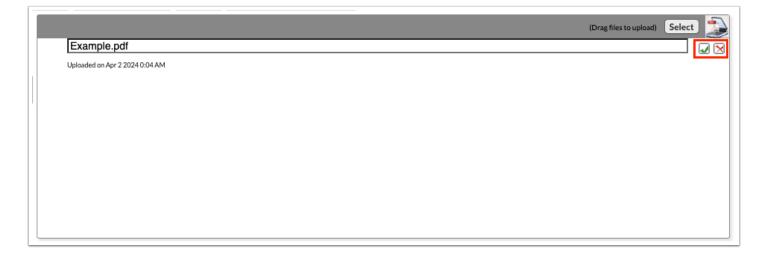

**5.** Click the red minus sign to delete the upload.

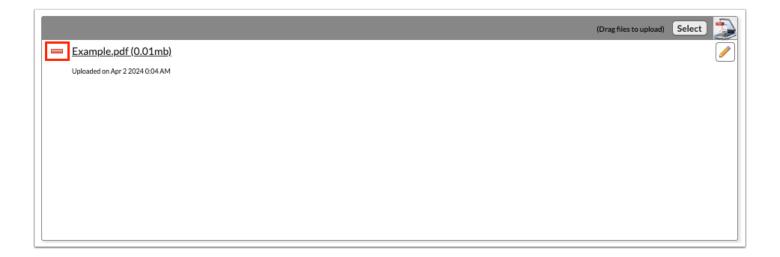

6. Click OK to confirm deletion.

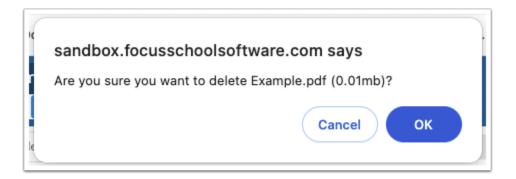

## SP Meeting Notice

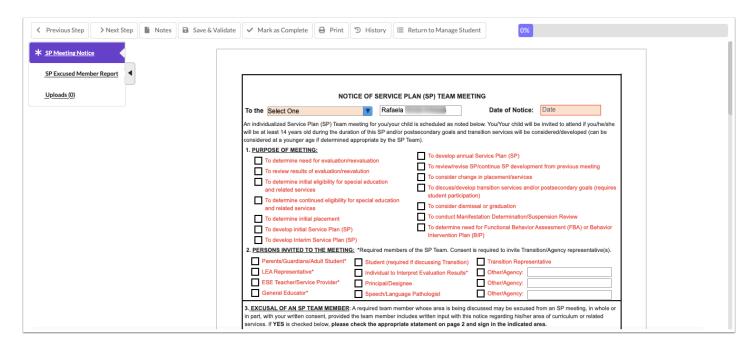

1. Select the title of the recipient of the letter from the **To the** pull-down.

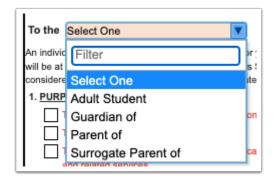

2. Select the Date of Notice for the first notice.

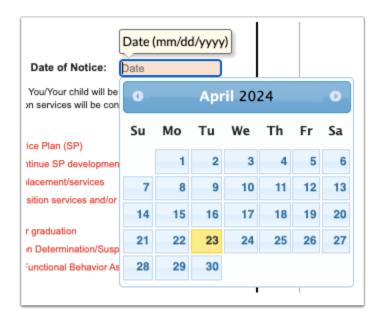

3. Select the Purpose of Meeting and Persons Invited to the Meeting.

| To determine need for evaluation/reevaluation     To review results of evaluation/reevaluation     To determine initial eligibility for special education and related services     To determine continued eligibility for special education and related services     To determine initial placement     To develop initial Service Plan (SP) | To develop annual Service Plan (SP) To review/revise SP/continue SP development from previous meeting To consider change in placement/services To discuss/develop transition services and/or postsecondary goals (requires student participation) To consider dismissal or graduation To conduct Manifestation Determination/Suspension Review To determine need for Functional Behavior Assessment (FBA) or Behavior Intervention Plan (BIP) |
|----------------------------------------------------------------------------------------------------|----------------------------------------------------------------------------------------------------|
| Parents/Guardians/Adult Student* Student (required if                                                                                                    | the SP Team. Consent is required to invite Transition/Agency representative(s).  discussing Transition)  Transition Representative  Other/Agency:  Other/Agency:  Pathologist  Other/Agency:                                                                                                    |

**4.** If requesting excusal of a required team member, select **Yes** in part 3 of the form, select the member, and select whether or not they have provided written input.

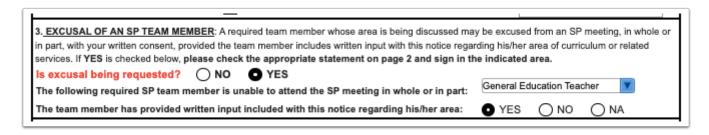

The SP Excused Member Report step will become required and the applicable team member can log in to fill out the form (if they have access to SSS).

**5.** In the **4. Meeting Information** section, enter the meeting **Date, Time**, **Location**, and **Room** (if applicable). This will copy to page 2.

| 4. | MEETING INFORMATION:                                                                                                    |
|----|----------------------------------------------------------------------------------------------------|
|    | Date:         04/30/2024         Time:         9:00 am         Location:         FHS         Room:         100                                                                                                    |
|    | We encourage you to attend this meeting, as your involvement and active participation is an important part of your child's education. You have the right to bring individuals to the meeting who in your determination have knowledge or expertise regarding |
|    | your child. PLEASE COMPLETE BOX ON PAGE 2 AND RETURN PAGE 2 ONLY TO SCHOOL                                                                                                    |
|    |                                                                                                    |

**6.** In the **5.** Return Contact and Source for Additional Information section, enter the Name, **Position**, and **Phone** for the person to whom the form should be returned and who parents can contact for questions. This will copy to page 2.

| RETURN CONTACT AND SOURCE FOR ADD     This form should be returned to the person design questions that need to be addressed prior to the return. | nated below upon its completion. The designee be | low should also be contacted if you have any |  |
|----------------------------------------------------------------------------------------------------|--------------------------------------------------|----------------------------------------------|--|
| Name: Ms. Jones Phone: (555) 555-5555                                                                                                    | Position:                                        | Case Manager                                 |  |

**7.** Enter the contact information for any additional sources of assistance.

|              | to contact to obtain assistance in itten communication contact: | understanding the provisions of the No | otice of SP Team Meeting, Notice of Consent for |
|--------------|-----------------------------------------------------------------|----------------------------------------|-------------------------------------------------|
| contact name | phone or email                                                  | contact2name                           | phone or email                                  |

The parent and interpreter (if applicable) can electronically sign the form, or the form can be printed for signatures.

| SIGNATURE:     | Click to Si                    | ign                     |                 |            |  |
|----------------|--------------------------------|-------------------------|-----------------|------------|--|
| SIGNATURE OF E | PARENT, GUARDIAN, SURROGATE PA | ARENT, OR ADULT STUDENT | DA              | TE         |  |
| SIGNATURE OF   | Click to Sign                  |                         |                 | VTE.       |  |
|                |                                | ate:                    | Type: O Writte  |            |  |
|                | 2nd Notice D                   | ate:                    | Type: () Writte | n O Verbal |  |
|                | Znd Notice                     | ate.                    | 7,              | 0          |  |

**8.** At the bottom of page 2, select **1st Notice**, select the **Date**, select the **Written** radio button, and enter any **Contact Notes**.

| Contact Notes:                          | ■ 1st Notice ■ 2nd Notice ■ 3rd Notice | Date: 04/23/2024  Date: Date:  | Type: Written Type: Written Verbal Type: Written Verbal |  |
|-----------------------------------------|----------------------------------------|--------------------------------|---------------------------------------------------------|--|
| Contact Notes:<br>4/23 - Sent written r | notice of meeting date to              | parent with parent's preferred | d date and time                                         |  |

- **9.** After entering the 1st Notice information, click **Save & Validate** at the top of the screen. This will generate an error message because the 2nd Notice fields must still be completed.
- **10.** Click **Yes** to save a draft.

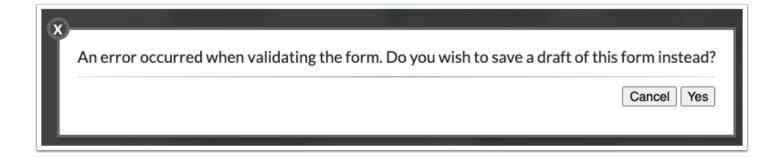

A red warning message displays at the top of the form.

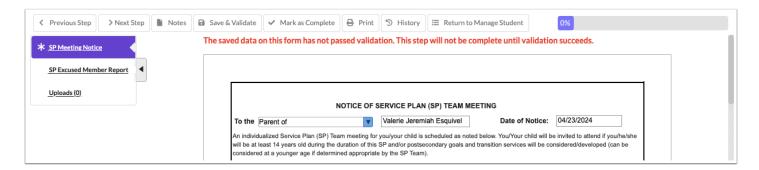

**11.** To print the first meeting notice for the parent/guardian, click **Print** at the top of the screen.

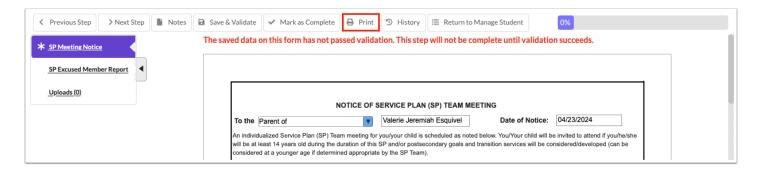

**12.** Select **Disable Watermark** to print the forms without the red draft watermark.

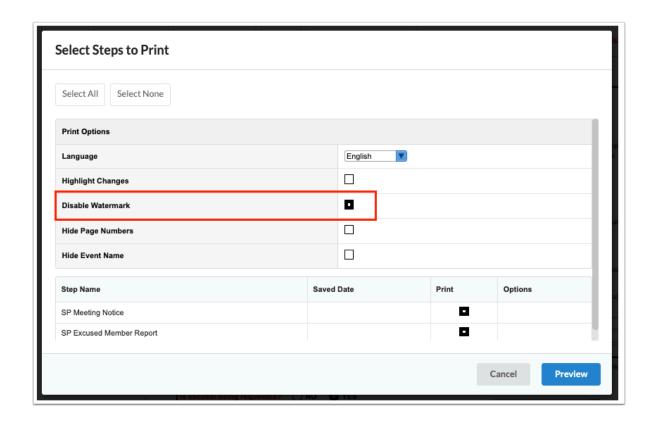

**13.** Deselect the **Print** option for any forms that are not needed.

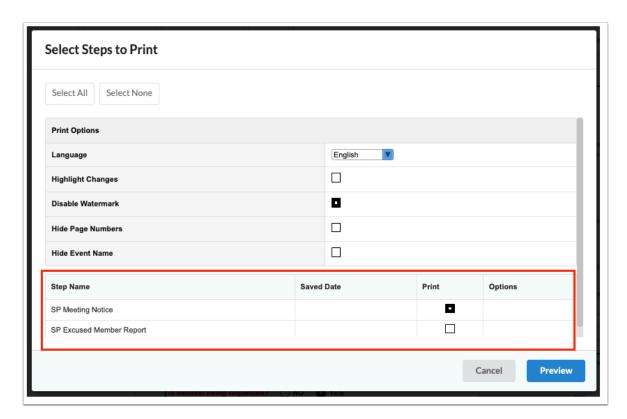

#### 14. Click Preview.

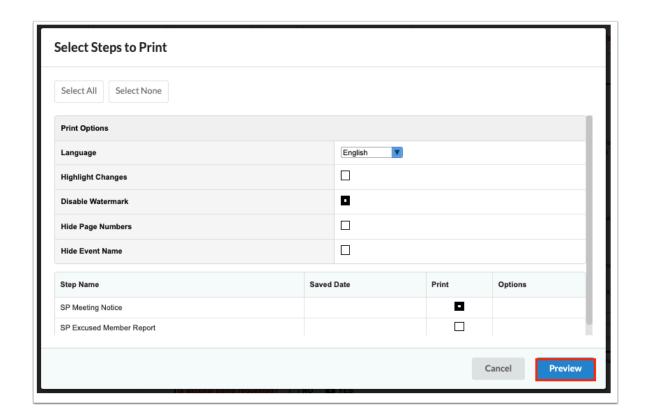

**15.** Click **Print Form** and follow your printer's prompts.

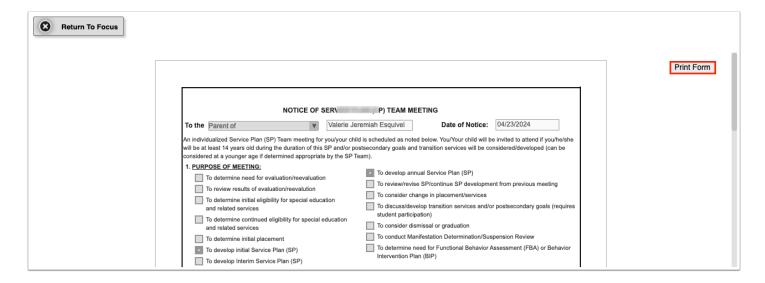

**16.** Click **Return to Focus** when finished.

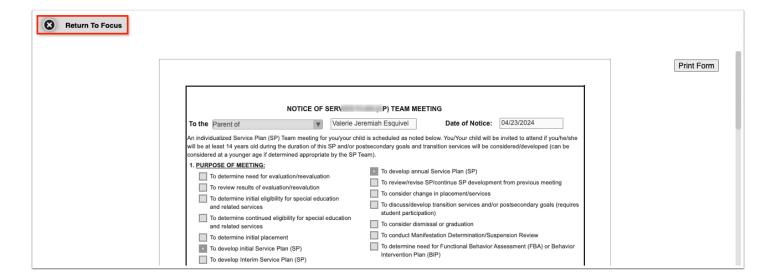

**17.** At the appropriate time, document the second notice by clicking **View** on the Service Plan Meeting Notice event for the student.

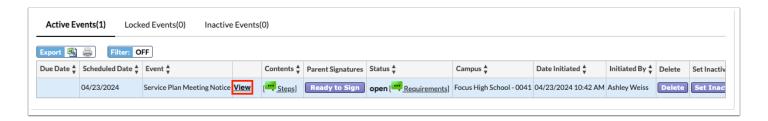

**18.** At the bottom page 2 of the SP Meeting Notice step, select **2nd Notice**, enter the **Date**, and select the **Type** of notice. Enter any **Contact Notes**.

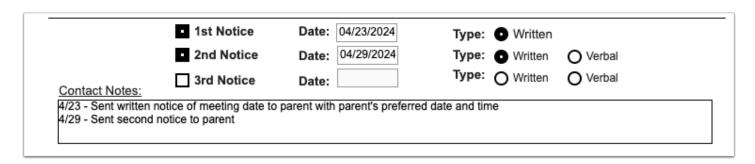

**19.** Click **Save & Validate** at the top of the screen. To print the notice, click **Print** and follow the same procedure as in steps 12-16 above.

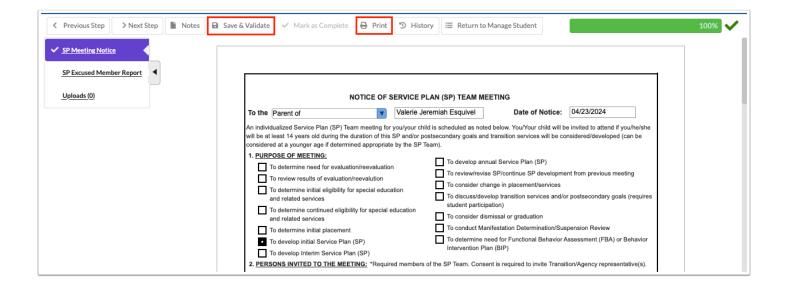

# Locking the Service Plan Meeting Notice Event

At the appropriate time after both notices have been sent, the Service Plan Meeting Notice event can be locked by the individual with profile permission.

**1.** In the Active Events tab, locate the Service Plan Meeting Notice event and click **Lock**.

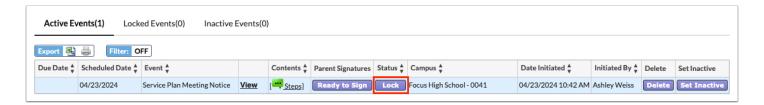

A pop-up window displays with a form that must be completed.

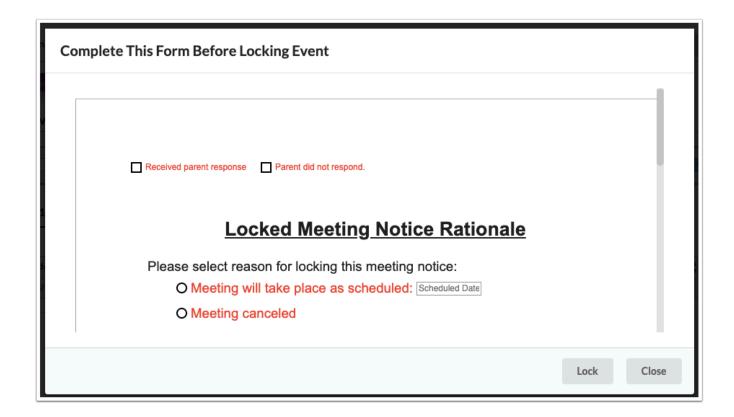

- 2. Select the check box that indicates the parent's/guardian's response.
- **3.** Select an option to indicate that the meeting will take place as scheduled, the meeting was canceled, or if new notice is required.
- 4. Click Lock.

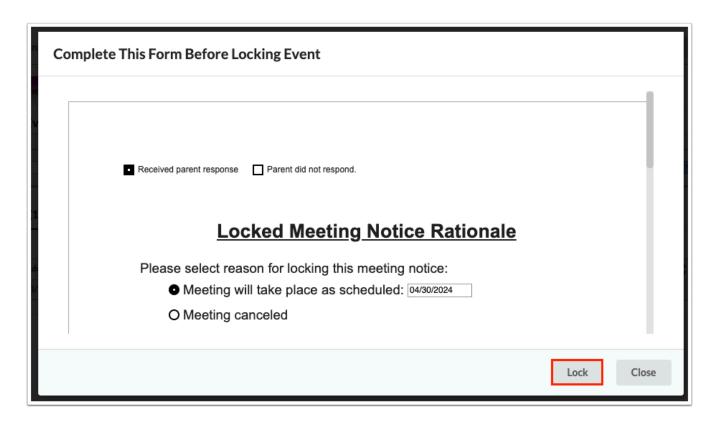

The event is moved to the Locked Events tab.

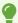

To view the form that was completed upon locking the event, click the **View Pre-Lock Form** link in the Status column.

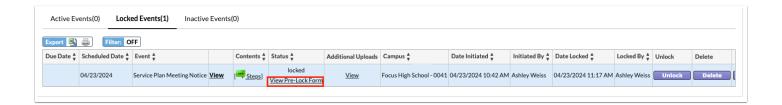

#### Service Plan

Once the Service Plan Meeting Notice event is completed and locked, the Service Plan event can be initiated.

#### SP Student Demographics

Student demographic information will populate in the appropriate fields on the form.

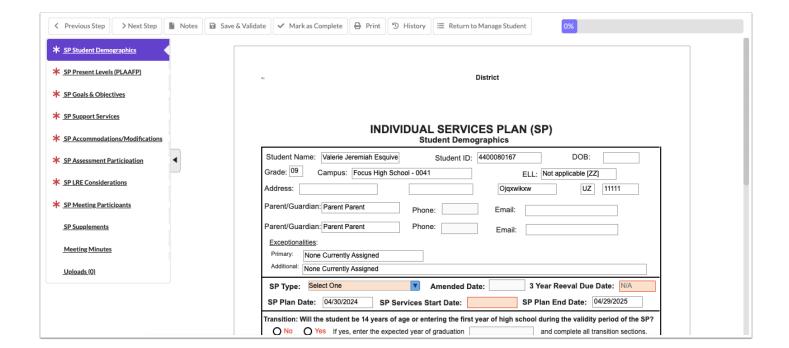

- **1.** Select the **SP Type**.
- 2. Select the 3 Year Reeval Due Date.
- **3.** The **SP Plan Date** and **SP Plan End Date** will auto-populate from the locked SP Meeting Notice.
- If multiple meeting notices were created, the system pulls the dates from the most recent locked notice.
- **4.** Enter the **SP Services Start Date**.

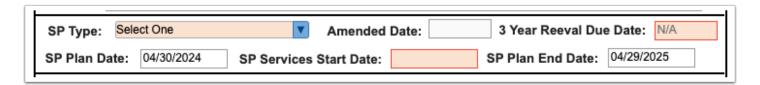

**5.** Selecting **Yes** for any of the Transition questions will display the **Transition** step on the left side of the screen.

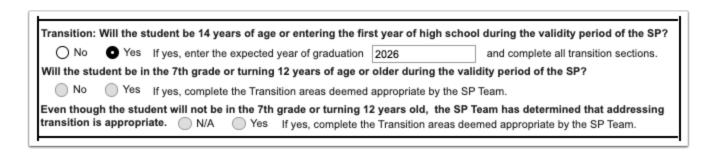

**6.** If **Yes** is selected for the **Self-Determination and Self-Advocacy** section, then self-determination must be addressed through annual goals, short-term objectives/benchmarks, or services in the SP.

Self-Determination and Self-Advocacy: Identifying transition services, to include the student's need for instruction or the provision of information in the area of self-determination and self-advocacy to assist the student with actively and effectively participating in SP team meetings and being able to self-advocate, must begin no later than age 12 so that needed post-secondary and career goals may be identified and in place by age 14 or the student's first day of the their first year in high school (s.1003.5716, F.S).

No Yes Is there a need for instruction or information in the area of self-determination or self-advocacy?

If yes, self-determination must be addressed through annual goals, or short-term objectives/benchmarks in the SP.

**7.** Indicate if and how the parent/guardian/student was provided with procedural safeguards or transition resources.

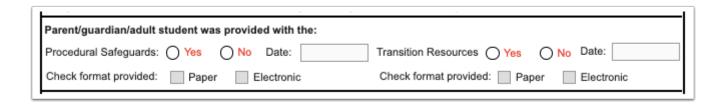

8. Select the Frequency of IEP Goals Progress Reporting to Parents.

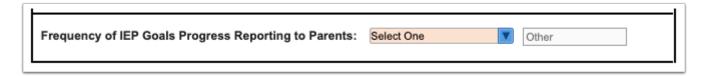

**9.** Enter the **Statement of Expected Outcomes and Additional Benefits at time of graduation**, if applicable.

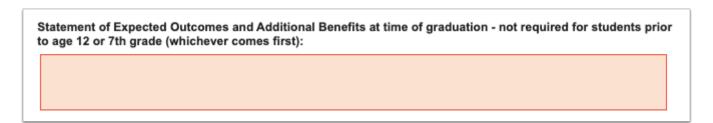

**10.** Click **Save & Validate** at the top of the screen when finished completing the form.

### SP Present Levels (PLAAFP)

This step features a hyperlink to the student's SIS <u>Test History</u>, which opens in a pop-out window. Standardized test data will also automatically populate from the Test History record. Each Domain in the PLAAFP must be addressed whether or not the student needs instruction, support, or services for that domain.

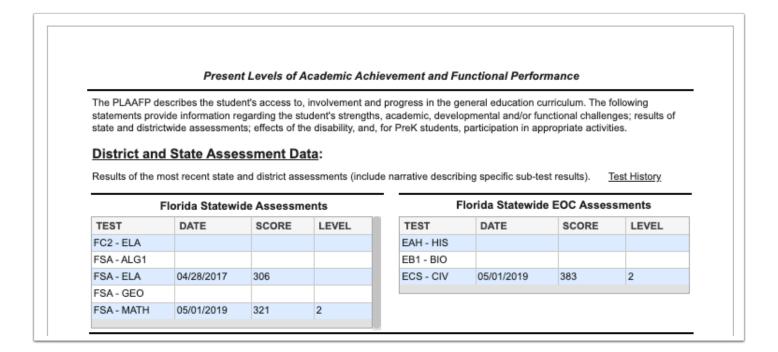

- Each Domain must describe the student's strengths and challenges, if any.
- Each Domain must have YES or NO selected as an Area of Concern.
- Only Domains selected as YES will be available for selection on the Goals & Objectives screen.
- Transition Service Area(s) can also be selected for each Domain for Transition SPs.

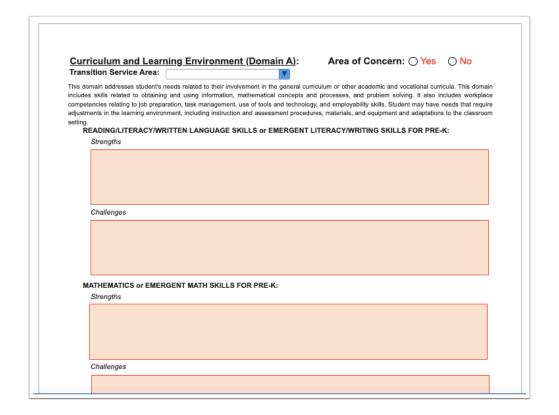

• The Effect of Disability and The Student's Priority Educational Need(s) statements should consider all domains as there are not separate statements per Domain.

| in the typical le | ne student's disability affects the student<br>arning environment for Pre-K. Relate to d | aily academic, social, and inde |  |
|-------------------|------------------------------------------------------------------------------------------|---------------------------------|--|
| what specific sl  | ills, behaviors, and capabilities are affect                                             | ed by the disability.           |  |
|                   |                                                                                          |                                 |  |
|                   |                                                                                          |                                 |  |
|                   |                                                                                          |                                 |  |
|                   |                                                                                          |                                 |  |
|                   |                                                                                          |                                 |  |
|                   |                                                                                          |                                 |  |
|                   |                                                                                          |                                 |  |

|                                                                  | iority educational need(s) should flow from the effect of the disability. It should identify the immediate priority for student learning ar<br>be targeted in the goals and objectives.                                                                                                    |
|------------------------------------------------------------------|----------------------------------------------------------------------------------------------------|
|                                                                  |                                                                                                    |
|                                                                  |                                                                                                    |
|                                                                  |                                                                                                    |
| are neces                                                        | the student's present levels of academic achievement, what instructional supports sary to assist the student in mastery of grade level standards and participation in                                                                                                    |
| are neces<br>state-wide<br>Include a staten<br>and participation | the student's present levels of academic achievement, what instructional supports sary to assist the student in mastery of grade level standards and participation in assessment?:  The state-wide assessment. Include a statement as to how progress will be monitored and how frequently. The Schedule of Service what is in this statement. |
| are neces<br>state-wide<br>Include a staten<br>and participation | sary to assist the student in mastery of grade level standards and participation in assessment?:  The state will be addressed to support mastery of grade level Florida Standard in state-wide assessment. Include a statement as to how progress will be monitored and how frequently. The Schedule of Service                                |

- Domains selected as YES for Area of Concern will be selected at the end of page 5 for verification.
- Any Transition Service Activity Areas selected on one or more Domains can be manually selected at the end of page 5.

#### Goal Domains/Transition Service Activity Areas Checklist: The student's needs that result from his or her disability are addressed through the following Domains/Transition Service Areas. Beginning with the IEP that will be in effect when the student turns 14 or enters the first year of high school, the annual goals should address the student's needs that relate to making progress in the desired course of study and high school diploma or needs that relate to transition services and progress toward attainment of the student's measurable postsecondary education and career goals. Although there does not need to be an exact one-to-one match of annual goals to the course of study or measurable postsecondary education and career goals, for students 16 and older, the annual goals must support the student's needs for transition services. **Domains Transition Service Activity Areas** Education/Instruction A - Curriculum and Learning Environment Employment/Training B - Social and Emotional Behavior Community Engagement C - Independent Functioning Independent Living D - Health Care Daily Living Skills E - Communication Functional Vocational Assessment Related Services

Click **Save & Validate** when the form is complete.

# SP Goals and Objectives

Districts have the option to use the default one-domain-per-goal option, or the multiple-domains-per-goal option (consolidated domains). Districts can also require two objectives in order to save a goal. These options are set at the district level in SSS > **General.** The domains selected as an Area of Concern in Present Levels populates headers in this section of the SP.

• If no domain was selected as YES for Area of Concern on the Present Levels step, an error will display. Return to the Present Levels step and mark the applicable domain(s) as YES for Area of Concern.

### Default Goals & Objectives

If the district is using the default one-goal-per-domain option, this message is displayed until each domain has at least one goal saved.

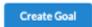

All domains filled out on the present levels step must have one goal per domain.

# Curriculum and Learning Independent Functioning

If the district also requires two objectives per goal, an additional statement displays indicating that each goal must have at least two objectives.

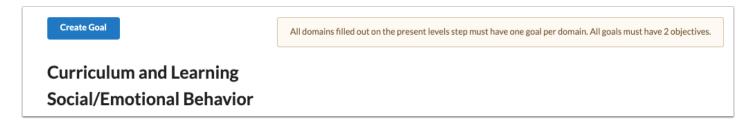

1. Click the Create Goal button.

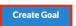

All domains filled out on the present levels step must have one goal per domain.

Curriculum and Learning Social/Emotional Behavior

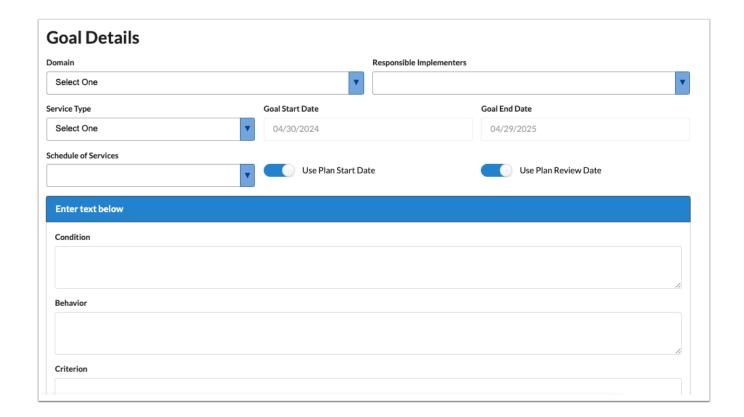

**2.** Select the **Domain** in which to add the goal. This pull-down is populated from the domains identified as an Area of Concern selected on the Present Levels step.

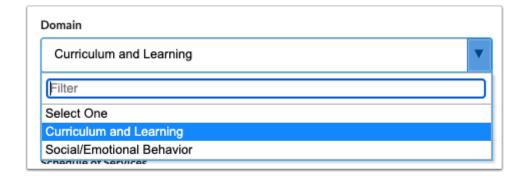

**3.** Select the staff and/or teachers that will be responsible for the implementation/progress monitoring of the goal.

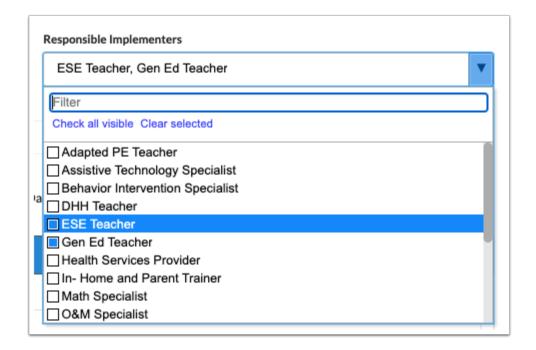

4. Select the Service Type.

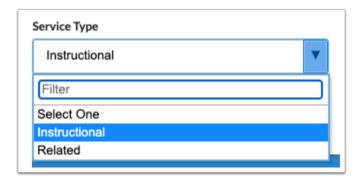

**5.** The **Goal Start Date** and **Goal End Date** will auto-populate but can be edited by turning off the toggles **Use Plan Start Date** and **Use Plan Review Date**.

The Goal Start Date and Goal End Date are auto-populated from the SP Plan Date and SP Plan End Date fields in the SP Student Demographics step.

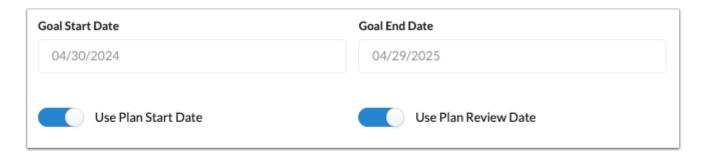

**6.** Select the **Schedule of Services**. Options are SP Duration and Additional Schedule of Services.

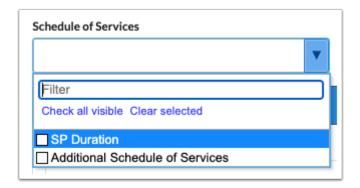

**7.** Enter the **Condition**, **Behavior**, **Criterion** and **Timeframe** for the goal statement. As you type, the blue header will update with the goal statement.

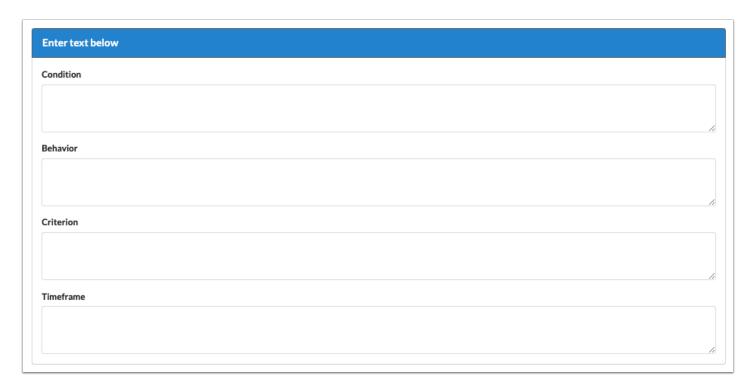

**8.** Select the **Mastery Criteria** of the goal. After selecting an option, additional fields will display for entering the criteria.

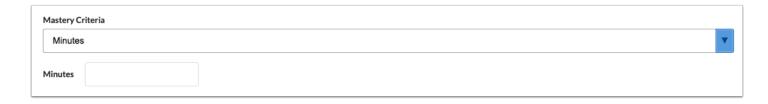

**9.** Identify the **Assessment Procedures** that will be used for data collection on the student's progress toward goal mastery.

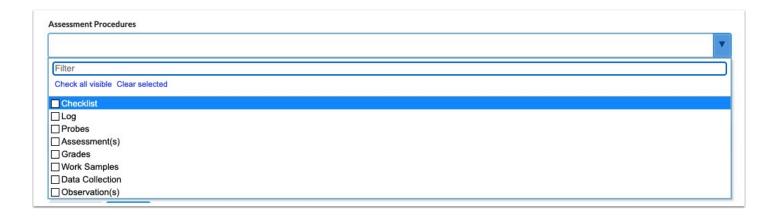

- **10.** Select how frequently progress monitoring data will be collected.
  - The title of this field and the field options are customized by the district in SSS > General. A custom message may also be included above this field.

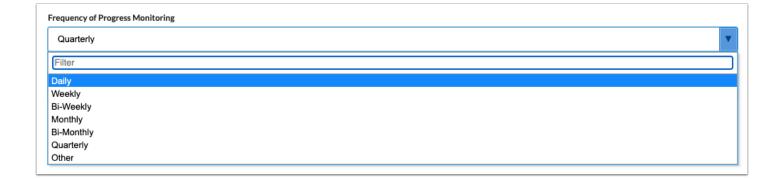

- The Diagnosis, Instructional Area, and Transition Service Area(s) fields may also display on this screen, depending on whether the district has enabled the Additional Goal Fields option in SSS > General.
- **11.** Click the **Add** button to view the Objectives screen, which is a pop-up.

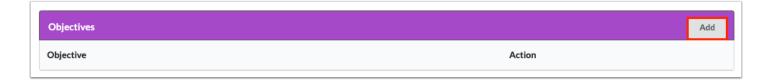

**12.** The information entered in **Condition**, **Behavior**, **Criterion** and **Timeframe** for the goal will auto-populate into the Objective Details fields.

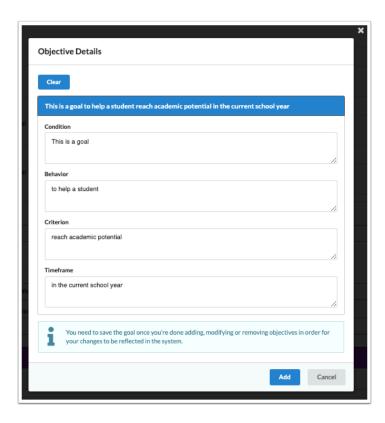

**13.** Click the **Clear** button at the top of the pop-up to clear the fields and enter different verbiage.

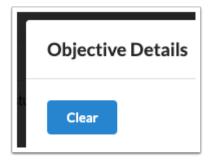

**14.** Click the blue **Add** button when finished entering text.

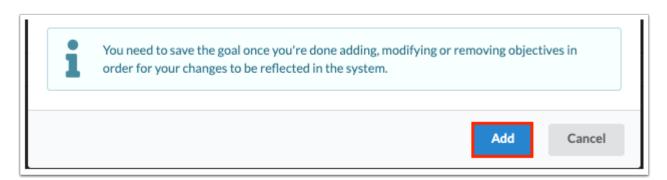

a

Click **Cancel** or the **X** to exit the pop-up window without adding the objective.

**16.** Click **Edit** or **Remove** next to the objective to edit or delete the objective.

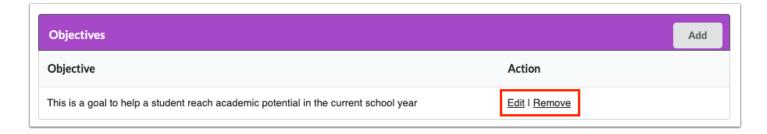

**17.** Click the **Save** button at the bottom of the screen after the goal has been written and objectives have been added.

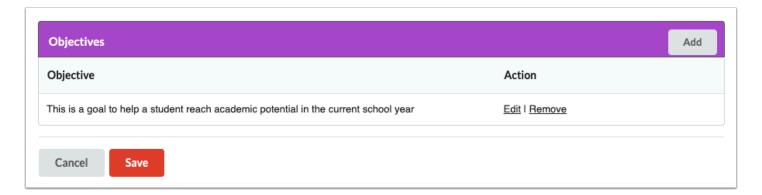

After saving the Goal and Objective, the system reverts to the Create Goal screen where the new goal will display and additional goals can be created in the same or a different domain.

**18.** Click the links to **Edit** or **Remove** the goal.

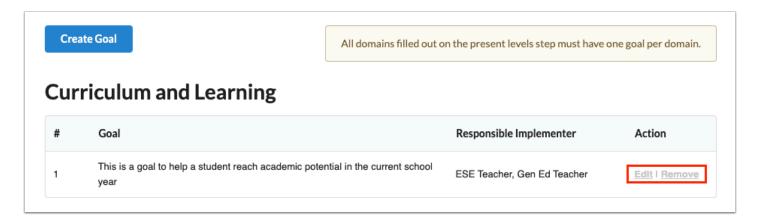

### Consolidated (Multiple) Domains per Goal

If the district has enabled the option for a goal to apply to multiple domains (consolidated domains), no message displays upon initiating the Goals & Objectives step.

1. Click Create Goal.

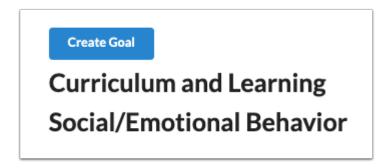

- **2.** Select the **Domain** in which to add the goal. This pull-down is populated from the domains identified as an Area of Concern selected on the Present Levels step.
- **3.** In the **Secondary Domain** pull-down, select one or multiple secondary domains. This pull-down is populated from the domains identified as an Area of Concern selected on the Present Levels step.

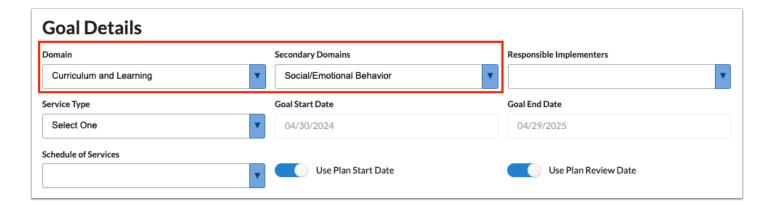

**4.** Select the staff and/or teachers that will be responsible for the implementation/progress monitoring of the goal.

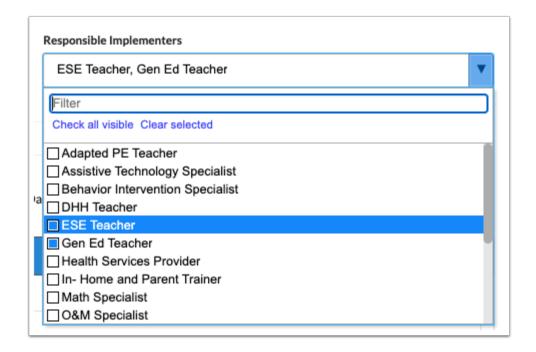

**5.** Select the **Service Type**.

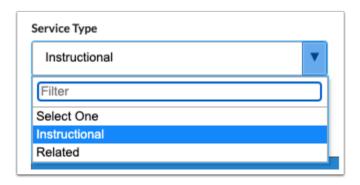

**6.** The **Goal Start Date** and **Goal End Date** will auto-populate but can be edited by turning off the toggles **Use Plan Start Date** and **Use Plan Review Date**.

The Goal Start Date and Goal End Date are auto-populated from the SP Plan Date and SP Plan End Date fields in the SP Student Demographics step.

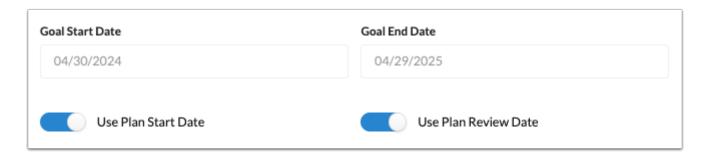

**7.** Select the **Schedule of Services**. Options are SP Duration and Additional Schedule of Services.

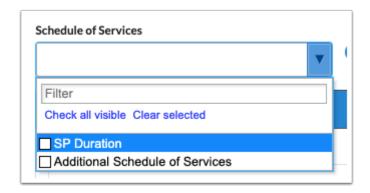

**8.** Enter the **Condition**, **Behavior**, **Criterion** and **Timeframe** for the goal statement. As you type, the blue header will update with the goal statement.

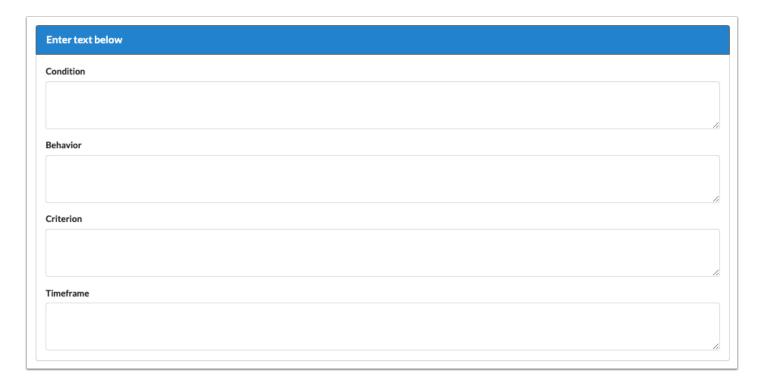

**9.** Select the **Mastery Criteria** of the goal. After selecting an option, additional fields will display for entering the criteria.

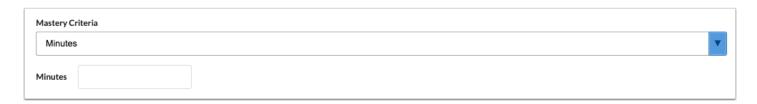

**10.** Identify the **Assessment Procedures** that will be used for data collection on the student's progress toward goal mastery.

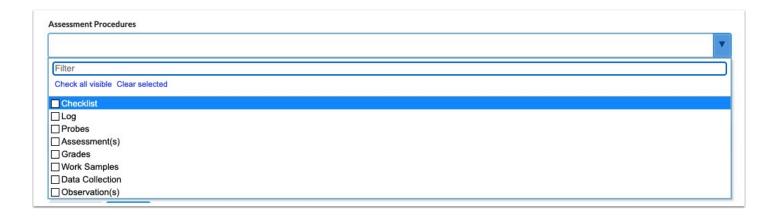

- **11.** Select how frequently progress monitoring data will be collected.
  - The title of this field and the field options are customized by the district in SSS > General. A custom message may also be included above this field.

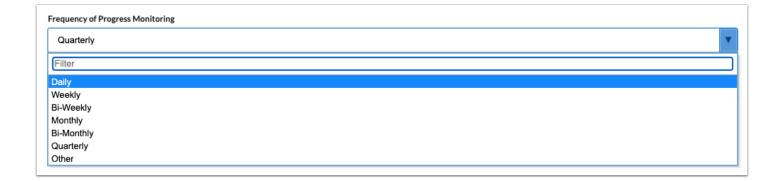

- The Diagnosis, Instructional Area, and Transition Service Area(s) fields may also display on this screen, depending on whether the district has enabled the Additional Goal Fields option in SSS > General.
- **12.** Click the **Add** button to view the Objectives screen, which is a pop-up.

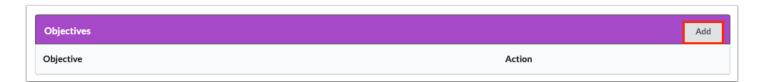

**13.** The information entered in **Condition**, **Behavior**, **Criterion** and **Timeframe** for the goal will auto-populate into the Objective Details fields.

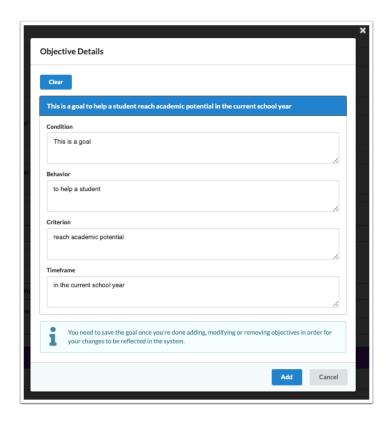

**14.** Click the **Clear** button at the top of the pop-up to clear the fields and enter different verbiage.

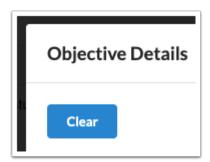

**15.** Click the blue **Add** button when finished entering text.

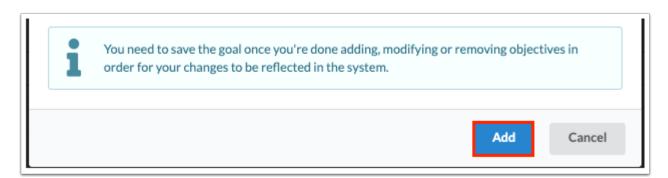

a

Click **Cancel** or the **X** to exit the pop-up window without adding the objective.

**16.** Click **Edit** or **Remove** next to the objective to edit or delete the objective.

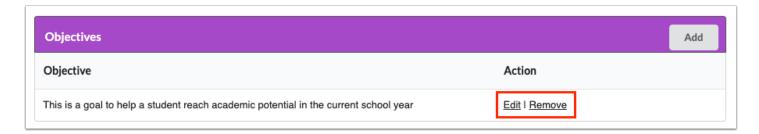

**17.** Click the **Save** button at the bottom of the screen after the goal has been written and objectives have been added.

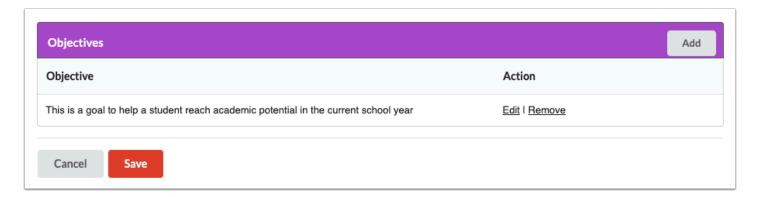

After saving the Goal and Objective, the system reverts to the Create Goal screen. The selected secondary domain(s) will display the same goal.

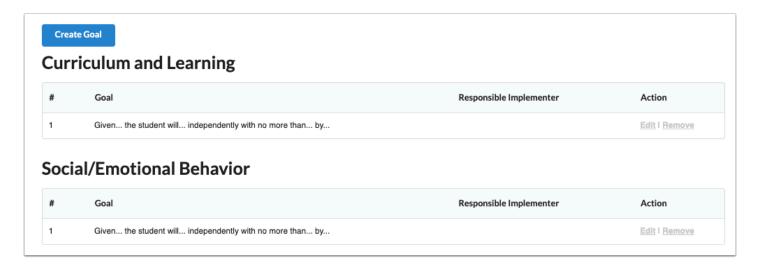

**18.** Click the links to **Edit** or **Remove** the goal.

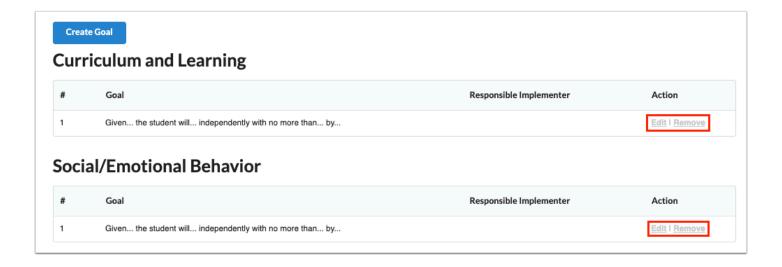

### **SP Support Services**

To accommodate situations where a student's SP may carry from one school year or grade level to the next, the system allows users to create up to 4 different Schedules of Services for an SP validity period. This also accommodates ESY when service dates and total minutes will be different. This screen contains a hyperlink to view the student's schedule in a new window.

#### 1. Click Add Schedule.

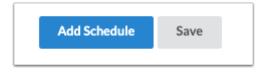

**2.** Select the **ESE IDEA Educational Environment** from the drop-down. This field is required, and defaults to Z if no option is selected.

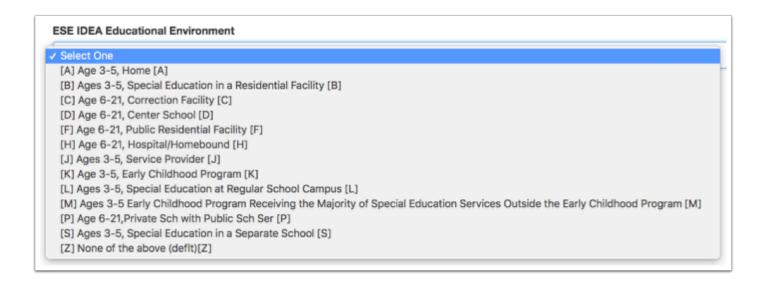

A series of tables will display to select Instructional Services, Related Services, Supplementary Aids and Services, and Supports for School Personnel.

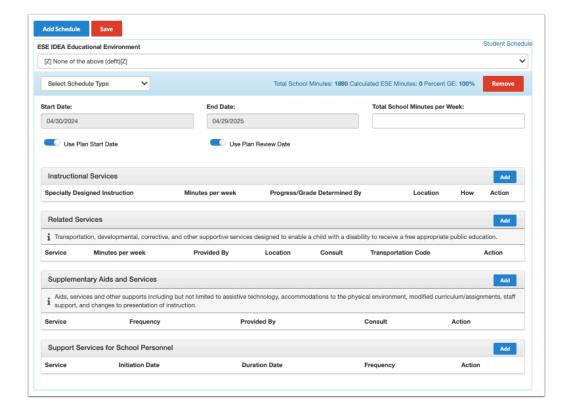

**3.** Select a **Schedule Type** from the drop-down. The selected Schedule Type will display on the Accommodations screen so that accommodations will match in the event that multiple schedule types are selected.

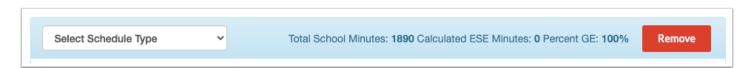

The Total School Minutes will auto-populate with the value entered in Setup > School Information. These are the bell-to-bell minutes. The system will display the Calculated ESE Minutes and Percent GE as ESE minutes are added to the schedule. This will facilitate the LRE Considerations selection.

The Total School Minutes per Week field can be used for ESY minutes when the student has multiple schedules or in the case of pre-K moving to Kindergarten during the validity period of the SP.

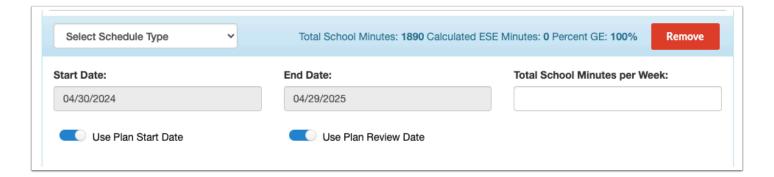

**5.** The **Start Date** and **End Date** will auto-populate based on the start date and review date of the SP. To manually enter a start date, click the **Use Plan Start Date** toggle so that it turns off and enter the date. To manually enter the end date, click the **Use Plan Review Date** toggle so that it turns off and end the date. The SP Plan Date and SP Review Date display for reference if one or both of the toggles are turned off.

Dates are typically manually entered to match any specific goal that may only be active for a portion of the SP validity period, where the selected services for supporting that goal will only be for that timeframe.

If Additional Schedule of Services was selected as the schedule type, the start and end dates will need to be adjusted accordingly. A text field will be provided to enter a title for the schedule.

The start and end dates will auto-fill on the Accommodations screen when the schedule type is selected. This is to ensure that the goal, schedule of services, and accommodations align as necessary.

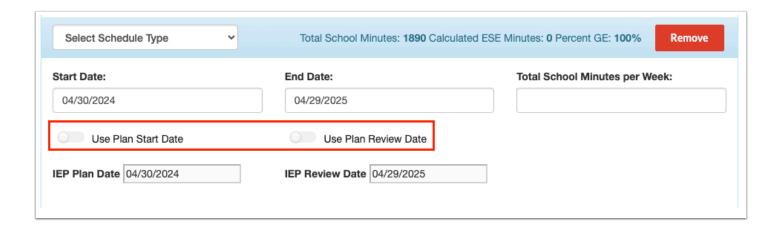

**6.** In the Instructional Services section, click the **Add** button to select the Specially Designed Instructional Services; this opens a pop-up box.

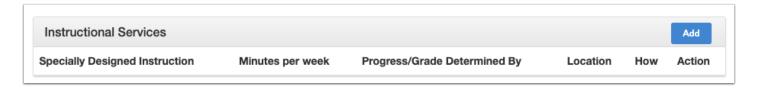

7. Select the Specially Designed Instruction the student will receive in support of the goal.

In the **How?** pull-down, select how the instruction will be provided. Selecting Other will display a open text field to enter a specially designed instruction that does not appear in the pull-down.

Click the radio button to select the **Location**, either **GE** or **ESE**.

Enter the number of **Minutes per Week**. This is the total number of minutes of the instruction that will be provided with regard to the frequency (daily, weekly, monthly, etc.). ESE minutes will be subtracted from the Total School Minutes per Week to calculate the LRE. Gen ed minutes are not subtracted.

In the **Progress/Grade Determined By** pull-down, select who determines the grade or progress for the student. Selecting Other will display an open text field to define the role.

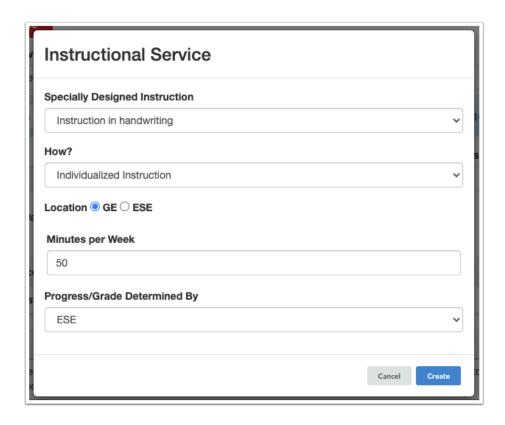

- **8.** Click **Create.** The pop-up will close and you will return to the SP Support Services screen.
- **9.** In the Related Services section, click the **Add** button to select the Related Services, which opens a pop-up box.

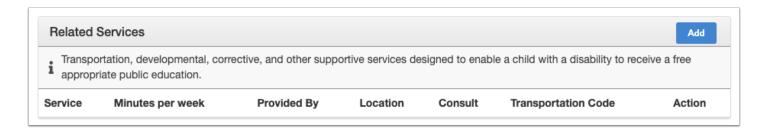

**10.** Use the **Services** pull-down to select the related service the student will receive in support of the goal. If no services are needed select **The team has addressed this area and determined that services are not appropriate at this time.** 

Select the **Service Type** (Direct or Consult). Selecting **Consult** will display an open text field to enter how or to whom the consult will be provided.

Click the radio button to select the **Location**, either **GE** or **ESE**.

Enter the number of **Minutes per Week**. This is the total number of minutes of the instruction that will be provided with regard to the frequency (daily, weekly, monthly, etc.). ESE minutes will be subtracted from the Total School Minutes per Week to calculate the LRE. Gen ed minutes are not subtracted. This does not apply if Transportation is selected as the related service.

Select who the service is **Provided By.** 

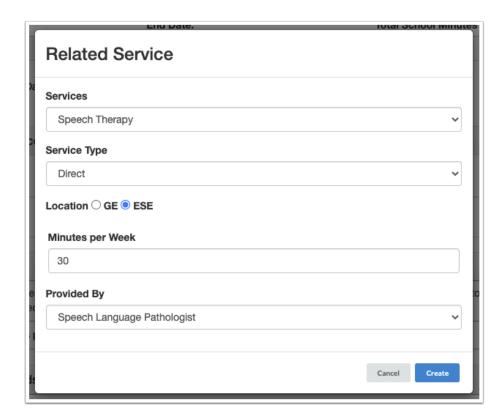

Selecting **Transportation** as the related service will require the selection of the **Transportation Code(s)**.

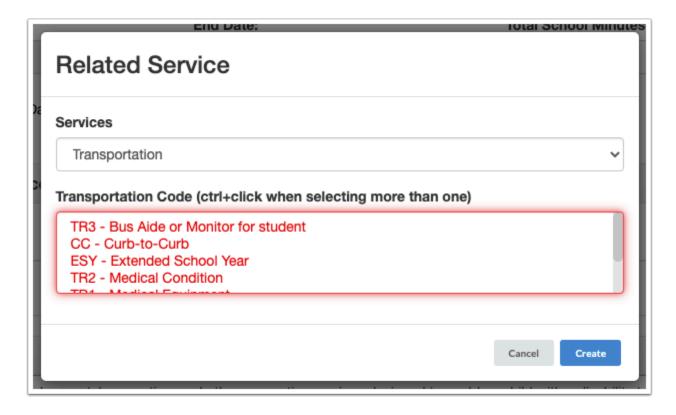

- 1 The options available for the Transportation Code pull from custom\_2125.
- **11.** Click **Create.** The pop-up will close and you will return to the SP Support Services screen.
  - The district may have enabled the option to replace "Minutes per Week" with "Minutes" and "Frequency of Minutes" for Instructional Services and Related Services in SSS > General.
- **12.** In the Supplementary Aids and Services section, click the **Add** button to select any supplementary aides and services the student will receive.

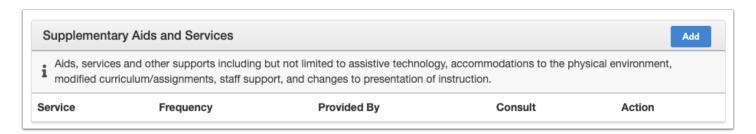

**13.** Use the **Services** pull-down to select the supplementary aids or service the student will receive. If no services are needed, select **The team has addressed this area and determined that services are not appropriate at this time.** 

Select the **Service Type** (Direct or Consult). Selecting **Consult** will display an open text field to enter how or to whom the consult will be provided.

Select the **Frequency** of the aid or service.

Select who the aid or service is **Provided By**.

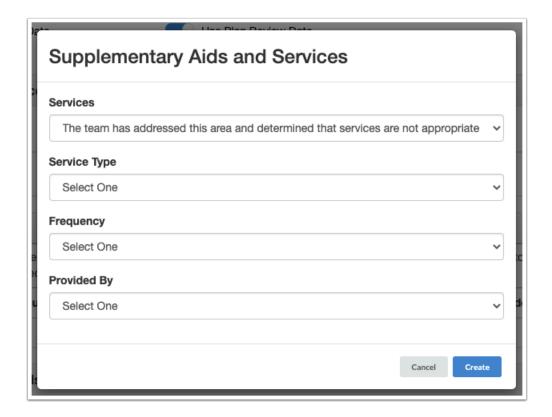

- **14.** Click **Create.** The pop-up will close and you will return to the SP Support Services screen.
- **15.** In the Support Services for School Personnel section of the screen, click the **Add** button to select any support services for school personnel.

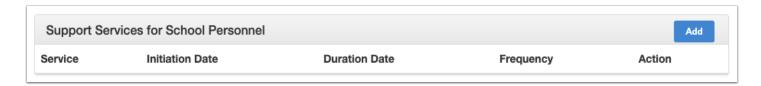

**16.** Use the **Services** pull-down to select the support service needed for school personnel. If none needed, select **The team has addressed this area and determined that services are not appropriate at this time.** Selecting **Other** will display an open text field to define a support service not available in the dropdown.

Select the **Initiation Date** and **Duration Date** of the service.

Select the **Frequency** in which the service will occur.

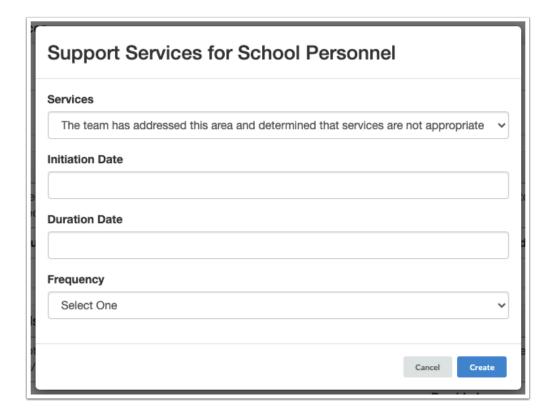

- 17. Click Create when finished.
- 18. After all services have been added, click Save at the top of the screen.

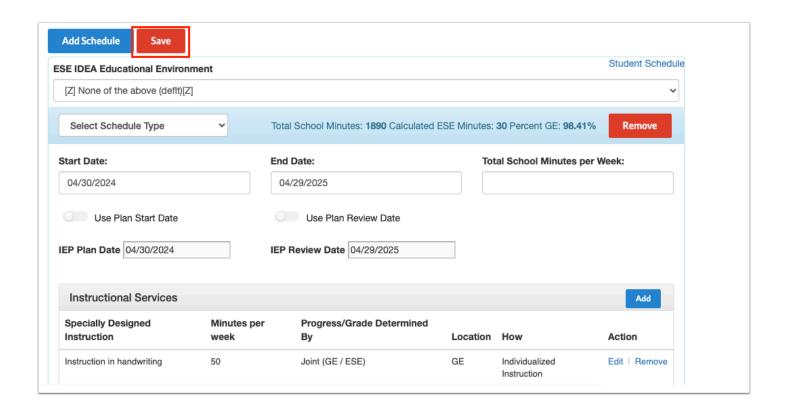

The top of the completed Schedule of Services will display the calculated Time with Non-Disabled Peers showing as Percent GE in addition to any ESE minutes. This value will determine the student's LRE Considerations.

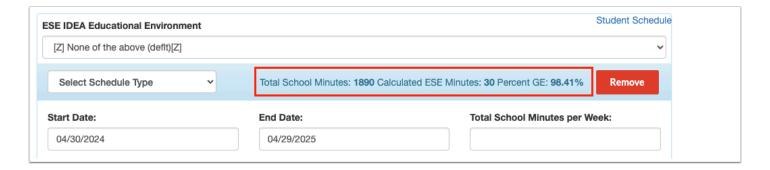

**19.** Click **Edit** or **Remove** next to a section on the Schedule of Services to edit or remove the service.

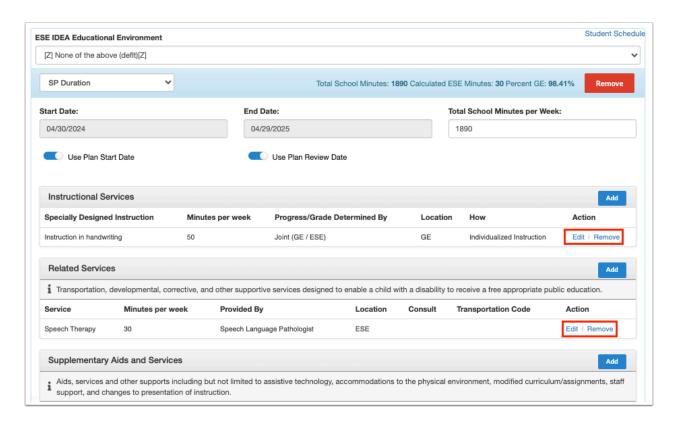

**20.** To remove the entire Schedule of Services, click **Remove** at the top of the screen.

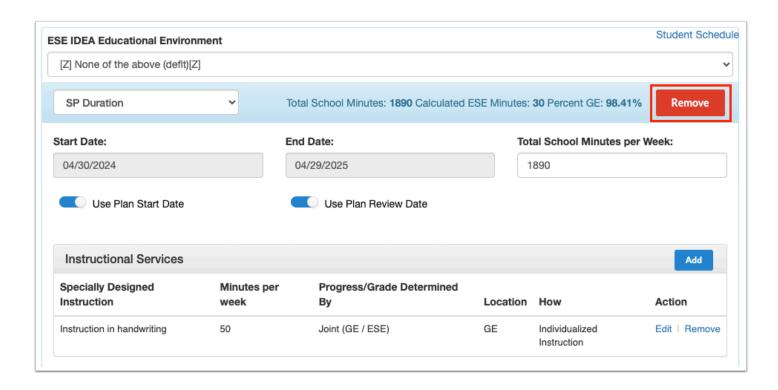

**21.** If applicable, click **Add Schedule** at the top of the screen to create an additional Schedule of Services that may take effect for a different date range than the first.

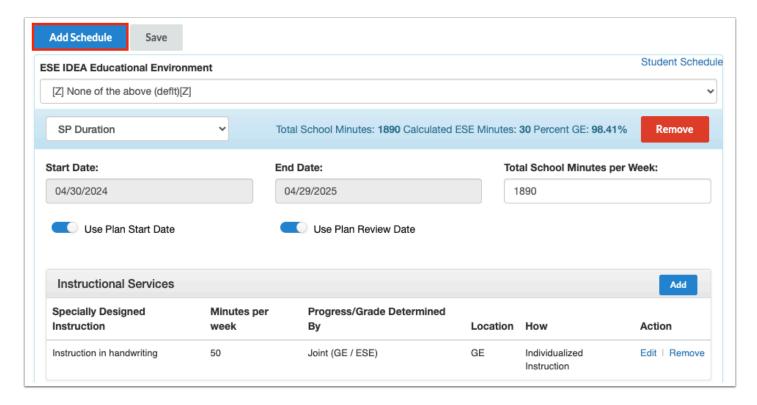

(i) When the Schedule of Services will be for a portion of the validity period as when students are transitioning from middle school to high school, then select Additional

Schedule of Services from the Schedule Type pull-down and provide a title. This may need to be done more than once to cover SP validity period. Disable the Use Plan Start Date and Use Plan Review Date toggles and enter applicable start and end date. Manually enter the Total School Minutes per Week if applicable.

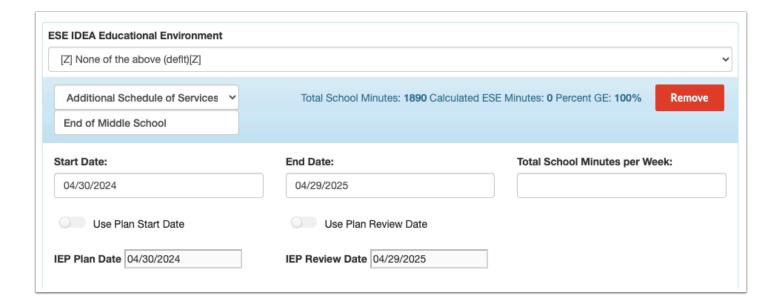

- Entering a Start Date that precedes the SP Plan Start Date or an End Date that extends beyond the SP Plan Review date will display the date fields in red and the Schedule of Services will not save.
- For students who require transportation services, validations may require a transportation service to be added to the first schedule. When adding additional schedules, a pop-up window will display after clicking Add Schedule which will ask "Are transportation services required for this schedule?" Clicking Yes will select the "Transportation Service(s) required" check box, which displays above the Related Services table on the added schedule. Adding a transportation service to the schedule will be required. If No is selected in the pop-up window, the "Transportation Service(s) required" check box will not be selected, and adding a transportation service to the schedule will not be required.

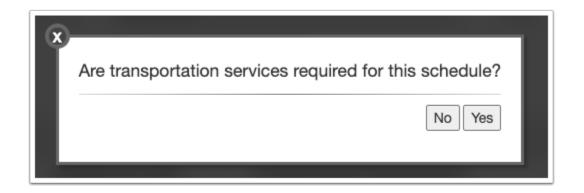

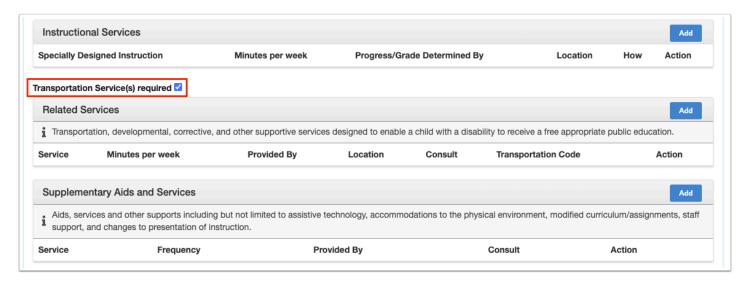

### SP Accommodations/Modifications

The default value for the Instructional Accommodations step is "The Team has determined that the following accommodations/supports are necessary...." and "Determination of Need for Instructional Accommodations and Support," which will only display the Accommodations table for allowable accommodations on state assessments.

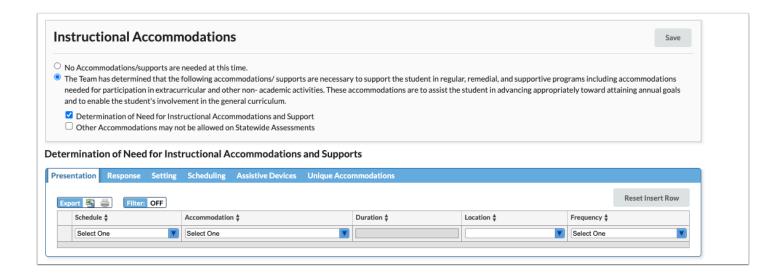

**1.** For each tab, select the **Schedule** type to which these accommodations will apply. Only the Schedule Types selected on the SP Support Services will display here.

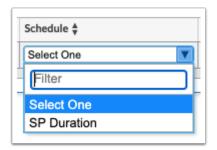

2. Select the Accommodation, Location, and Frequency using the drop-down menus.

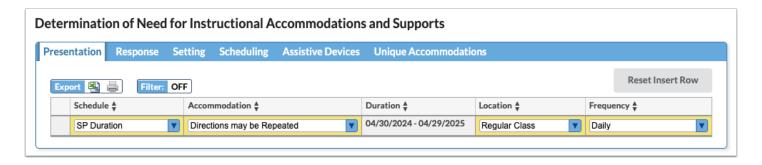

The **Duration** dates will auto-populate based on the Schedule Type selected.

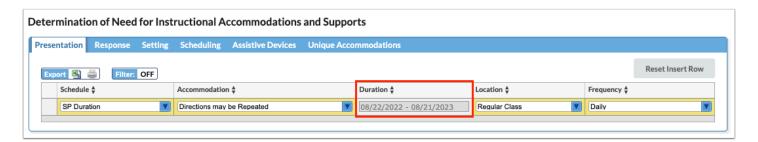

**3.** Press the **Ente**r key to add the row. A red save button will also display that must be clicked to save the form.

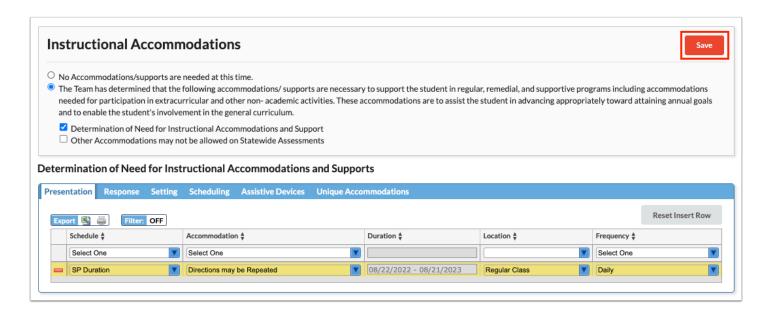

Selecting "Extended Time" as the Accommodation on the Scheduling tab displays an additional Extended Time column where an option must be selected.

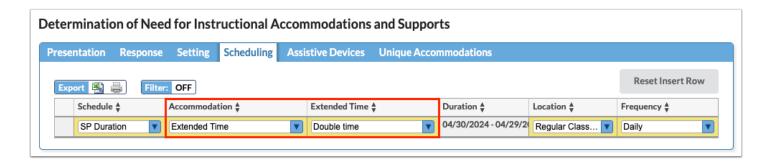

- **5.** Selecting the second box for **Other Accommodations may not be allowed on Statewide Assessments** displays the Other Accommodations table below. An open text field displays to manually enter the Accommodation details. The accommodation may be an instructional accommodation that may not be allowed on statewide assessments.
- **6.** After entering accommodation information in the blank row, press **Enter** to add the row.
- 7. Click Save.

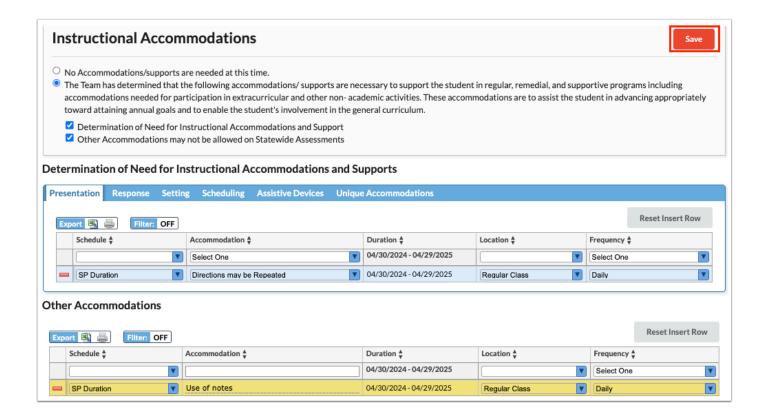

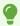

If an error is made when making selections in the insert row, click **Reset Insert Row** to clear the selections.

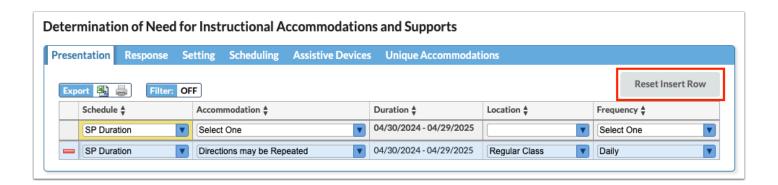

- 1 The district may have enabled one or more of the following accommodation options in SSS > General:
  - Accommodation Extended Time Custom List replaces the default Focus list
  - Accommodation Extended Time Free Text Option adds a new column next to Extended Time to enter a custom value

- Accommodation Small Groups Custom List- replaces the default Focus list of small group options
- Accommodation Small Groups Free Text Option adds a new column next to Small Groups to enter a custom value

### SP Assessment Participation

This form displays a hyperlink to the student's <u>Test History</u> screen on the SIS student record.

**1.** Select **Yes** or **No** for the question **"Do you need to determine Alternate Assessment Eligibility?"** If **Yes** is selected, the radio buttons on the form become required fields.

To determine eligibility for Alternate Assessment, all questions on page 1 and 2 must be answered.

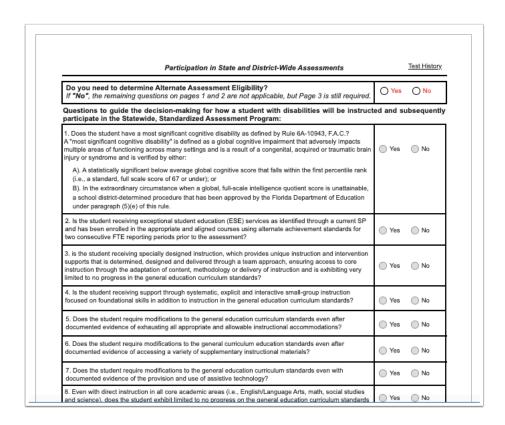

- If the student is found eligible for Alternate Assessment, the selected FSAA type will be pushed to the student's ESE tab upon locking the SP.
- **2.** On page 3, regardless of the eligibility for Alternate Assessment, select the specific assessment(s) and applicable testing accommodations. Accommodations can only be selected if the **Status** is **Yes-Accommodations**.

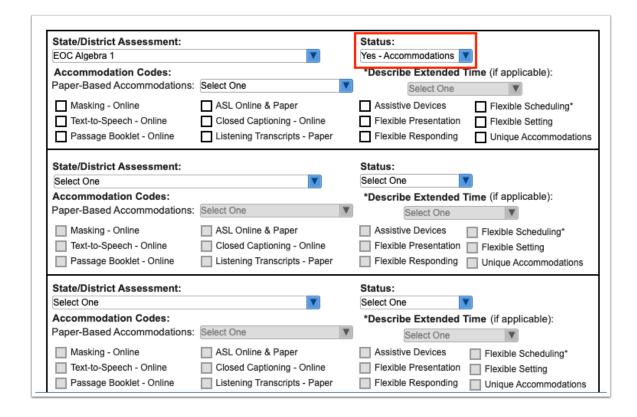

If extended time is the intended accommodation for **Flexible Scheduling**, be sure to select a value from the **Describe Extended Time** pull-down above it.

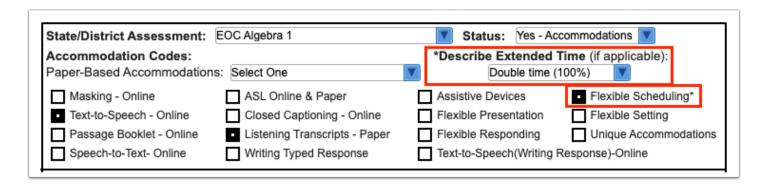

3. Click Save & Validate after completing the form.

### **SP LRE Considerations**

The % GE from the blue bar on the SP Support Services will pre-determine which radio button is selected when this form is opened. If the % GE on the SP Support Services is less than 40%, the third radio button will be pre-selected, allowing selection of either of the 2 remaining buttons.

| Least Restrictive Environment and Justification for Removal from General Education                                                                                                    |                                                                                                    |  |  |  |  |
|----------------------------------------------------------------------------------------------------|----------------------------------------------------------------------------------------------------|--|--|--|--|
| Least Restrictive Environment                                                                                                    |                                                                                                    |  |  |  |  |
| <ul> <li>Regular class: student spends 80% or more of the school</li> </ul>                                                                                                    | ol week with nondisabled peers                                                                                                    |  |  |  |  |
| O Resource Room: student spends between 40% to 79% of the school week with nondisabled peers                                                                                                    |                                                                                                    |  |  |  |  |
| O Separate class:student spends less than 40% of the school week with nondisabled peers                                                                                                    |                                                                                                    |  |  |  |  |
| O Special Day School/Exceptional Education Center                                                                                                    |                                                                                                    |  |  |  |  |
| Other Separate Environment (separate private school, residential facility, or hospital or homebound program)                                                                                                    |                                                                                                    |  |  |  |  |
| Rasic education or vocational                                                                                                    | ☐ Title 1/Dropout Prevention/Alternative education                                                                                                    |  |  |  |  |
|                                                                                                    |                                                                                                    |  |  |  |  |
| Basic education or vocational                                                                                                    |                                                                                                    |  |  |  |  |
| Basic education or vocational Basic education or vocational services with consultation                                                                                                    | Use of an instructional aide                                                                                                    |  |  |  |  |
| Basic education or vocational services with consultation Basic education or vocational services                                                                                                    | Use of an instructional aide Sensory activities                                                                                                    |  |  |  |  |
| Basic education or vocational services with consultation Basic education or vocational services (change in instructional time, methodology, use of                                                                                                    | Use of an instructional aide Sensory activities Regular breaks                                                                                                    |  |  |  |  |
| Basic education or vocational services with consultation Basic education or vocational services                                                                                                    | Use of an instructional aide Sensory activities Regular breaks Access to music (through headphones)                                                                                                    |  |  |  |  |
| Basic education or vocational services with consultation Basic education or vocational services (change in instructional time, methodology, use of special communication system or test modifications)                                                                                                    | Use of an instructional aide Sensory activities Regular breaks Access to music (through headphones) Hourly physical activity                                                                                                    |  |  |  |  |
| Basic education or vocational services with consultation Basic education or vocational services (change in instructional time, methodology, use of special communication system or test modifications)  Specialized teaching methodology(ies)                                                                                                    | Use of an instructional aide Sensory activities Regular breaks Access to music (through headphones) Hourly physical activity Prevention of bullying activities                                                                                   |  |  |  |  |
| Basic education or vocational services with consultation Basic education or vocational services (change in instructional time, methodology, use of special communication system or test modifications) Specialized teaching methodology(ies) Smaller Gen Ed classroom                                                                                              | Use of an instructional aide Sensory activities Regular breaks Access to music (through headphones) Hourly physical activity Prevention of bullying activities Adaptive seating options                                                          |  |  |  |  |
| Basic education or vocational services with consultation Basic education or vocational services (change in instructional time, methodology, use of special communication system or test modifications) Specialized teaching methodology(ies) Smaller Gen Ed classroom Teacher with different approach                                                              | Use of an instructional aide Sensory activities Regular breaks Access to music (through headphones) Hourly physical activity Prevention of bullying activities                                                                                   |  |  |  |  |
| Basic education or vocational services with consultation Basic education or vocational services (change in instructional time, methodology, use of special communication system or test modifications) Specialized teaching methodology(ies) Smaller Gen Ed classroom Teacher with different approach Additional training for Gen Ed teacher ESE resource services | Use of an instructional aide Sensory activities Regular breaks Access to music (through headphones) Hourly physical activity Prevention of bullying activities Adaptive seating options Extended day/year services Use of non-instructional aide |  |  |  |  |
| Basic education or vocational services with consultation Basic education or vocational services (change in instructional time, methodology, use of special communication system or test modifications) Specialized teaching methodology(ies) Smaller Gen Ed classroom Teacher with different approach Additional training for Gen Ed teacher                       | Use of an instructional aide Sensory activities Regular breaks Access to music (through headphones) Hourly physical activity Prevention of bullying activities Adaptive seating options Extended day/year services                               |  |  |  |  |

Selecting any of the last 3 radio buttons makes the middle of the form required.

|                                                                                                    | Least Restrictive Environment and Justification for Removal from General Education                                                                                                    |  |  |  |  |  |  |
|----------------------------------------------------------------------------------------------------|----------------------------------------------------------------------------------------------------|--|--|--|--|--|--|
| east Restrictive Environment                                                                                                    |                                                                                                    |  |  |  |  |  |  |
| Regular class: student spends 80% or more of the school week with nondisabled peers                                                                                                    |                                                                                                    |  |  |  |  |  |  |
| Resource Room: student spends between 40% to 79% of the school week with nondisabled peers                                                                                                    |                                                                                                    |  |  |  |  |  |  |
| Separate class:student spends less than 40% of the sch                                                                                                    | nool week with nondisabled peers                                                                                                    |  |  |  |  |  |  |
| O Special Day School/Exceptional Education Center                                                                                                    |                                                                                                    |  |  |  |  |  |  |
| Other Separate Environment (separate private school, residential facility, or hospital or homebound program)                                                                                                    |                                                                                                    |  |  |  |  |  |  |
| Basic education or vocational                                                                                                    | Title 1/Dropout Prevention/Alternative education  Use of an instructional aide                                                                                                    |  |  |  |  |  |  |
| always consider the general education classroom: (\$                                                                                                    | ions, previously considered or attempted. The Team mus<br>Select all that apply.)                                                                                                    |  |  |  |  |  |  |
| Basic education or vocational services with consultation                                                                                                    | Use of an instructional aide                                                                                                    |  |  |  |  |  |  |
| Basic education or vocational services with consultation                                                                                                    | Sensory activities                                                                                                    |  |  |  |  |  |  |
| (change in instructional time, methodology, use of                                                                                                    | Regular breaks                                                                                                    |  |  |  |  |  |  |
| (onange in moraditional time, methodology, add of                                                                                                    | regular breaks                                                                                                    |  |  |  |  |  |  |
| special communication system or test modifications)                                                                                                    | Access to music (through headphones)                                                                                                    |  |  |  |  |  |  |
|                                                                                                    |                                                                                                    |  |  |  |  |  |  |
| special communication system or test modifications)  Specialized teaching methodology(les)  Smaller Gen Ed classroom                                                                                                    | Access to music (through headphones)                                                                                                    |  |  |  |  |  |  |
| special communication system or test modifications)  Specialized teaching methodology(ies)                                                                                                    | Access to music (through headphones) Hourly physical activity                                                                                                    |  |  |  |  |  |  |
| special communication system or test modifications)  Specialized teaching methodology(ies)  Smaller Gen Ed classroom  Teacher with different approach  Additional training for Gen Ed teacher                                                       | Access to music (through headphones) Hourly physical activity Prevention of bullying activities                                                                                                    |  |  |  |  |  |  |
| special communication system or test modifications)  Specialized teaching methodology(les)  Smaller Gen Ed classroom  Teacher with different approach                                                                                               | Access to music (through headphones) Hourly physical activity Prevention of bullying activities Adaptive seating options                                                                                                 |  |  |  |  |  |  |
| special communication system or test modifications)  Specialized teaching methodology(ies)  Smaller Gen Ed classroom  Teacher with different approach  Additional training for Gen Ed teacher                                                       | Access to music (through headphones) Hourly physical activity Prevention of bullying activities Adaptive seating options Extended day/year services                                                                      |  |  |  |  |  |  |
| special communication system or test modifications)  Specialized teaching methodology(ies)  Smaller Gen Ed classroom  Teacher with different approach  Additional training for Gen Ed teacher  ESE resource services                                | Access to music (through headphones) Hourly physical activity Prevention of bullying activities Adaptive seating options Extended day/year services Use of non-instructional aide                                        |  |  |  |  |  |  |
| special communication system or test modifications)  Specialized teaching methodology(ies)  Smaller Gen Ed classroom  Teacher with different approach  Additional training for Gen Ed teacher  ESE resource services  ESE separate services setting | Access to music (through headphones) Hourly physical activity Prevention of bullying activities Adaptive seating options Extended day/year services Use of non-instructional aide Use of positive behavior reward system |  |  |  |  |  |  |

- **1.** Fill in all required fields to complete the form.
- 2. Click Save & Validate after completing the form.

# **SP Meeting Participants**

Meeting participants may electronically sign the form, or a blank version of the form without the Draft watermark can be printed ahead of the meeting and scanned or uploaded back into the Service Plan event prior to locking the event.

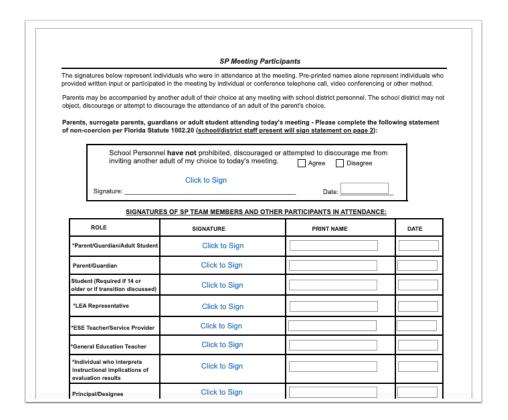

**1.** Select responses to the required items on pages 1 and 2.

| Accessibility and IEP Imple The SP is accessible to each | of the student's teachers who are responsible for implementation: P implementation were notified at the SP meeting. | With student Date  O Yes O No O Yes O No |
|----------------------------------------------------------|----------------------------------------------------------------------------------------------------|------------------------------------------|
| ii <i>No,</i> now will responsible im                    | piemeniers de notified?                                                                                             |                                          |
|                                                          | ommended classroom accommodations NOT allowable on pol does not participate in Florida's Statewide Assessments prog | gram.                                    |

2. After completing the form, click Save & Validate.

# SP Supplements

If needed, users can add additional Service Plan Meeting Notice forms to Service Plan events.

1. Select the form to add as a supplement and click **Add this form**.

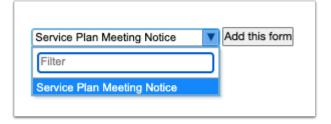

The selected form is added to the table.

2. Click the Edit link.

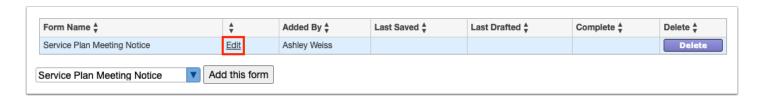

3. Complete the form and click Save & Validate when finished.

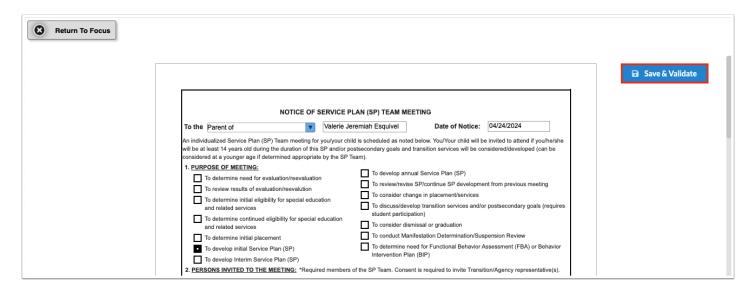

4. Click Return to Focus.

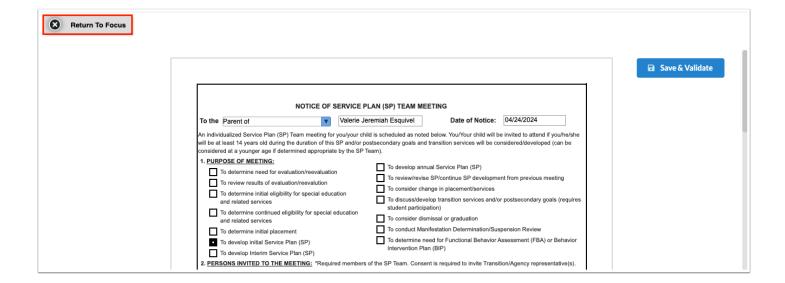

A green check mark will display in the Complete column of the table once all required fields of the form are completed. The Last Saved column will populate with the date and time the form was last saved.

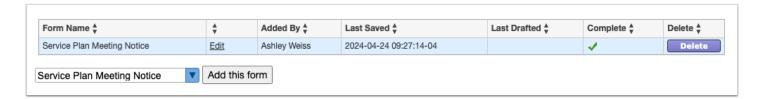

### **5.** To delete a supplement, click **Delete**.

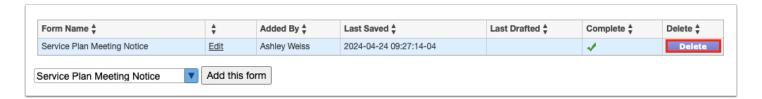

1 The number of supplemental forms added to the student's event will display in parentheses next to the Supplement step on the steps menu.

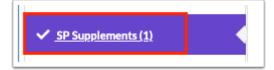

# **Meeting Minutes**

A different team member can be documenting the Meeting Minutes at the same time another team member is completing each of the steps/forms. Minutes can also be copied and pasted from a Word document.

1 Though two users can view/edit the same student, a warning message will display for one of the users if both try to fill out the same step at the same time. The warning "This step cannot be edited because it is already being edited" displays for the second user when they click on a step that is currently being edited by the first user.

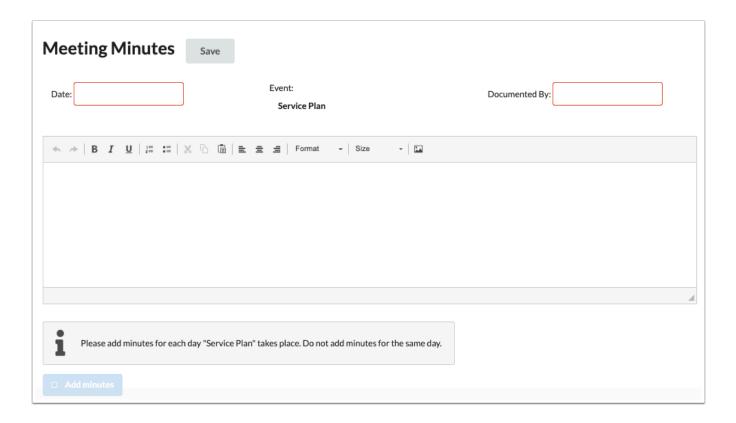

**1.** Select the **Date** of the meeting.

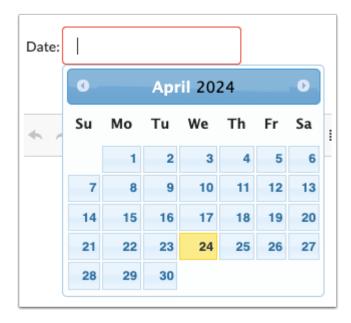

**2.** Enter who the form is being **Documented By**.

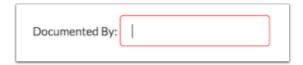

**3.** Enter the Meeting Minutes. There must be a minimum of 3 words in the text box in order to save.

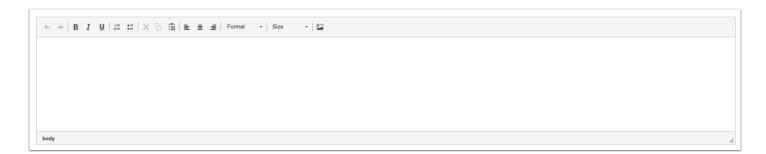

**4.** Click **Save**. Users can add to the text field after clicking Save if it is during the meeting.

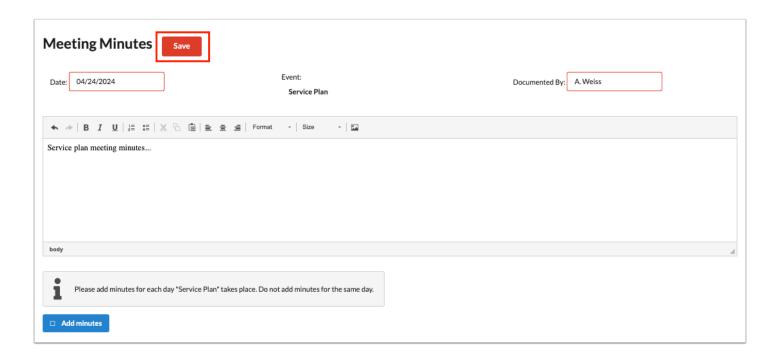

**5.** The **Add Minutes** button is used if there is an additional meeting on a different date for the event. Clicking the button adds an additional meeting minutes form to the screen. The Add Minutes button should not be clicked to add additional minutes to a meeting already in progress or for a meeting on the same date.

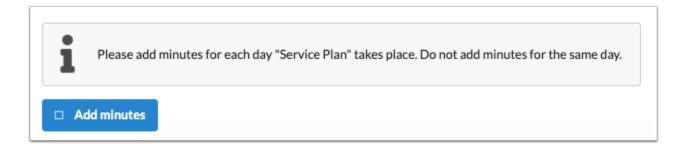

# **Uploads**

Uploads can be used to add documentation to an event, such as the signature form and any evaluations completed. Uploads must be in PDF format in order to be available for printing.

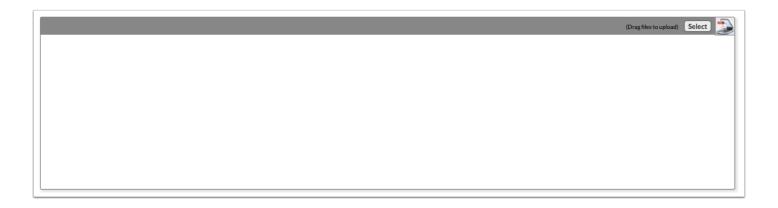

**1.** Drag a file into the box, click **Select** and select a file from your computer, or click the scan icon and follow prompts to scan the document.

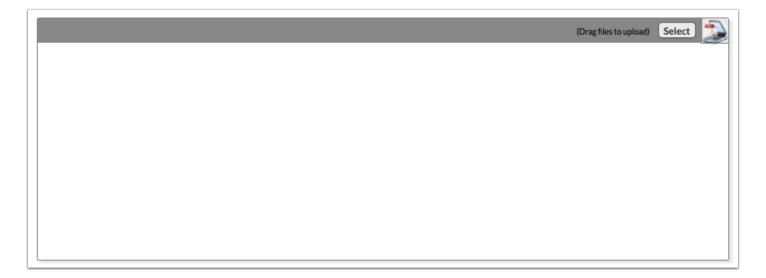

**2.** Once documentation is scanned or uploaded it will populate in the upload field with edit/delete options.

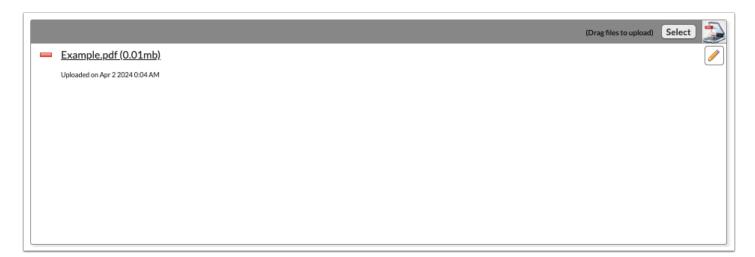

**3.** The number of uploads will display in parenthesis on the side menu.

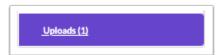

**4.** Click the pencil icon to edit the title of the file.

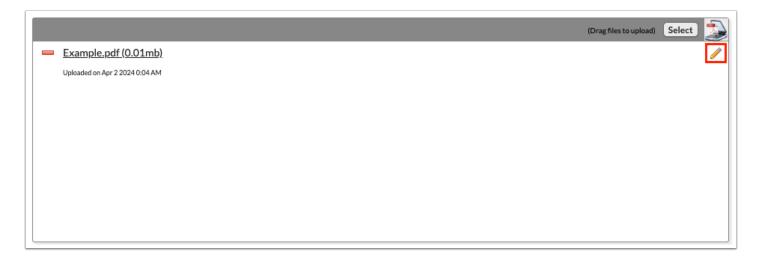

After making a title change, click the green check mark to save the change, or the red X to discard the change and keep the original file name.

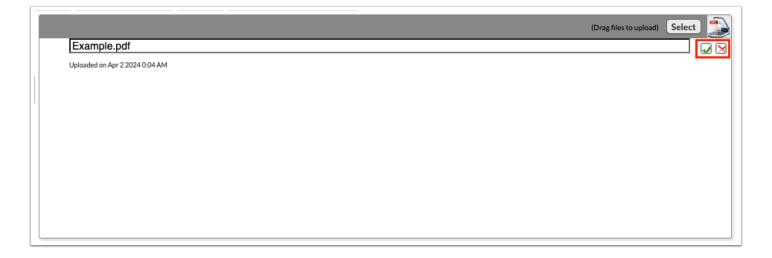

**5.** Click the red minus sign to delete the upload.

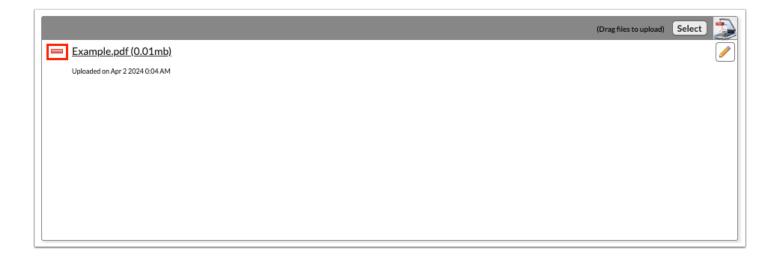

6. Click OK to confirm deletion.

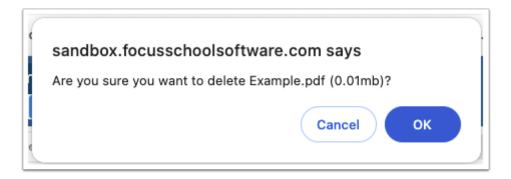

### Reevaluation Consideration

The Reevaluation Consideration event is used to document whether further evaluations and testing are needed for an IEP student upon the IEP team reviewing the student's records.

## Data Review No Testing

If the IEP team determines no further evaluations are needed for the student, the Data Review No Testing step can be completed. If evaluations are needed, complete the <u>Data Review Testing Needed</u> step.

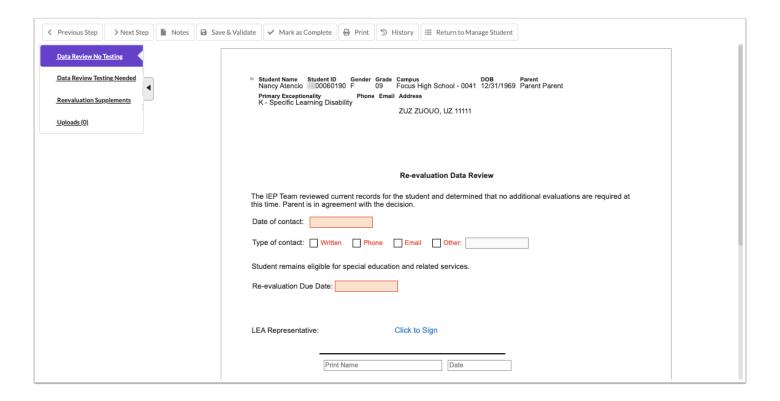

- **1.** Enter the **Date of contact** and select the **Type of contact** with the parent/guardian.
- 2. Select the Re-evaluation Due Date.
- **3.** If the LEA representative is electronically signing the form, click the e-signature link.

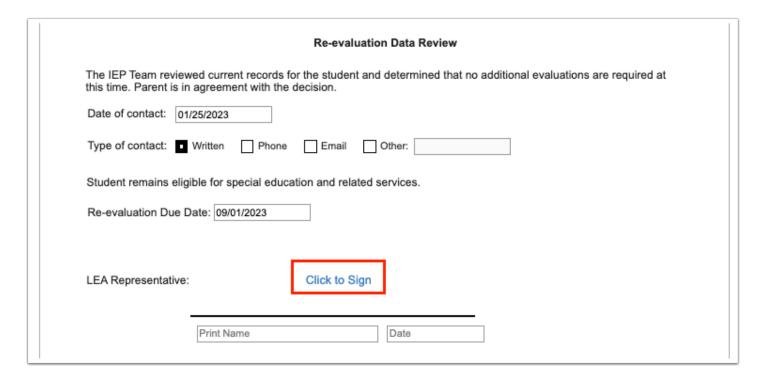

- **4.** Enter your Focus **Username** and **Password** and click **Authenticate**.
- 5. Draw your signature and click Sign.

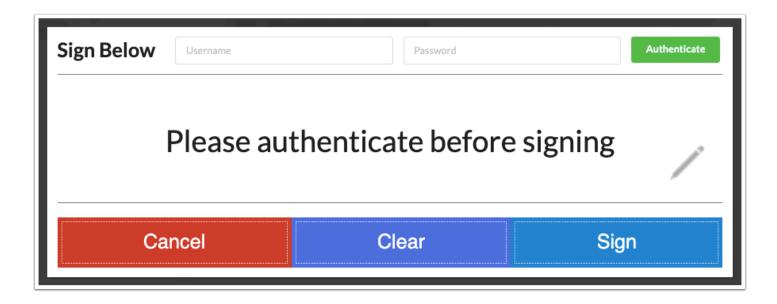

- 6. In the **Print Name** field, enter the name of the LEA Representative and select the **Date**.
- 7. Click Save & Validate.

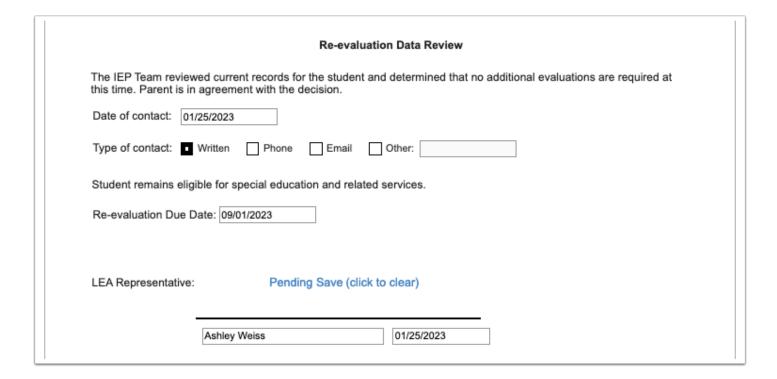

### **Data Review Testing Needed**

If the IEP team determines further evaluations are needed for the student, the Data Review Testing Needed step can be completed. If evaluations are not needed, complete the <u>Data</u> Review No Testing step.

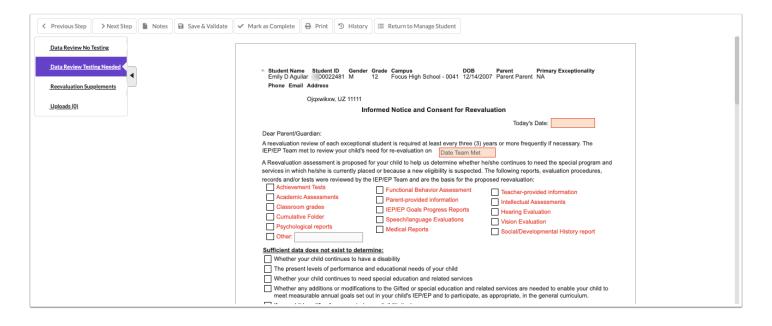

- 1. Select Today's Date.
- 2. Select the date the IEP/EP team met to review the student's needs for re-evaluation.
- **3.** Select which reports, evaluation procedures, records, or tests were reviewed by the IEP/EP team.

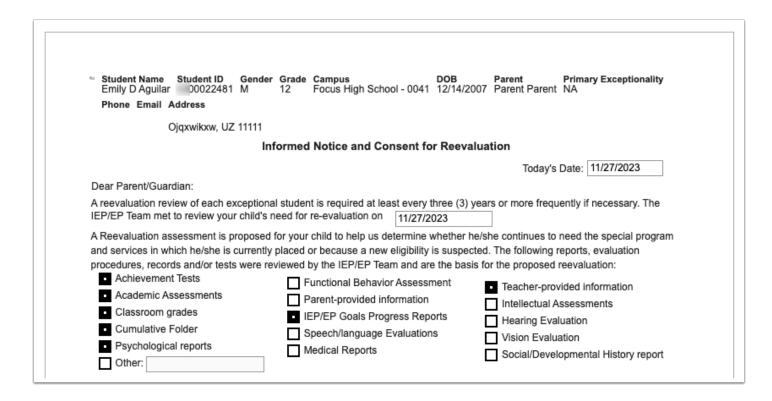

- **4.** Select whether there will be a **3 yr reevaluation**, **A more frequent reevaluation**, or **No reevaluation warranted at this time**, and enter the applicable **Due Date**.
- **5.** Select what items the reevaluation assessment will include.

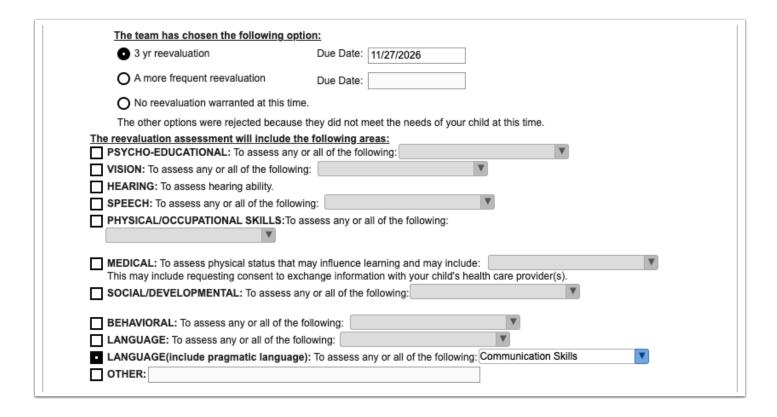

6. Enter the names of the IEP/EP team members.

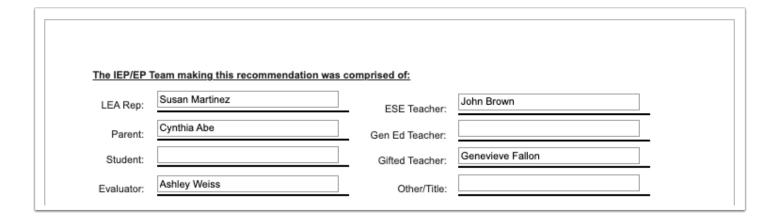

**7.** Towards the bottom of the second page, enter the **Name** and **Title** of the person the parent or guardian will return the form to. Enter the **Name**, **Title**, and **Phone** # of the person the parent or guardian can contact with questions.

| Please return this fo           | Susan Martinez, LEA Rep                                                 |                                                                                                    |
|---------------------------------|-------------------------------------------------------------------------|----------------------------------------------------------------------------------------------------|
| ricuse return tins i            | Name and Title                                                          |                                                                                                    |
| Education Act (IDEA) and Rule 6 | , ,                                                                     | Procedural Safeguards of the Individuals with Disabilities<br>sedural Safeguards for Exceptional Students who are<br>en provided to you. |
| If you have any questions regar | rding the procedural safeguards, you                                    | may contact:                                                                                                    |
| Susan Martinez                  | LEA Rep                                                                 | (555) 555-5555                                                                                                    |
| Name                            | Title                                                                   | Phone #                                                                                                    |
|                                 | in understanding provisions of IDEA, on contact at your child's school. | , please contact the:                                                                                                    |

- 8. Select the Date of 1st Notice and the Date of 2nd Notice.
- 9. Click Save & Validate when finished.

The parent or guardian will complete their portion of the form. The form can be electronically signed. If the form is printed for the parent/guardian, the completed form can be scanned and uploaded in the Uploads step.

| I would like to share the following information regarding my child | :                                    |
|--------------------------------------------------------------------|--------------------------------------|
|                                                                    |                                      |
|                                                                    |                                      |
|                                                                    |                                      |
| Please check one and provide your signature with date.             |                                      |
| O YES, I give consent to the proposed assessment and acknowled     | ge receipt of Procedural Safeguards. |
| O NO, I do not consent to the proposed assessment but acknowled    | ge receipt of Procedural Safeguards. |
| O I am requesting a conference to discuss the proposed reevaluati  | on before I provide consent. Please  |
| contact me at                                                      |                                      |
|                                                                    |                                      |
| Click to Sign                                                      |                                      |
|                                                                    |                                      |
| Signature of Parent, Guardian, or Surrogate Parent                 | Date                                 |

# **Reevaluation Supplements**

If needed, users can add an Assurance to Parents of Rights to be Accompanied at Meetings form to the Re-evaluation Consideration event.

**1.** Select the form to add as a supplement and click **Add this form**.

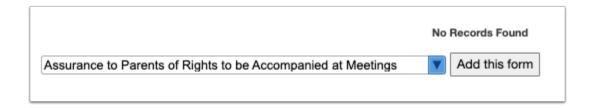

The selected form is added to the table.

### 2. Click the Edit link.

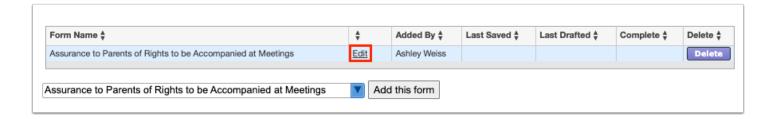

3. Complete the form and click Save & Validate when finished.

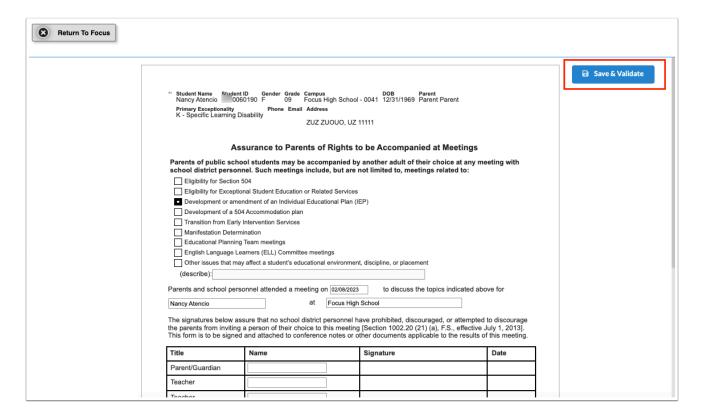

#### 4. Click Return to Focus.

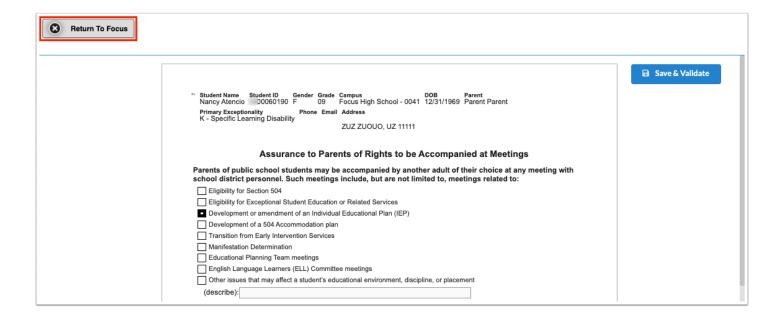

A green check mark will display in the Complete column of the table once all required fields of the form are completed. The Last Saved column will populate with the date and time the form was last saved.

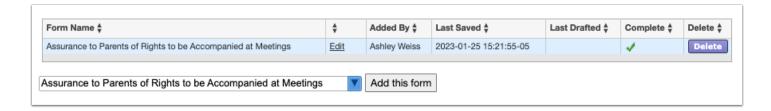

**5.** To delete a supplement, click **Delete**.

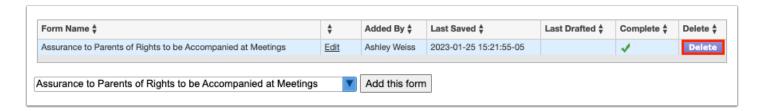

1 The number of supplemental forms added to the student's event will display in parentheses next to the Supplement step on the steps menu.

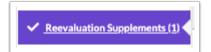

# **Uploads**

Uploads can be used to add documentation to an event, such as the signature form and any evaluations completed. Uploads must be in PDF format in order to be available for printing.

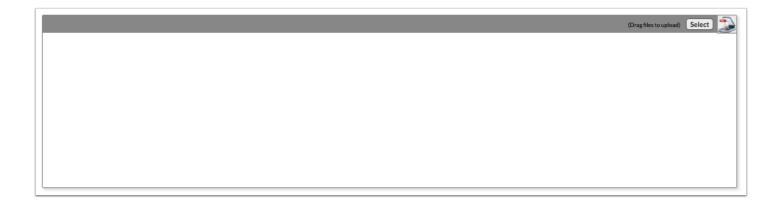

**1.** Drag a file into the box, click **Select** and select a file from your computer, or click the scan icon and follow prompts to scan the document.

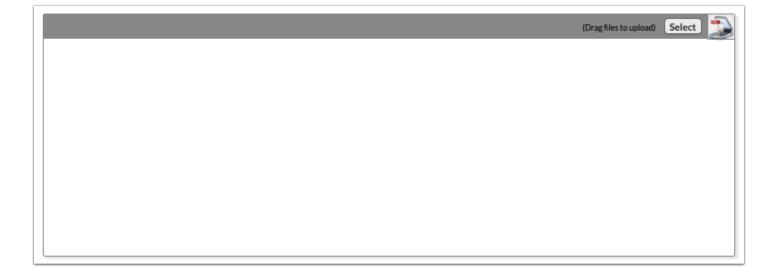

**2.** Once documentation is scanned or uploaded it will populate in the upload field with edit/delete options.

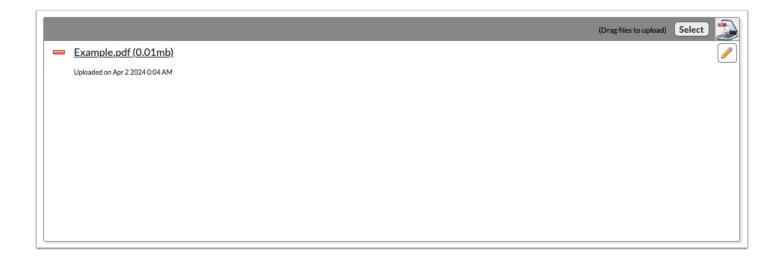

**3.** The number of uploads will display in parenthesis on the side menu.

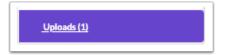

**4.** Click the pencil icon to edit the title of the file.

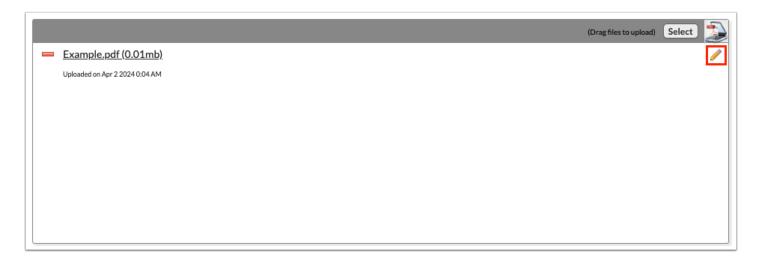

After making a title change, click the green check mark to save the change, or the red X to discard the change and keep the original file name.

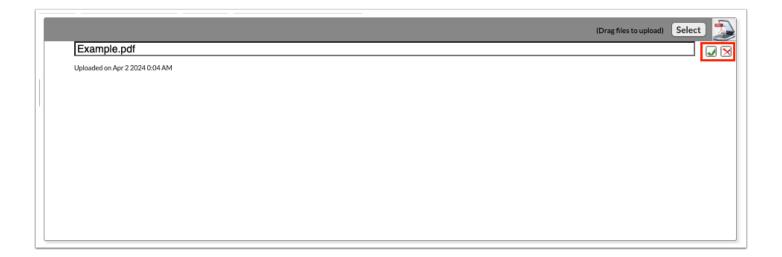

**5.** Click the red minus sign to delete the upload.

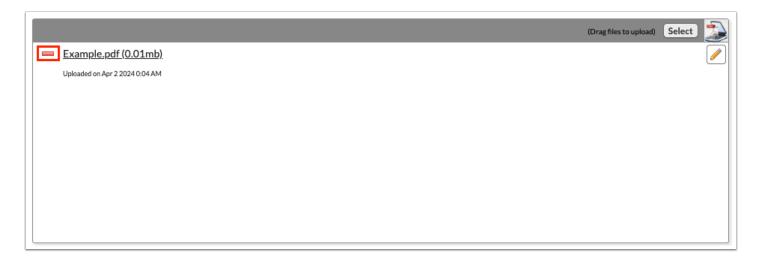

**6.** Click **OK** to confirm deletion.

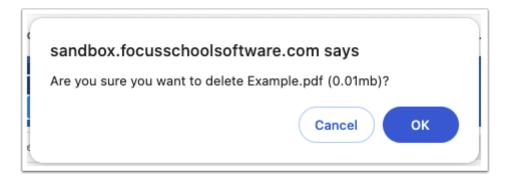